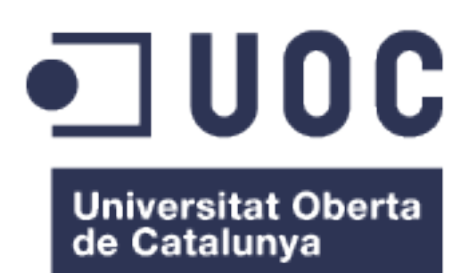

# Desarrollo de un gestor de alimentos: FoodManager

Autora: **María Espina Pando** Máster en Ingeniería Informática Desarrollo de Aplicaciones en Dispositivos Móviles

Consultores: **Jordi Ceballos Villach Jordi Almirall López** 

Responsable de la asignatura: **Robert Clarisó Viladrosa** 

15/06/2016

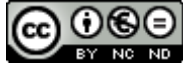

Esta obra está sujeta a una licencia de Reconocimiento-NoComercial-CompartirIgual 3.0 [España de Creative Commons](http://creativecommons.org/licenses/by-nc-sa/3.0/es/)

#### **FICHA DEL TRABAJO FINAL**

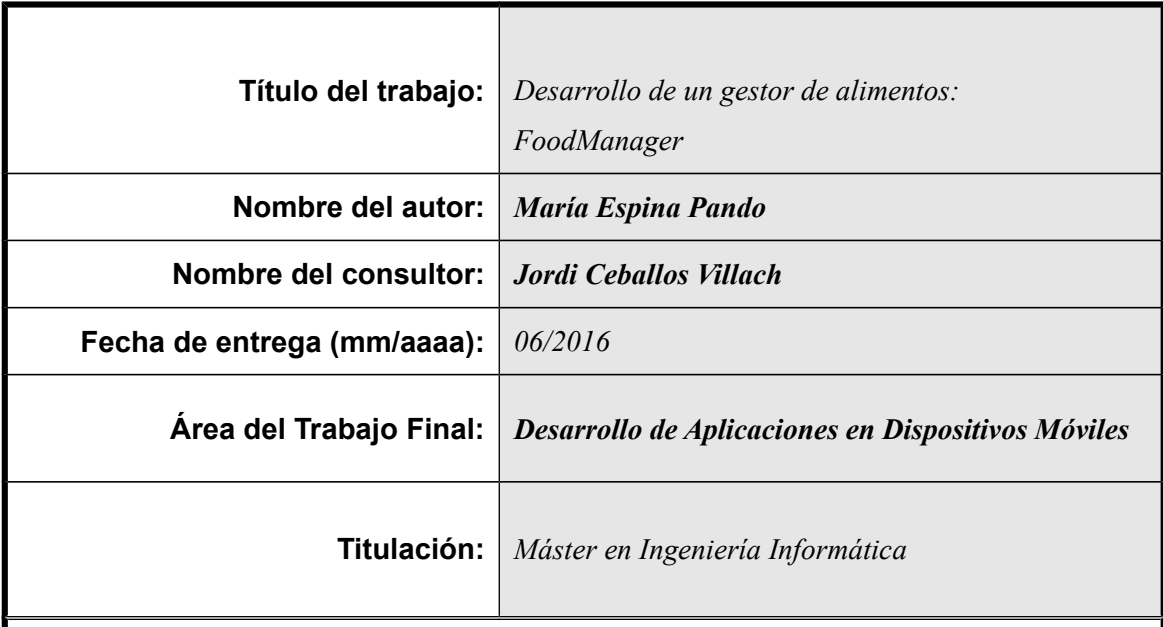

#### **Resumen del Trabajo (máximo 250 palabras):**

El objetivo de este trabajo es desarrollar una aplicación para dispositivos móviles Android, que permita a los usuarios gestionar los alimentos que tienen en su casa.

La aplicación es un instrumento que abarca desde la confección de la lista de la compra, pasando por la gestión de los productos almacenados en casa, hasta su consumo o pérdida. Permitiendo a los usuarios configurar notificaciones avisando de la caducidad de los alimentos para que ningún producto se desperdicie.

Esta aplicación intenta ser un medio para que el usuario pueda planificar el consumo de los alimentos en función de su caducidad. Ayudando, de este modo a que se desperdicie menos comida (con el consiguiente ahorro económico y medioambiental).

#### **Abstract (in English, 250 words or less):**

The aim of this work is to develop an application for Android mobile devices, allowing users to manage the food they have in your home.

The application is an instrument that involves from making the shopping list, through management of products stored at home, to consumption or loss. Allowing users to configure expiration food notifications so that no product is wasted.

This application is intended as a means for the user to plan the consumption of foods according to their expiration. The users are aided to waste less food (with the consequent economic and environmental savings).

#### **Palabras clave (entre 4 y 8):**

Android, caducidad, lista de la compra, alimento, consumo , tirar alimentos.

# Índice

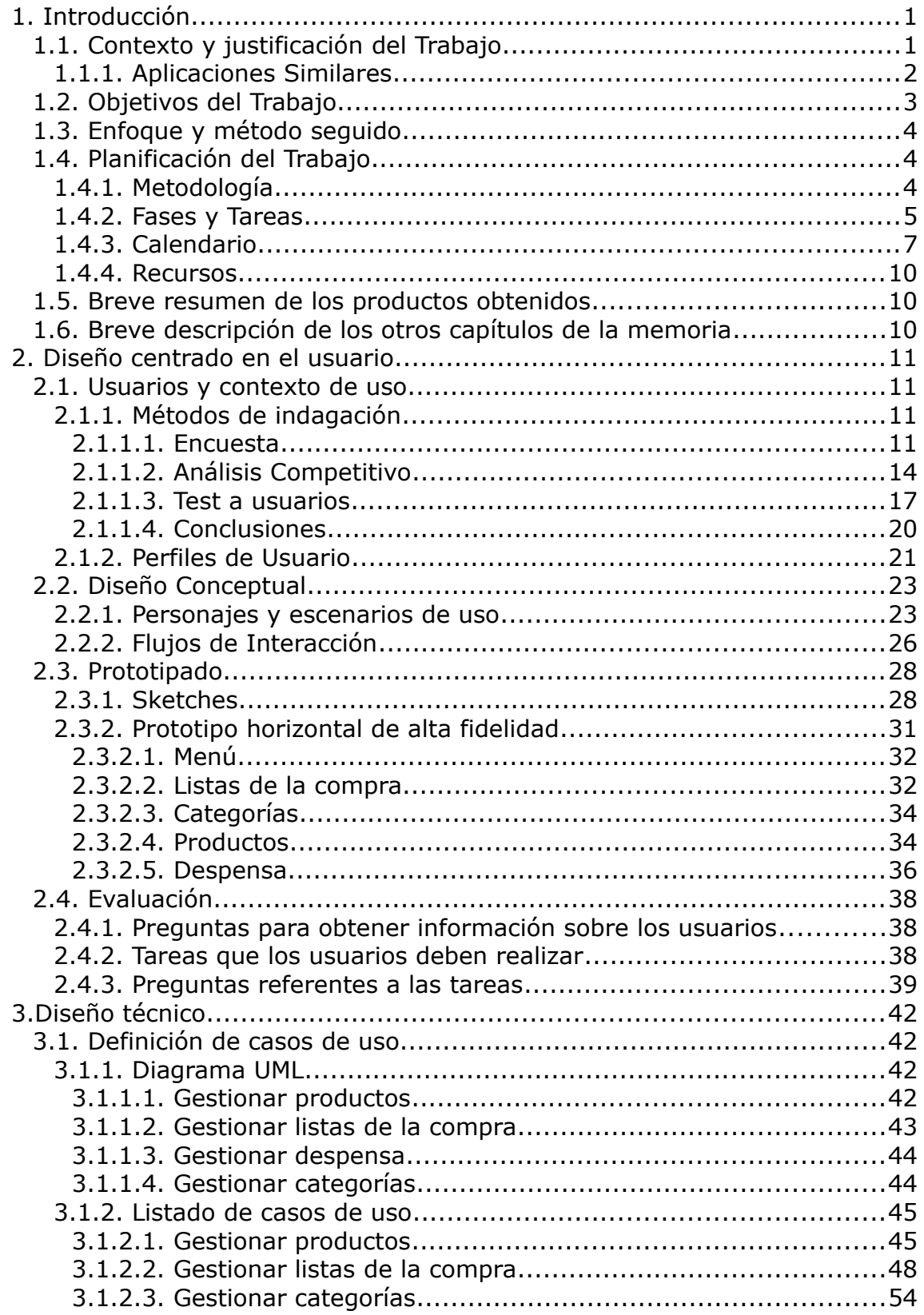

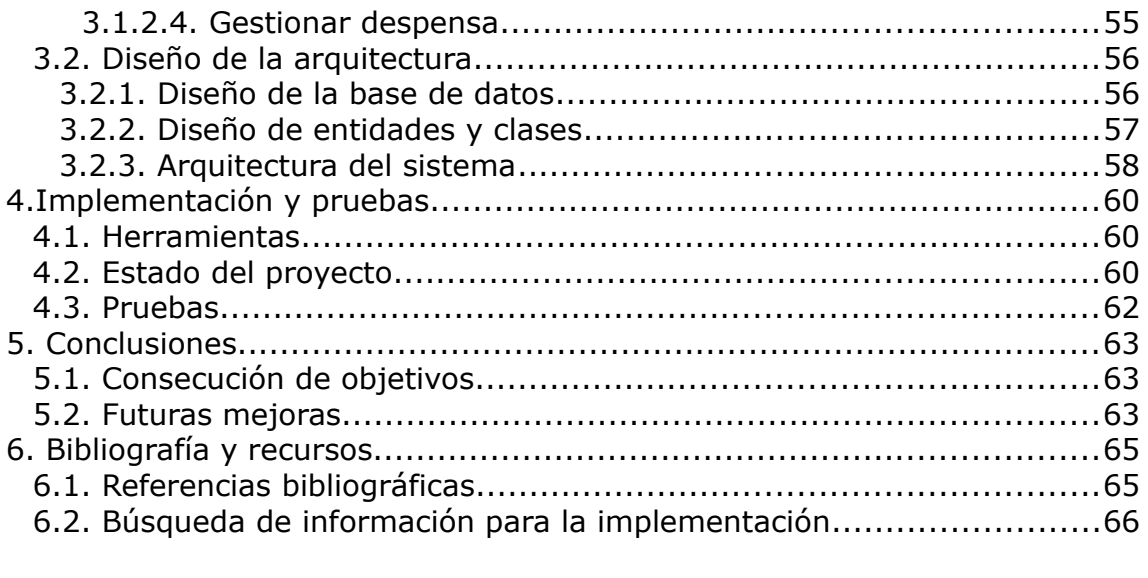

## **Lista de figuras**

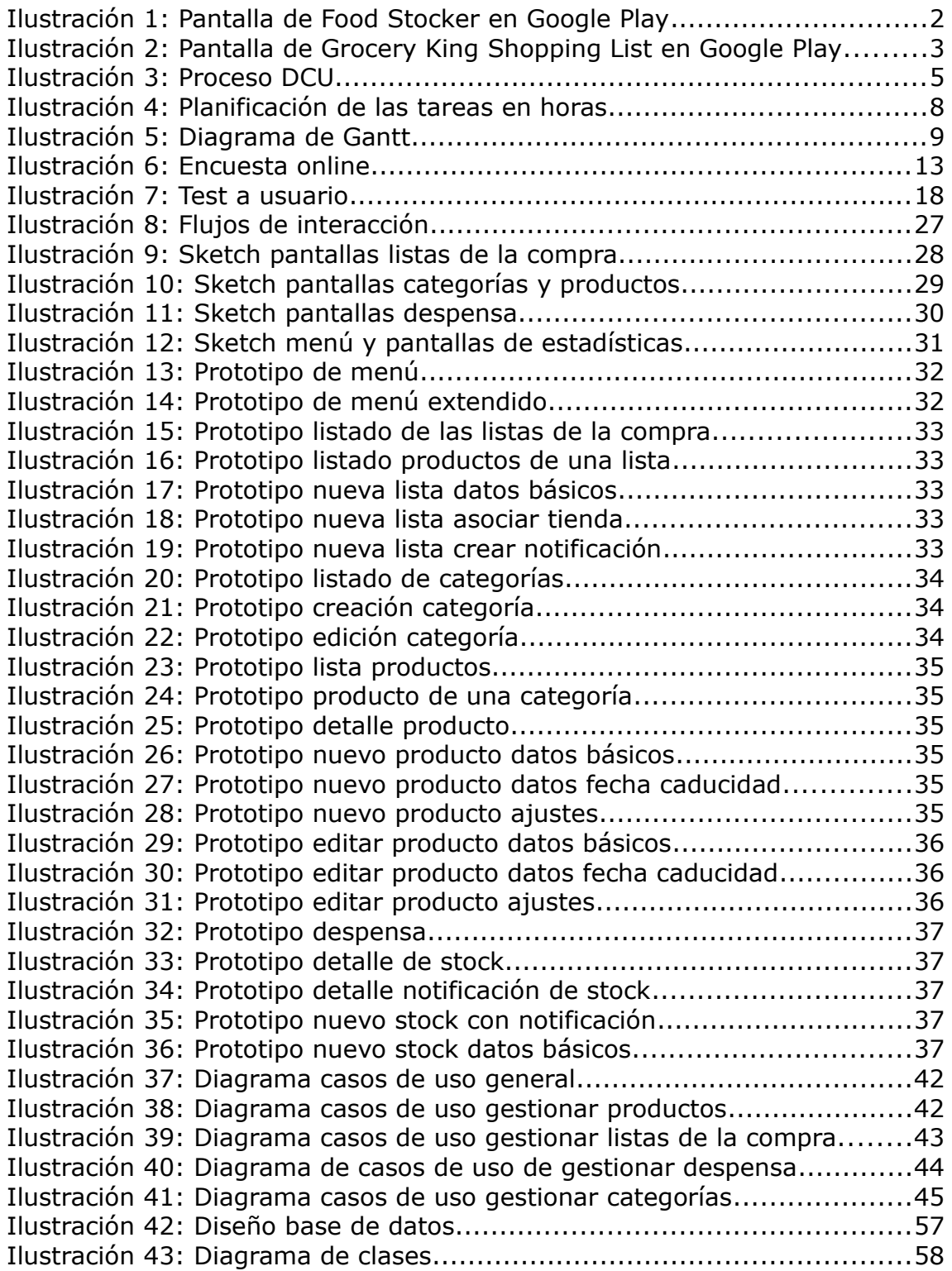

# **1. Introducción**

## <span id="page-6-0"></span>**1.1. Contexto y justificación del Trabajo**

[1]En los países ricos, un tercio de la producción mundial de alimentos acaba desechado, de los que 89 millones de toneladas de comida en buen estado corresponden a la Unión Europea. El reparto en su generación es el siguiente: hogares (42%), industria alimentaria (39%), restaurantes y servicios alimentarios (14%) y comercios y distribución (5%).

En los hogares españoles, el estudio publicado en 2013 por la Confederación Española de Cooperativas de Consumidores y Usuarios (HISPACOP[2]) y avalado por el Instituto Nacional de Consumo (INC), indica que el desperdicio medio por hogar (2,7 personas de media) es de 1,3 kg/semana o 76 kg/año. Así, los hogares españoles tiran en un año 1,5 millones de toneladas de alimentos que son válidos para el consumo.

Este mismo estudio revela algunos de los motivos por los que se tiran los alimentos son:

- Alimentos sobrantes de las comidas.
- Productos deteriorados por su mala conservación o almacenamiento o por exceso de tiempo.
- Alimentos sobrantes destinados al aprovechamiento pero olvidados para el consumo.
- Productos caducados.
- Productos con fecha de consumo preferente expirada.

La mayoritaria piensan que no tiran nada, y quiénes reconocen tirar alimentos lo hacen con la idea de que tiran poca cantidad. Poniendo de manifiesto el contraste entre lo que se tira realmente y la percepción de lo que se tira.

Entre las recomendaciones que dan están las siguientes:

- Elaborar siempre una lista previa de los productos que necesita antes de comprar.
- Tomar como objetivo el de intentar tirar la menor cantidad posible de alimentos.
- Conocer y distinguir exactamente el significado de las fechas de caducidad y de consumo preferente. La confusión hace tirar alimentos que son perfectamente validos.
- Consumir los alimentos con fecha de consumo preferente antes de que esa fecha expire; y, en el caso de que expire, consumirlos en un plazo corto de tiempo para garantizar sus propiedades especificas y los máximos nutrientes.
- Planificar la gestión de los alimentos con fecha de caducidad para intentar que siempre sean consumidos antes de que esa fecha expire.
- Controlar las fechas de consumo de los alimentos que se compran.

La aplicación FoodManager ayuda a que la realización de las recomendaciones sea más fácil ya que en ella se puede elaborar la lista de la compra, conocer los productos que se tienen en casa y gestiona y avisa de las caducidades de los alimentos. Además, con el histórico se tiene una visión clara de lo que se ha tirado.

### **1.1.1. Aplicaciones Similares**

En el mercado existente aplicaciones que ya realizan las funcionalidades mencionadas anteriormente, aunque no hay un número muy grande que aúne las características de lista de la compra con la gestión de la fecha de caducidad. En cambio si hay muchas que cubren alguno de los 2 conceptos. Respecto a las que sí lo cubren, se han encontrado 2:

• [3]Food Stocker (4'1 de puntuación en GooglePlay).

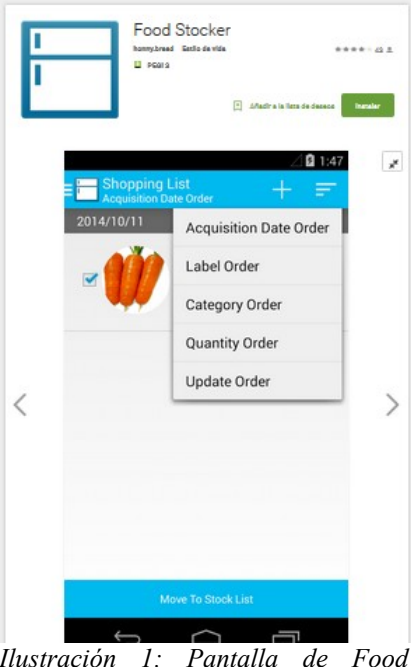

*Ilustración 1: Pantalla de Food Stocker en Google Play*

Las fortalezas:

• Te deja poner foto a los alimentos.

• Tiene una gestión muy sencilla.

Las debilidades:

- La gestión de las notificaciones se limita al día actual. No admite más configuraciones.
- No trae ningún producto, hay que incorporarlos todas.
- El icono que señala que un alimento está caducado no se ve.
- Está más bien enfocada a lista de la compra.
- $[4]$ Grocery King Shop List (4'1 de puntuación en GooglePlay).

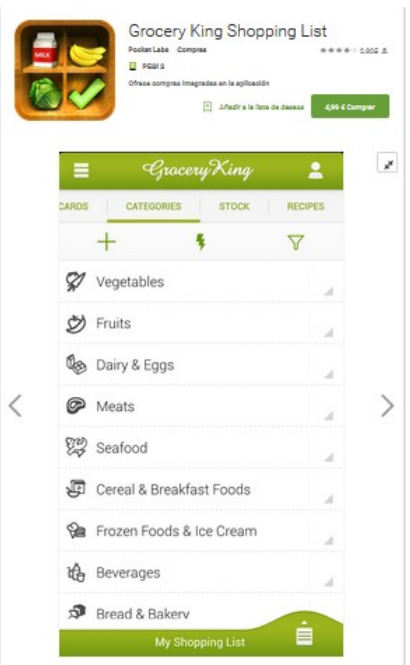

*Ilustración 2: Pantalla de Grocery King Shopping List en Google Play*

Las fortalezas:

- Tiene una interfaz muy clara.
- Viene con muchos alimentos y te permite añadir más.
- Es muy configurable (alimentos, categorías, notificaciones, etc).

Los inconvenientes:

- Las notificaciones no te llevan al producto caducado.
- No muestra de manera muy visible cuando un producto está caducado.

Ambas tienen una versión de pago que amplia sus características, pero no las he probado.

Grocery King List es claramente superior, siendo una oportunidad para nuestra aplicación intentar cubrir sus debilidades: mejor gestión de los notificaciones y más opciones de configuración de las mismas. Mostrar de forma más clara los alimentos que están caducados. Y el historial de los alimentos que se han perdido, que ninguna aborda.

## <span id="page-8-0"></span>**1.2. Objetivos del Trabajo**

Los objetivos del trabajo son:

• Poner en práctica las competencias y conocimientos adquiridos a lo largo del máster.

- Profundizar en los conocimientos de desarrollo de aplicaciones en dispositivos Android (Java, bases de datos relacionales, IDE).
- Diseñar la interfaz de la aplicación usando la metodología de diseño centrado en el usuario, para garantizar que los requisitos funcionales satisfacen las necesidades del usuario.
- Realizar la documentación pertinente en cada una de las fases del trabajo.

De forma concreta, los objetivos que se desea cubrir con FoodManager son:

- Implementación de una aplicación que permita gestionar los alimentos desde que se realiza la lista de la compra hasta que se consumen o se tiran. Se trata de dotar al usuario de un medio para que sepa los alimentos que tiene y pueda planificar su uso en función de su caducidad.
- Configuración de las categorías y los productos que tiene el usuario en su casa y/o usará en la elaboración de las listas.
- Gestión de las notificaciones sobre la caducidad de los alimentos.
- Gestión de lista de la compra: añadir, eliminar, tachar y comprar los productos de la lista.
- Muestra de los productos que hay en casa, haciendo especial hincapié en los días de duración.
- Informar al usuario de los alimentos que ha tirado mediante los históricos.

### <span id="page-9-1"></span>**1.3. Enfoque y método seguido**

El método seleccionado para elaborar este trabajo es desarrollar una nueva aplicación para la plataforma Android, ya que es la mayoritaria en el mercado.

Se ha optado por desarrollo de aplicación nativa, usando el IDE Android Studio 2.1. Siendo la principal ventaja,además de tener un mejor rendimiento, la posibilidad de acceder a todas las características del hardware del móvil (cámara, GPS, agenda, dispositivos de almacenamiento, notificaciones, etc), haciendo que la experiencia del usuario sea mucho más positiva que con otro tipo de aplicaciones.

## <span id="page-9-0"></span>**1.4. Planificación del Trabajo**

#### **1.4.1. Metodología**

Se usará el Diseño Centrado en el Usuario (DCU), respondiendo a las necesidades reales de los usuarios finales desde el principio del desarrollo del producto, haciéndoles partícipes e implicándoles durante todo el proceso. Los procesos DCU se centran en los usuarios a través de la planificación, el diseño y el desarrollo de un producto. Se ha escogido esta metodología ya que actualmente la experiencia de usuario y la

usabilidad son imprescindibles para el éxito de cualquier tipo de producto o software. En concreto el proceso que se seguirá se muestra en el siguiente esquema:

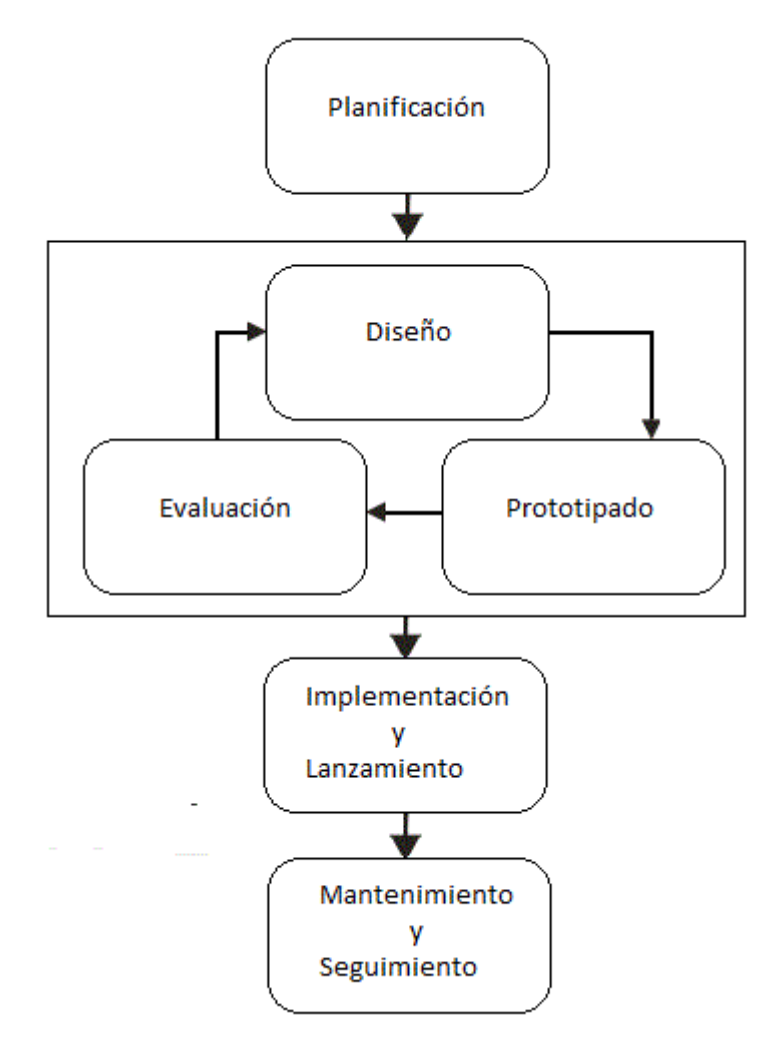

*Ilustración 3: Proceso DCU*

## **1.4.2. Fases y Tareas**

En la siguiente tabla se define la organización del trabajo en las distintas entregas a realizar, que serán los hitos principales del trabajo.

| <b>Actividad</b>             | <b>Fecha inicio</b> | <b>Fecha Entrega</b> | <b>Días</b>     |
|------------------------------|---------------------|----------------------|-----------------|
| Plan de trabajo (PEC1)       | 24/02/16            | 09/03/16             | 15 <sup>1</sup> |
| Diseño y arquitectura (PEC2) | 10/03/16            | 06/04/16             | 28              |
| Implementación (PEC3)        | 07/04/16            | 18/05/16             | 42              |
| Entrega final y presentación | 19/05/16            | 15/06/16             | 28              |
| Debate virtual               | 27/06/16            | 01/07/16             | 5 <sup>1</sup>  |

*Tabla 1: Hitos del Trabajo Final*

A continuación detallamos cada una de las fases, tareas, fechas y entregas a realizar.

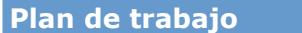

**Descripción:** Esta etapa tiene como objetivo definir el marco general del proyecto, definiendo los objetivos, las tareas necesarias para alcanzar los objetivos y una planificación especifica de las actividades del mismo. Así como decisiones globales que afectan al resto del proyecto.

**Fecha inicio:** 24/02/16 **Fecha fin:** 09/03/16

**Tareas:**

- Preparar entornos de trabajo y lectura material didáctico
- Elección de la temática
- Elaboración de la propuesta
- Elaboración plan de trabajo

**Entregas:** Entrega de PEC1

#### **Diseño y arquitectura**

**Descripción:** Se diseñarán las funcionalidades que debe tener la aplicación de cara al usuario, los casos de uso, prototipado y diseño de la arquitectura de la aplicación.

**Fecha inicio:** 10/03/16 **Fecha fin:** 06/04/16

**Tareas:**

- Análisis de requisitos
- Diseño del modelo de datos
- Diseño de la arquitectura
- Elaboración de prototipos

**Entregas:** Entrega de PEC2

#### **Implementación**

**Descripción:** Desarrollo del código de la aplicación atendiendo a los requisitos, al diseño, casos de uso, prototipos y arquitectura generado en las fases anteriores. En esta etapa también se realizan las pruebas de aceptación de la aplicación para garantizar que cumple con todos los requisitos que se habían propuesto inicialmente.

Puede requerir iterar con las fases anteriores en caso de detectar problemas en el producto.

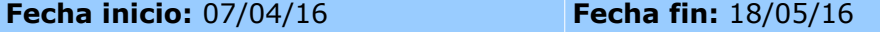

**Tareas:**

- Implementación de la persistencia
- Implementación de la interfaz gráfica
- Implementación de la funcionalidades
- Pruebas y correcciones

**Entregas:** Entrega de PEC3

**Entrega final y presentación**

**Descripción:** Se comprueba que la aplicación está lista. Además se recopilará y revisará la documentación desarrollada durante todo el proyecto para crear la Memoria Final. Se creará un vídeo de presentación del trabajo.

**Fecha inicio:** 19/05/16 **Fecha fin:** 15/06/16

**Tareas:**

- Verificación y refinamiento de la aplicación
- Preparación de la Memoria Final
- Preparación del vídeo de presentación

**Entregas:** Memorial Final, vídeo de presentación y código de la aplicación.

**Debate**

**Descripción:** Debate con el tribunal sobre el proyecto. **Fecha inicio:** 27/06/16 **Fecha fin:** 01/07/16

**Tareas:**

### **1.4.3. Calendario**

Se disponen en total de 113 días naturales para el desarrollo del proyecto (más otros 5 días para el debate virtual), que se distribuirán en jornadas semanales de 21 horas con una mayor carga de trabajo los fines de semana. Quedando un total de 339 horas de trabajo.

El desglose en horas de las tareas es el siguiente:

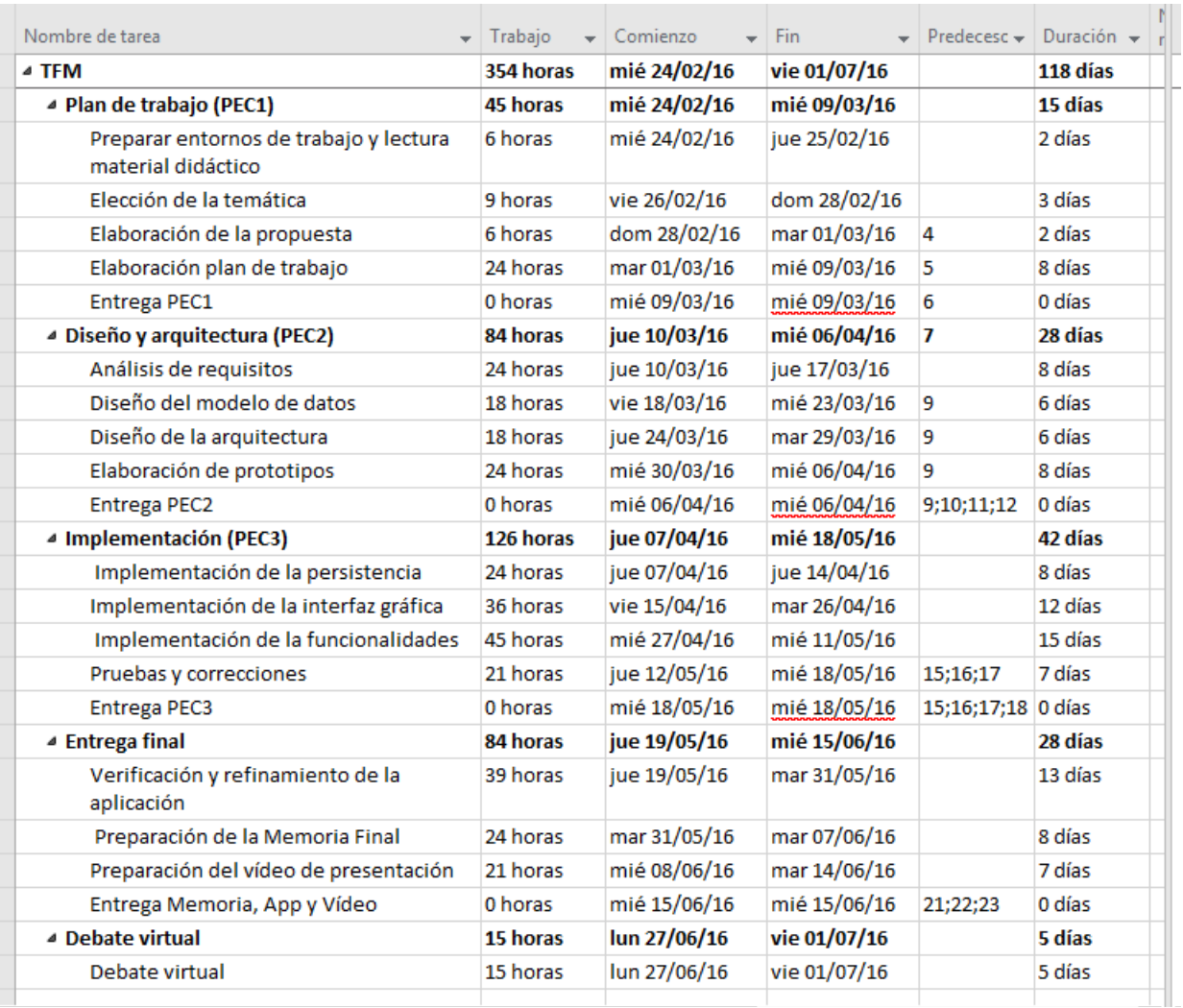

*Ilustración 4: Planificación de las tareas en horas*

El diagrama de Gantt:

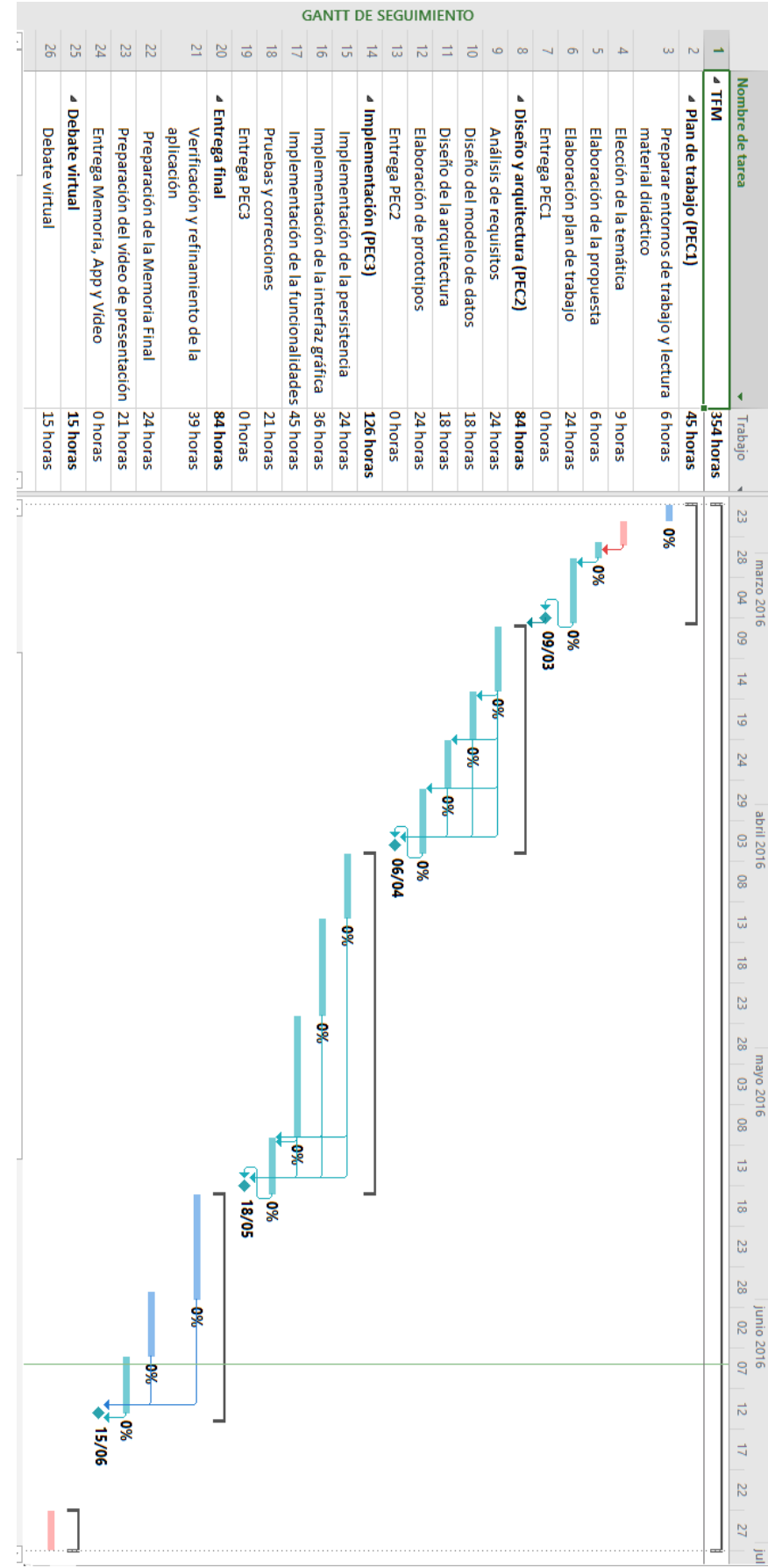

*Ilustración 5: Diagrama de Gantt*

## **1.4.4. Recursos**

En este apartado se hace una breve descripción de las herramientas empleadas para el desarrollo del proyecto.

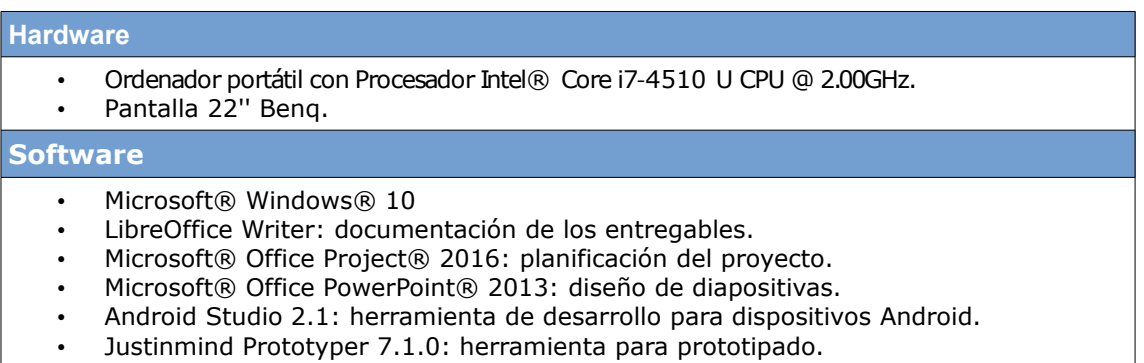

## <span id="page-15-1"></span>**1.5. Breve resumen de los productos obtenidos**

- Aplicación para dispositivos móviles para la plataforma Android: FoodManager que permite llevar el control sobre los alimentos que se tienen en casa, desde que se elabora la lista de la compra hasta que se consumen o tiran.
- Memoria del proyecto: Documento que detalla todo el proceso de análisis, diseño y desarrollo de FoodManager.
- Una presentación en vídeo de la aplicación que describa las principales características de la misma y los aspectos más relevantes del trabajo.

## <span id="page-15-0"></span>**1.6. Breve descripción de los otros capítulos de la memoria**

El resto de la memoria realiza un recorrido por las diferentes fases de evaluación, desarrollo e implementación de la aplicación. Se divide en tres capítulos principales, que comprenden el análisis de requisitos, el diseño de la aplicación y de la arquitectura, la implementación y aspectos técnicos.

En el capítulo 2 se describe el análisis y diseño realizado mediante el diseño centrado en el usuario.

En el capítulo 3 se explica al detalle la fase de diseño técnico, con los diferentes casos de uso, los diagramas UML y el diseño de la arquitectura.

En el capítulo 4 se explica la fase de implementación, enumerando inicialmente la arquitectura diseñada, con el modelo relacional de la base de datos y las diferentes tecnologías utilizadas durante el proceso de desarrollo.

Por ultimo se describirán las conclusiones finales a las que se ha llegado en el desarrollo del proyecto y se indicarán las fuentes utilizadas para desarrollar éste.

# **2. Diseño centrado en el usuario**

## <span id="page-16-0"></span>**2.1. Usuarios y contexto de uso**

El objetivo de esta fase es conocer las característica de los usuarios, sus necesidades y objetivos, así como el contexto de uso, para poder detectar la funcionalidades que deberá tener la aplicación para satisfacer a los usuarios.

### **2.1.1. Métodos de indagación**

El principal objetivo que se persigue en esta etapa es descubrir preferencias, motivaciones, valores y experiencias de los usuarios para obtener una comprensión en profundidad de sus necesidades y descubrir información que nos oriente en el diseño.

Los métodos de indagación elegidos son la encuesta online, el análisis competitivo y el test a usuarios.

El motivo de la elección del método de encuesta online es que los encuestados no deban estar presentes y así puedan completar la encuesta cuando dispongan de tiempo, permitiendo de una forma rápida y anónima obtener información útil, además de poder llegar a un número mayor de personas.

Se ha escogido el análisis competitivo ya que permitirá hacer un estudio de aplicaciones similares, obteniendo conclusiones en cuanto a experiencia de uso y funcionalidades que debe aportar la aplicación.

Se ha escogido el test a usuarios para poder analizar aplicaciones similares, obteniendo puntos de vista diferentes que sumen al que se obtiene del análisis competitivo al ver como los usuarios usan las aplicaciones y oír sus opiniones al respecto.

#### **2.1.1.1. Encuesta**

Se ha optado por hacer un cuestionario con la herramienta de Google destinada para este fin (los formularios de Google Drive). En esta encuesta, a parte de intentar determinar perfiles, también se ha intentado determinar la viabilidad y/o interés por una aplicación como la que se quiere construir.

Se ha hecho una encuesta inicial que han realizado 4 usuarios y a partir de ésta la encuesta que se ha pasado al resto. Después de comprobar que la primera era demasiado larga y abierta, se han disminuido el número de preguntas y cambiado muchas de las preguntas dejando al mínimo el número de respuestas abiertas.

#### **2.1.1.1.1. Planteamiento**

El objetivo de la encuesta es intentar obtener la siguiente información:

- 1. Identificar el perfil del encuestado.
- 2. Obtener su conocimiento en tecnología móvil.
- 3. Conocer sus hábitos con el smartphone.
- 4. Conocer sus hábitos en gestión de alimentos.
- 5. Saber si tienen experiencia previa con aplicaciones similares.
- 6. Conocer sus necesidades para así detectar las características que debería tener la aplicación.
- 7. Cómo y donde usarán la aplicación, para así tomar decisiones de diseño teniéndolo en cuenta.

#### **2.1.1.1.2. Desarrollo**

Se ha hecho la encuesta en Google Drive, añadiendo las siguientes preguntas:

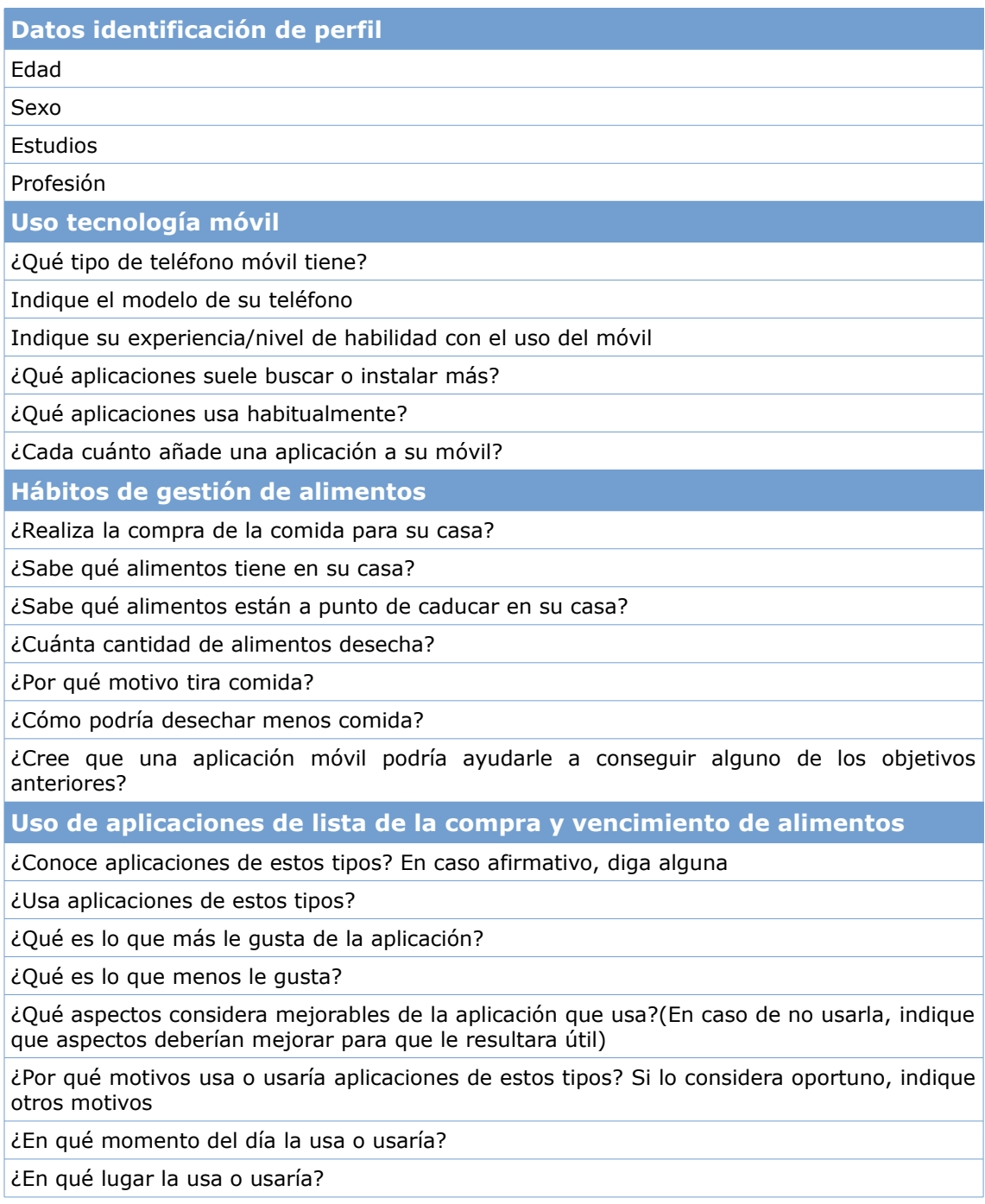

¿Cree que sería práctico para usted que la aplicación tenga un histórico/estadísticas de la comida que ha tirado? ¿Por qué?

A continuación observamos una captura del diseño de la encuesta:

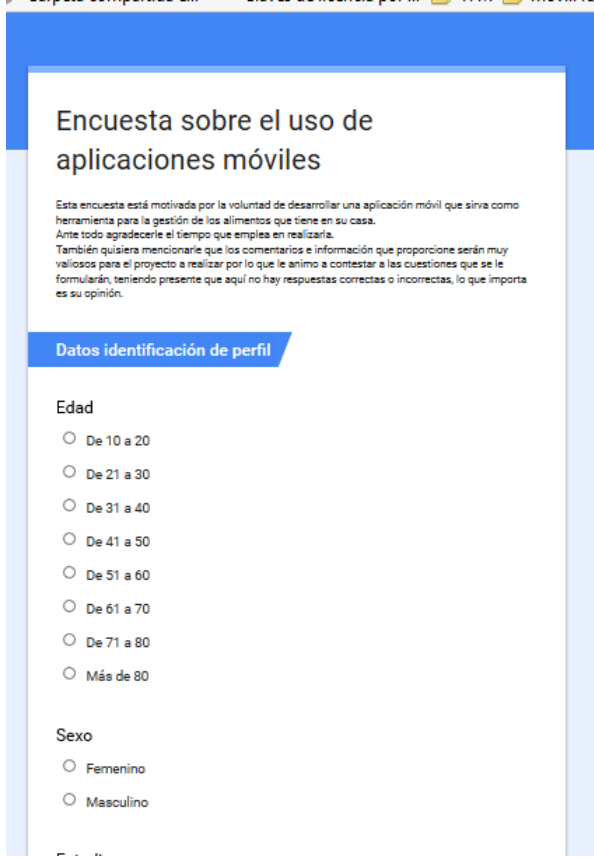

Ilustración 6: Encuesta online

La encuesta ha sido distribuida, usando su enlace de acceso URL<sup>[1](https://docs.google.com/forms/d/1-KuwgjSpqdaVQH7PO9jVikt_oeD_ZAxyMkQyock_evQ/viewform)</sup>y distribuyéndolo mediante correo electrónico a personas de mi círculo de conocidos ( familiares, amigos y el circulo de éstos a su vez).

#### **2.1.1.1.3. Resultados y Conclusiones**

La encuesta ha sido realizada con 27 personas la mayoría en un rango de edad entre 31 y 50 años (31-40 el 48% y 41-50 el 33%). Siendo el 66'7% mujeres y la mayoría con estudios universitarios (76'9%). Pertenecientes en su mayoría al sector de la enseñanza  $(64\%)$ .

Android es el sistema operativo predominante (81'4%), seguido del iPhone (14'8%) y teniendo un nivel de habilidad medio el 59'3% y alto el 25'9%. Las aplicaciones que utilizan en sus dispositivos son sobre todo prácticas (mapas, localizadores, etc) (84'6%) y gratuitas (100%), no teniendo curiosidad por nuevas aplicaciones (65'4% no añade aplicaciones nunca o sólo en caso necesario).

En cuanto a los hábitos de gestión de alimentos hay 3 grupos prácticamente iguales: los que no hacen la lista de la compra nunca, los que la hacen habitualmente y los que la hacen siempre. Los mismos 3 grupos están presentes en la realización de la compra. Siendo casi el doble los que hacen la lista de la compra y compran frente a los que compran sin hacer lista. La mayoría saben que alimentos tienen en su casa y los que están a punto de caducar, desechando por tanto poca o muy poca comida (81'4%). Además piensa que la mejor forma de desechar menos comida es planificando mejor la compra, seguido de controlar las fechas de consumo y que se puede conseguir con la ayuda de aplicaciones móviles.

Sólo el 7'4% conoce aplicaciones de lista de la compra o vencimiento de alimentos y de usarlas las usarían en casa en cualquier momento del día cuando tengan tiempo o cuando planifiquen la compra. De los motivos expuestos para saber porqué las usarían hay 3 grupos los que usarían la aplicación completa (lista de la compra, saber que tienen en casa, gestión de fechas y notificaciones); los que usarían la aplicación para saber lo que tienen en casa y para controlar las fechas de caducidad; y los que la usan como lista de la compra. Además, les parece bastante práctico que la aplicación contenga un histórico (para ahorrar o planificar mejor), mientras los que no lo consideran práctico es porque consideran que no tiran comida o porque no iban a mirarlo.

#### **2.1.1.2. Análisis Competitivo**

Las pruebas de benchmarking se han realizado a las aplicaciones "Entrada de Voz Lista de Compras"<sup>[2](https://play.google.com/store/apps/details?id=ru.grocerylist.android)</sup>, "Grocery King Shop List Free"<sup>[3](https://play.google.com/store/apps/details?id=com.groceryking.freeapp)</sup> y "Expiry Control"<sup>[4](https://play.google.com/store/apps/details?id=com.expirycontrol)</sup> que son las aplicaciones gratuitas con mejor valoración y con funcionalidades parecidas a la que se pretende implementar.

#### **2.1.1.2.1. Planteamiento**

El objetivo del análisis comparativo es intentar obtener la siguientes información:

- Tener una base en la que poder fijarse para hacer la aplicación (funcionalidades que tienen, diseño de la aplicación, etc).
- Descubrir oportunidades de negocio con funcionalidades que estas aplicaciones no aportan.
- Descubrir los puntos fuertes.
- Descubrir los puntos débiles.
- Conocer las aplicaciones, para poder plantear las tareas básicas para el test a usuarios.

#### **2.1.1.2.2. Desarrollo**

Para realizar el análisis competitivo se ha tenido en cuenta las valoraciones de los usuarios, los vídeos e imágenes que están en Google Play Store, así como una pequeña prueba para ver su funcionamiento y poder establecer las pruebas que se harán en el test de usuarios.

#### **Entrada de Voz Lista de Compra**

Es una aplicación de lista de la compra muy simple de usar. Su principal funcionalidad es la gestión de listas de la compra (creación, borrado, sincronización). Sus características son:

- Dos modos de entrada de voz, artículos simples o múltiples.
- Lista con función de arrastrar y soltar.
- Gestión de múltiples listas de compras.
- Elimina los elementos que vayas comprando.
- Sincronización entre dispositivos.
- Comparte la lista de compras.
- Importa los textos separados por líneas.
- Modo de receta.
- Cambia el tipo, el color y el tamaño de las fuentes. Cambia el fondo.

La gestión de las listas es fácil de manejar, debido a una interfaz muy simple con las acciones necesarias.

La aplicación se abre en la última lista usada. Tiene un menú donde te permite hacer toda la gestión de las listas (creación, renombrado, copias, etc) y aparecen todas las que hay para poder cambiar de una a otra con facilidad.

En la pantalla donde muestra una lista en particular, tiene la opción de decir los elementos hablando y si se introducen tecleando recuerda los que ya se han introducido previamente.

El resto de las opciones están todas e la barras de tareas sin que parezca que haya ningún criterio de agrupación al respecto (aparece acciones para realizar con los elementos de la pantallas, ordenación sobre los elementos de la pantalla, acceder a otras pantallas, configuración, etc.)

#### **Grocery King Shop List Free**

Es una aplicación de lista de la compra muy completa para crear y compartir listas de compras. Las listas se crean a partir de las listas de productos de la aplicación escogiendo entre más de 1000 objetos de 24 categorías diferentes. Tiene muchas más opciones como la gestión del stock, la creación de nuevos productos, la gestión de notificaciones, etc. Sus características son:

- Integra 1000 productos cotidianos, para que hacer las listas de la compra sea más simple (no tener que escribir).
- Interfaz y diseño altamente flexible para cubrir a todos los usuarios (desde el nivel básico al avanzado).
- Compartir, sincronizar y mandar listas a través del correo.
- Notificación de caducidad de alimentos.
- Notificaciones de compra cuando se pasa cerca se un supermercado que está abierto y existe una lista de la compra.
- Búsqueda de productos que permite crearlas si no los encuentra.
- Crear listas de la compra mediante voz y/o código de barras.
- Histórico de las compras realizadas.
- Añadir fotos a los productos.

La aplicación se abre donde se ha cerrado la última vez. La interfaz se ve muy despejada con un montón de elementos, debido a la gran cantidad de funcionalidades que tiene.

La gestión de las listas es bastante sencilla una vez que te acostumbras (borrado, compartir y editar). Una vez en que se está en una lista, ésta tiene varias opciones para agregarle productos (ir a los productos y tocarlos, buscar un producto y agregarlo sin tener que escribirlo del todo, etc).

La consulta del stock tiene demasiados elementos y los iconos son demasiado pequeños.

#### **Expiry Control**

Es una aplicación sencilla para la gestión de la fecha de caducidad de los productos. Sus características son:

- Manejo fácil de todos los productos.
- Notificación personalizada.
- Diferentes estados para los productos.
- Agregar fácilmente un producto.

Es muy fácil de manejar crea el producto, ponle una fecha de caducidad y cuando debe empezar el aviso y el intervalo del mismo (este es el mismo para todos, pues está en configuración). La aplicación muestra varias listas donde están los productos dependiendo de su proximidad a la fecha de caducidad

#### **2.1.1.2.3. Resultados**

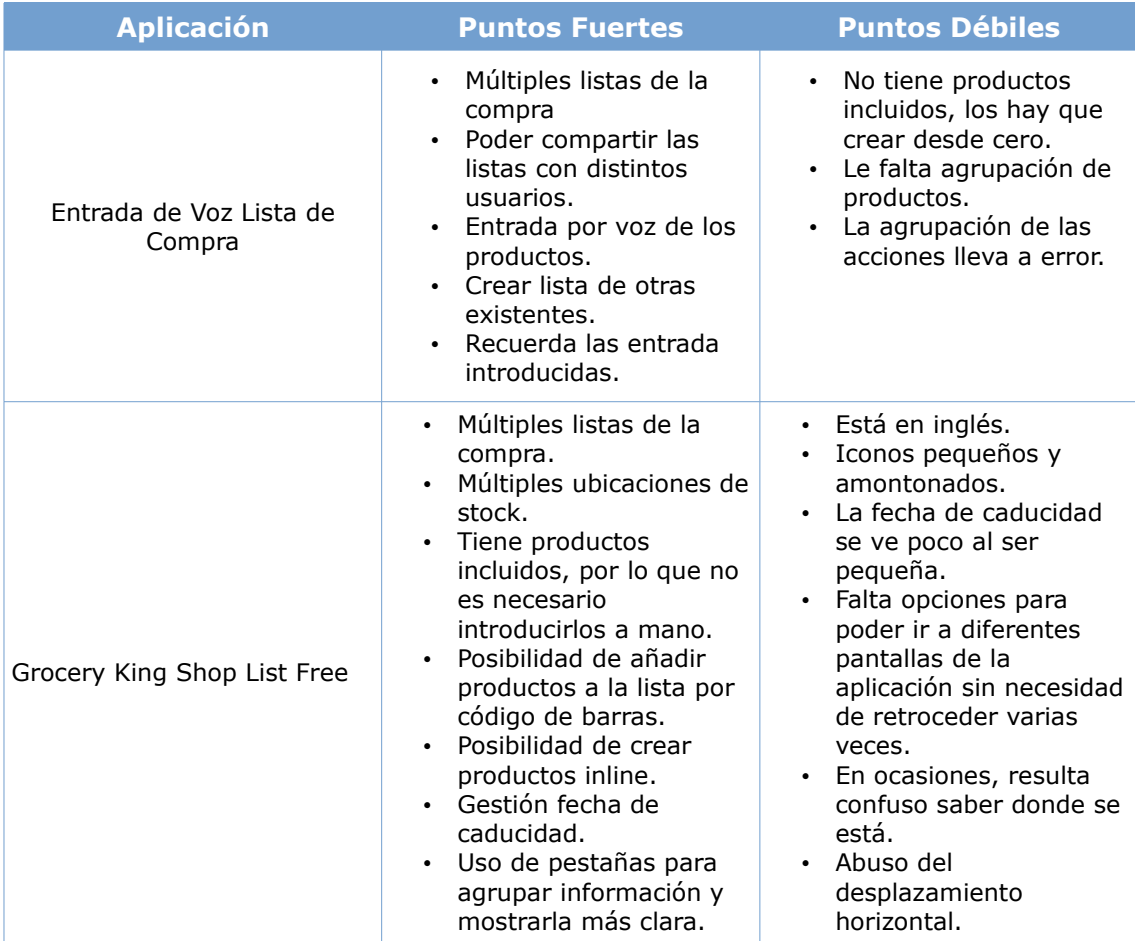

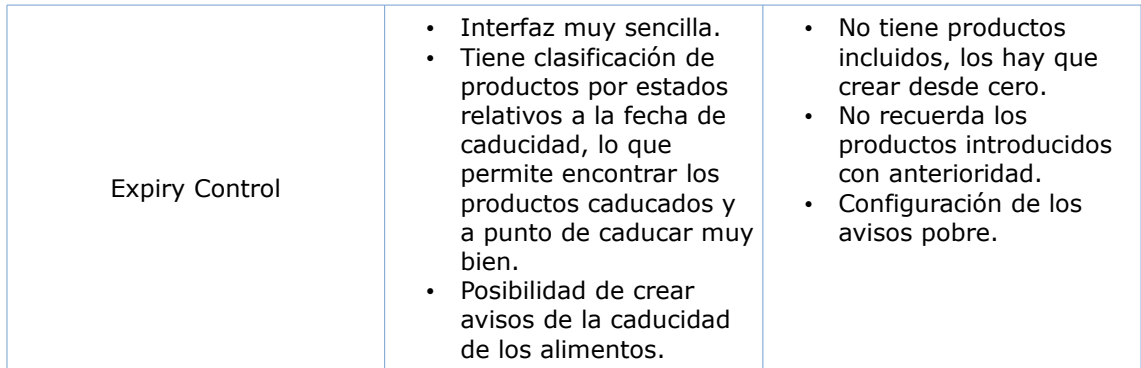

#### **2.1.1.2.4. Conclusiones**

Después del análisis a las aplicaciones anteriores a través de las soluciones que aportan y viendo alguno de sus puntos débiles llego a la conclusión que la aplicación a desarrollar debe:

- Reducir el número de datos a introducir:
	- Copiar listas de compras anteriores (para evitar la introducción de datos).
	- Recordar los alimentos introducidos con anterioridad (para evitar teclear todo el producto).
	- Incluir alimentos en la aplicación (evitando que el usuario tenga que crearlos todos).
- Aumentar el tamaño y la simplicidad de los iconos.
- Agrupar la información mediante pestañas.
- Ordenar las acciones de manera que sea más natural para el usuario.

#### **2.1.1.3. Test a usuarios**

Se ha optado por hacer un test a usuarios para completar la información obtenida en el análisis competitivo y la encuesta, pudiendo obtener de los usuarios impresiones y conclusiones que no se han conseguido antes.

#### **2.1.1.3.1. Planteamiento**

El objetivo del test a usuarios es intentar obtener la siguiente información:

- 1. Conocer posibles funcionalidades no detectadas previamente.
- 2. Conocer los puntos fuertes de las aplicaciones.
- 3. Conocer los puntos débiles de las aplicaciones.
- 4. Conocer las necesidades de los usuarios.

La idea es que, a través de las tareas que hagan los usuarios y los comentarios que realicen se pueda hacer un diseño de la aplicación que aporte facilidad de uso y satisfaga al usuario, así como reducir costes y tiempo de desarrollo en funcionalidades que el usuario no necesita o no ve importantes, garantizando un desarrollo correcto desde una fase temprana.

#### **2.1.1.3.2. Desarrollo**

Se van a estudiar 3 aplicaciones (las mismas que en el análisis competitivo).

Para los test se ha contado con la participación de amigos que han realizado las mismas sobre un Samsung Galaxy S3 con Android Jelly Bean.

Ninguno tenía experiencia con aplicaciones similares a las de los tests.

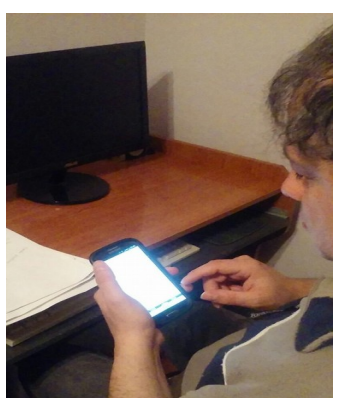

*Ilustración 7: Test a usuario*

Las tareas propuestas son:

Entrada de Voz Lista de compras

Tarea 1.- Crear una lista llamada «Mis compras» y agregar los alimentos tomates, queso y leche.

Tarea 2.- Quitar la leche.

Tarea 3.- Comprar el resto de los alimentos (marcarlos).

Tarea 4.- Crear una notificación de recuerdo para la lista creada que se ejecute mañana a las 10 de la mañana.

**Grocery King Shop List**

Tarea 5- Crear una lista llamada «Mis compras» y agregar los alimentos tomates, queso y leche.

Tarea 6- Quitar la leche.

Tarea 7.- Comprar el resto de los alimentos (marcarlos).

Tarea 8.- Crear notificación un día antes de que caduquen los tomates (dentro de 2 días).

Tarea 9.- Ver alimentos que están al día.

Tarea 10.- Ver alimentos caducados.

**Expiry Control**

Tarea 11.- Agregar la leche con fecha de caducidad dentro de una semana y fecha de aviso 2 días antes.

Tarea 12- Ver los alimentos que están al día.

Tarea 13.- Ver los alimentos caducados.

#### **2.1.1.3.3. Resultados**

Los resultados obtenidos son:

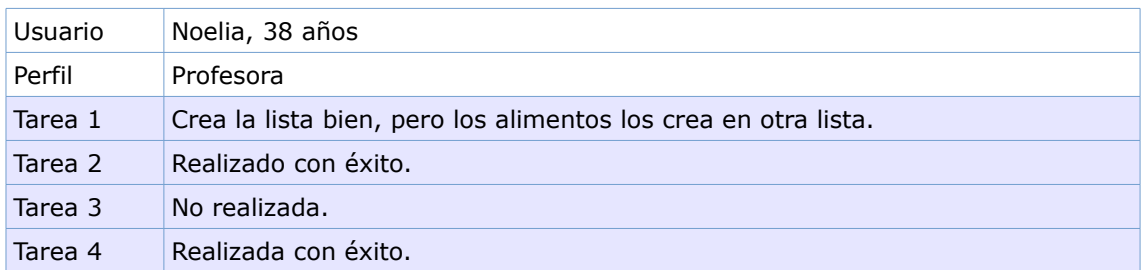

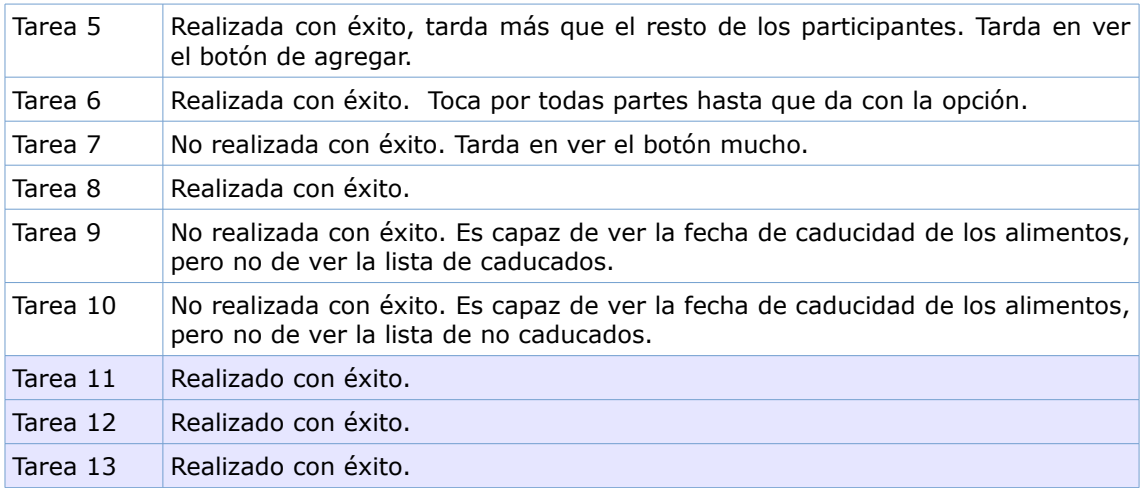

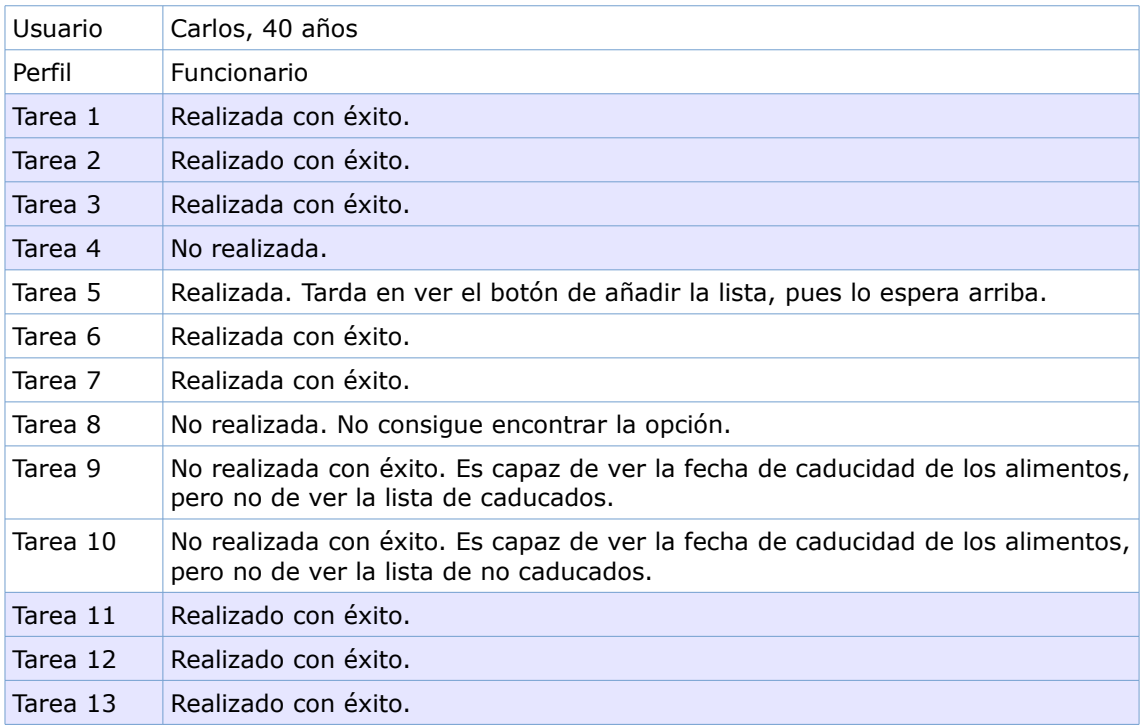

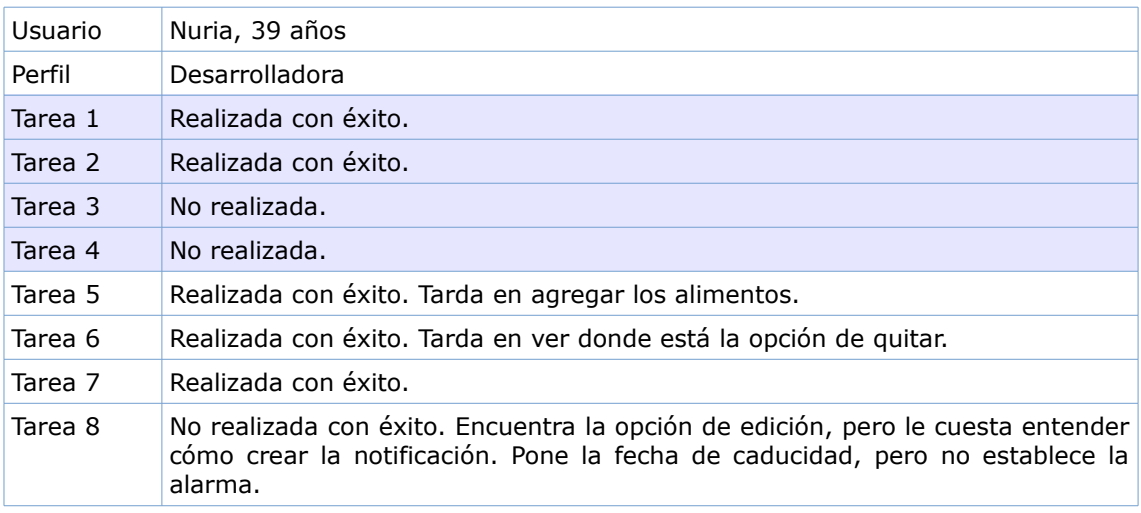

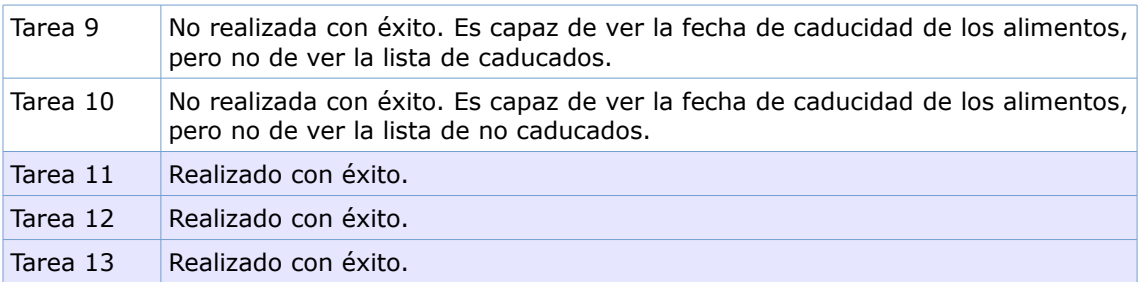

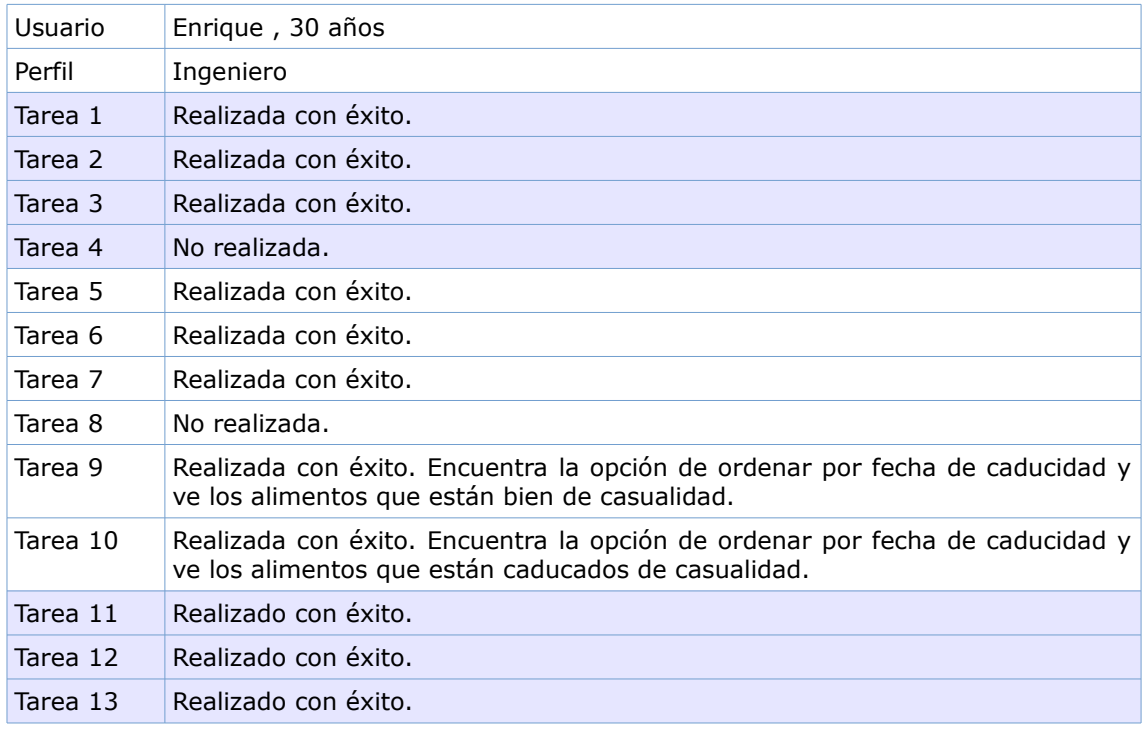

#### **2.1.1.4. Conclusiones**

Los problemas con los que se han encontrado en la realización de las tareas son:

- No encontrar las opciones que necesitan. Las buscan en otro sitio y no las ven evidente.
- Se pierden en la aplicación, manifiestan que tiene demasiadas opciones que no necesitan. Después de hacer una opción e ir a otro sitio, no saben volver a donde estaban.
- Se quejan de tener que meter demasiados datos. Sin embargo, nadie se fija o usa la opción del código de barras o la voz.
- Se quejan del tamaño de los iconos y de no comprender su significado.
- Las aplicaciones más simples son las que mejores resultados se han obtenido.

Algunas de las ideas y apuntes realizados sobre las pruebas han sido:

- Simplificar y reducir acciones para que con pocas opciones se llegue al resultado (como se quiere que la aplicación sea ágil, se necesita que con pocas pantallas y decisiones, se llegue al resultado esperado).
	- Reducir el número de datos a introducir.
	- Tener acciones para poder ir a las pantallas principales directamente.
- Interface clara e intuitiva: se requiere de una interface gráfica muy clara e intuitiva, con pocos botones y que los que haya sean grandes.
- Indicar al usuario donde está en cada momento.
- Práctica: la aplicación tiene que resultar lo más práctica posible y que el usuario la encuentre de gran utilidad.

## **2.1.2. Perfiles de Usuario**

Los perfiles de usuario detectados con los métodos de indagación son:

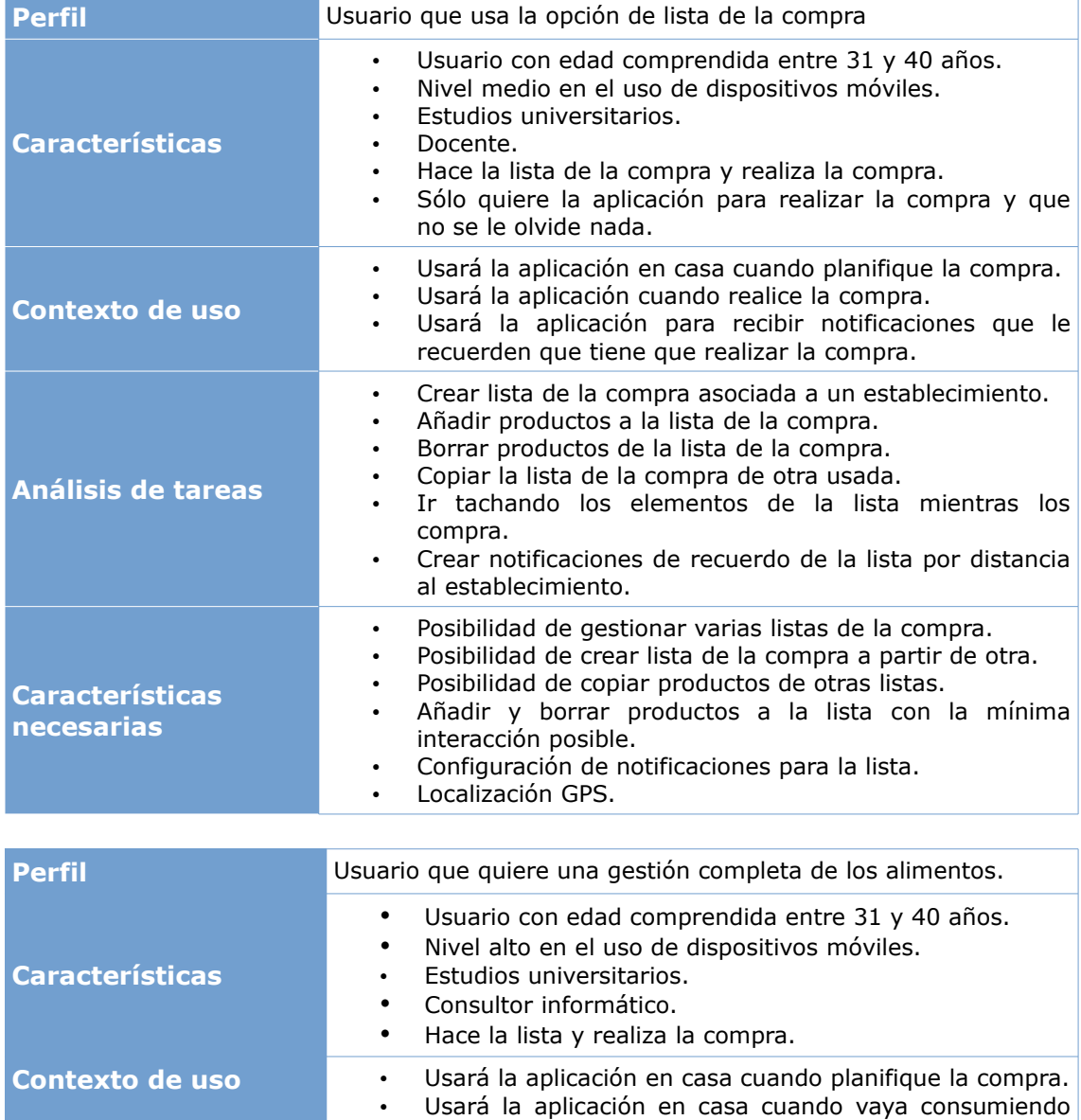

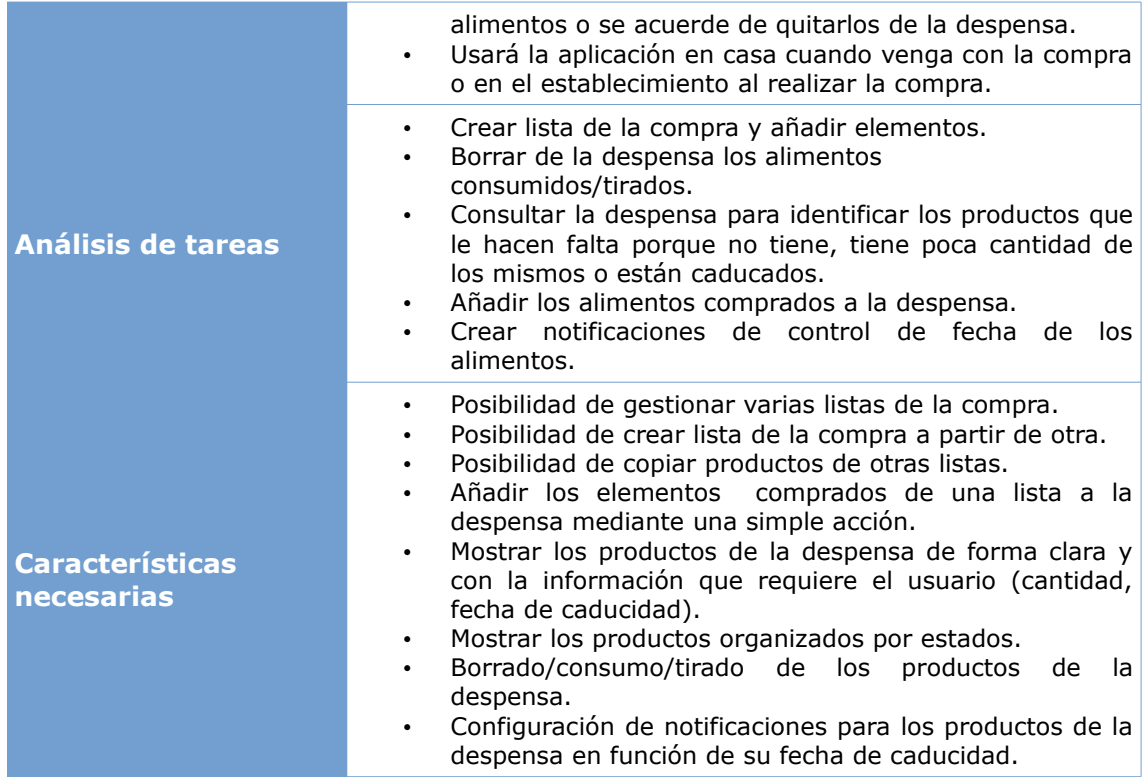

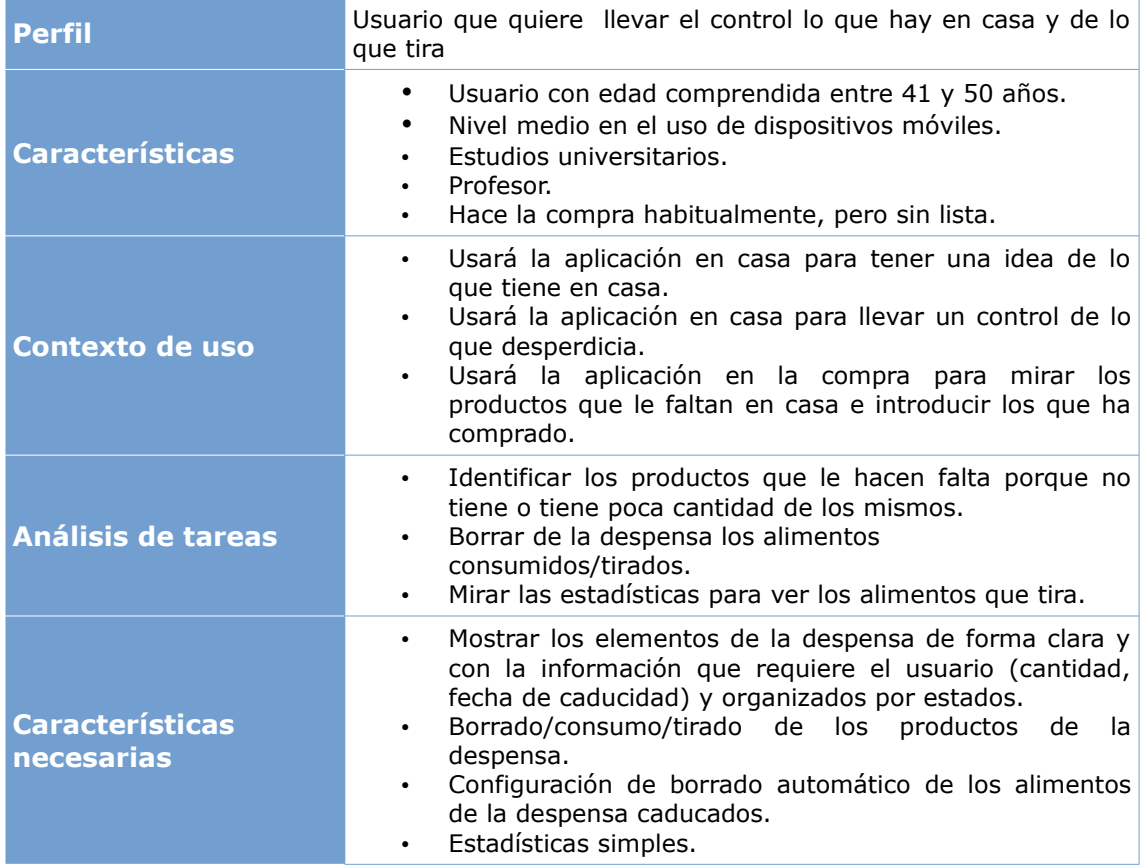

## <span id="page-28-0"></span>**2.2. Diseño Conceptual**

A través de la información que ha sido recabada con los métodos de indagación, se han realizado los escenarios de uso y los flujos de interacción, que describen cómo usarán los usuarios la aplicación.

## **2.2.1. Personajes y escenarios de uso**

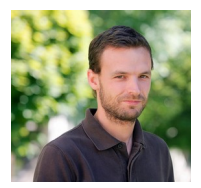

 **Nombre**: Manuel **Edad**: 30 años **Profesión**: Funcionario

Manuel está soltero vive en Arganda del Rey y trabaja como funcionario en la misma ciudad. Dispone de un smartphone Android que usa principalmente para chatear entre grupos de amigos, leer noticias y entrar en el Facebook, siendo su nivel de experiencia medio. No le gusta ir probando aplicaciones y tampoco tiene paciencia, si algo no le gusta desde el principio, lo desecha. Es usuario de aplicaciones gratuitas.

Uno de sus mayores problemas es la compra, por la mañana antes de ir al trabajo echa un ligero vistazo para saber lo que tiene. Suele ir al supermercado al salir de trabajar porque es cuando menos pereza le da. Muchas veces se le olvidan productos que necesita, acaba comprando sobre la marcha y cuando llega a casa o está de camino se da cuenta que se le ha olvidado comprar algo que necesitaba dejándolo relegado para el siguiente día de compra (siempre que no sea muy necesario y tenga que volver al supermercado).

#### **Objetivos:**

- Conocer en todo momento la lista de productos que necesita comprar.
- Recordar que tiene que hacer la compra.

#### **Necesidades que cubre la aplicación:**

- Mostrar los productos que necesita comprar en forma de lista.
- Marcar y mostrar los productos que ya se han metido en el carro.
- Enviar notificaciones configuradas cuando esté cerca del supermercado de recordatorio de la compra de la lista.

#### **Descripción del escenario:**

Es lunes por la mañana, después del fin de semana le quedan pocos alimentos en casa, así abre la aplicación, crea una lista y mientras mira lo que le queda va apuntando en la misma los productos que decide comprar. Después, para que no se le olvide crea una notificación para que de camino a casa cuando pase cerca del supermercado reciba una notificación. Después de salir del trabajo, va a tomar unas cañas con los compañeros del trabajo (pues es el cumpleaños de uno). Al regresar a casa, recibe un aviso a su móvil que le recuerda que tiene que ir a comprar, lo lee y va al supermercado. Una vez allí, utiliza el móvil para ver aquellos productos que no recuerda y tacha los que ya ha añadido al carrito. Así vuelve a casa con la compra echa.

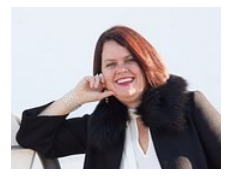

 **Nombre**: Nuria **Edad**: 38 años **Profesión**: Prevencionista

Nuria está casada, es madre de 4 niños y vive en Barcelona donde trabaja a media jornada como prevencionista de riesgos laborales. Dispone de un smartphone Android que usa principalmente para chatear y llamar, siendo su nivel de experiencia medio. No dispone de tiempo para probar aplicaciones y quiere aplicaciones prácticas que le ayuden en el día a día y no le roben tiempo. Es usuaria de aplicaciones gratuitas.

Debido a sus 4 hijos tiene una vida muy organizada para poder llevar a cabo todos sus quehaceres. Dentro de esta organización entra la gestión de los alimentos, en casa no puede faltar nada, hay que planificar muy bien las compras: los productos diarios, las compras semanales y las mensuales. Con tanta gente en casa también hay que ahorrar: ahorrar en la comida (no comprar en exceso o tirar alimentos caducados) y ahorrar en tiempo.

#### **Objetivos:**

- Conocer en todo momento la lista de productos que necesita comprar.
- Conocer en todo momento los productos que tiene en casa.
- Conocer los alimentos que están a punto de caducar para planificar los menús.
- Ahorrar tiempo con el uso de la aplicación.

#### **Necesidades que cubre la aplicación:**

- Mostrar los productos que necesita comprar en forma de lista.
- Gestionar varias listas de la compra.
- Crear listas de la compra a partir del histórico o lista existentes.
- Pasar los alimentos de una lista a la despensa directamente.
- Enviar notificaciones configuradas cuando cuando algún alimento esté a punto de caducar.

#### **Descripción del escenario:**

Es viernes por la noche los niños ya están dormidos, toca planificar la compra mensual de mañana. Se sienta en el sofá al lado de su marido y al mismo tiempo que ven la tele hacen la planificación. Para ello Nuria abre su aplicación (ya no tiene que ir a la despensa o nevera a verificar la cantidad de algún alimento que no tiene controlado), accede a la lista de la compra del mes pasado y la copia generando una nueva lista ( ya que suelen comprar prácticamente lo mismo). Después mira en la aplicación los alimentos que tienen en la despensa y las fechas de caducidad, decide quitar algunos de los productos pues todavía tiene de sobra y añadir otros. El sábado va toda la familia al supermercado, Nuria antes de pasar por caja abre su aplicación y comprueba que no le falta ninguno de los productos de la lista, acto seguido le da a la opción de pasar los alimentos a la despensa.

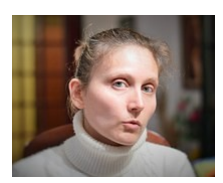

 **Nombre**: Marta **Edad**: 33 años **Profesión**: Docente Marta vive sola en Madrid donde trabaja de docente. Dispone de un smartphone Android que usa con aplicaciones eminentemente prácticas y gratuitas, siendo su nivel de experiencia medio. No instala aplicaciones a no ser que las considere necesarias.

Aunque piensa que tira poco comida el principal motivo por el que la tira es que se le pasa la fecha de caducidad.

#### **Objetivos:**

- Conocer la fecha de caducidad de los alimentos que tiene en casa.
- Saber con suficiente tiempo cuando un alimento caduca.

#### **Necesidades que cubre la aplicación:**

- Poner y modificar la fecha de caducidad de los alimentos de la despensa.
- Crear y enviar notificaciones que avisen con la configuración deseada antes de que caduque un alimento.

#### **Descripción del escenario:**

El jueves por la tarde Marta vuelve de una reunión del instituto donde trabaja. Mientras está en el metro aprovecha para abrir la aplicación y ver los alimentos que tiene en casa. Ve de nuevo la notificación que recibió con anterioridad y los alimentos que tiene en la despensa y los que están a punto de caducar. Con esta información, decide cuál será su cena. Cuando llega a casa prepara la cena con lo que había pensado y antes de irse a la cama abre la aplicación y los quita de la despensa.

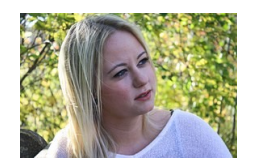

 **Nombre**: Clara **Edad**: 42 años **Profesión**: Bióloga

Clara vive con su pareja en Madrid donde trabaja de bióloga. Dispone de un smartphone Android donde tiene aplicaciones prácticas y gratuitas, siendo su nivel de experiencia alta. No instala aplicaciones a no ser que las considere necesarias.

Es una ecologista convencida y piensa que tirar comida afecta negativamente al planeta, por lo que intenta evitarlo tirando la mínima comida posible. Pero siempre se escapa algo.

#### **Objetivos:**

- Conocer los alimentos que tiene en casa.
- Tener controlada las fechas de vencimiento.
- Conocer los alimentos que tira a lo largo del tiempo.

#### **Necesidades que cubre la aplicación:**

- Poner y modificar la fecha de caducidad de los alimentos de la despensa.
- Estadísticas que muestran los alimentos tirados.

#### **Descripción del escenario:**

Durante la semana en cualquier momento accede a la aplicación y añade a su lista de la compra los productos que se le van agotado en casa. Llega el viernes por la noche y, después de cenar y de una larga jornada laboral, tal como hace habitualmente, Clara se dispone a organizarse para verificar la lista de la compra hecha durante la semana, para así dejarlo completado y realizar la compra de toda la semana. Además de mirar los alimentos que tiene en casa accede a las estadísticas para comprobar que alimentos son los que más tira y modifica la lista con la información obtenida. Después de estar usando la aplicación varios meses puede ver si la nueva estrategia que tiene le sirve para tirar menos alimentos mirando las estadísticas.

#### **2.2.2. Flujos de Interacción**

A continuación se muestra la estructura general de la aplicación. Este diagrama nos proporciona una imagen a alto nivel de la interacción del usuario con la aplicación, permitiendo obtener una visión global desde el punto de vista de la navegación.

Se muestra el flujo de interacción de las diferentes interfaces que se presentan al usuario y los caminos que puede tomar mientras usa la aplicación. Para que el usuario pueda acceder con facilidad a todo el contenido de la misma, consultando la información y realizando la acciones con el menor número de pasos, se utilizará un menú disponible en todas las pantallas.

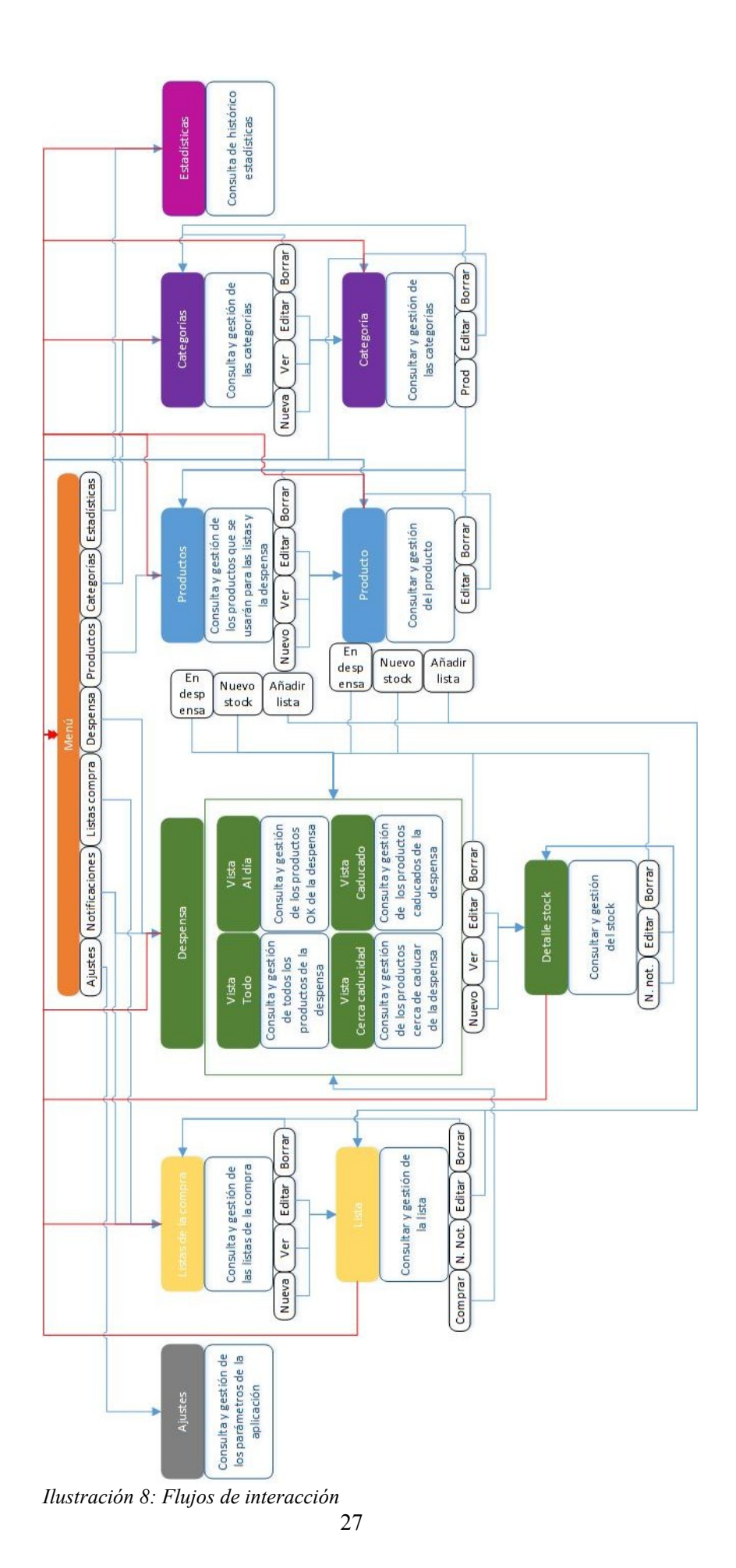

## <span id="page-33-0"></span>**2.3. Prototipado**

#### **2.3.1. Sketches**

Teniendo en cuenta la estructura general de la aplicación y los flujos de interacción mostrados en el punto anterior, se realiza un boceto que reproduce la idea del proyecto de una manera muy sencilla.

Se muestra las pantallas de las listas de la compra. Se esquematiza la pantalla donde se ven las lista, la pantalla de creación/edición y la vista de una lista con productos.

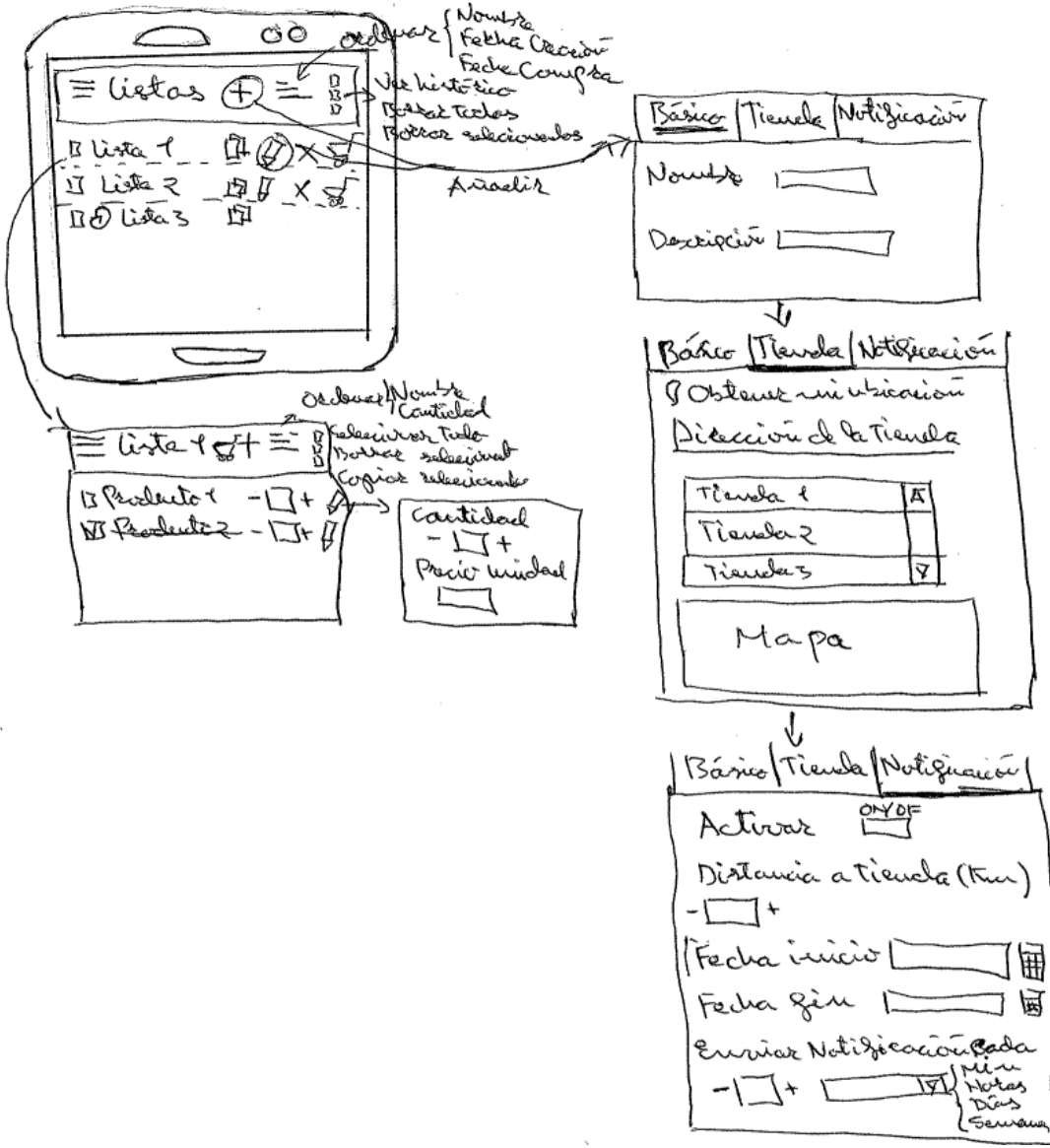

Ilustración 9: Sketch pantallas listas de la compra

A continuación se muestra las pantallas de categorías y productos. Diseño de la visualización de las categorías, su creación/edición. Vista de los productos cuando se va desde una categoría, vista de la despensa cuando se va desde un producto y pantalla de creación/edición y detalle de un producto:

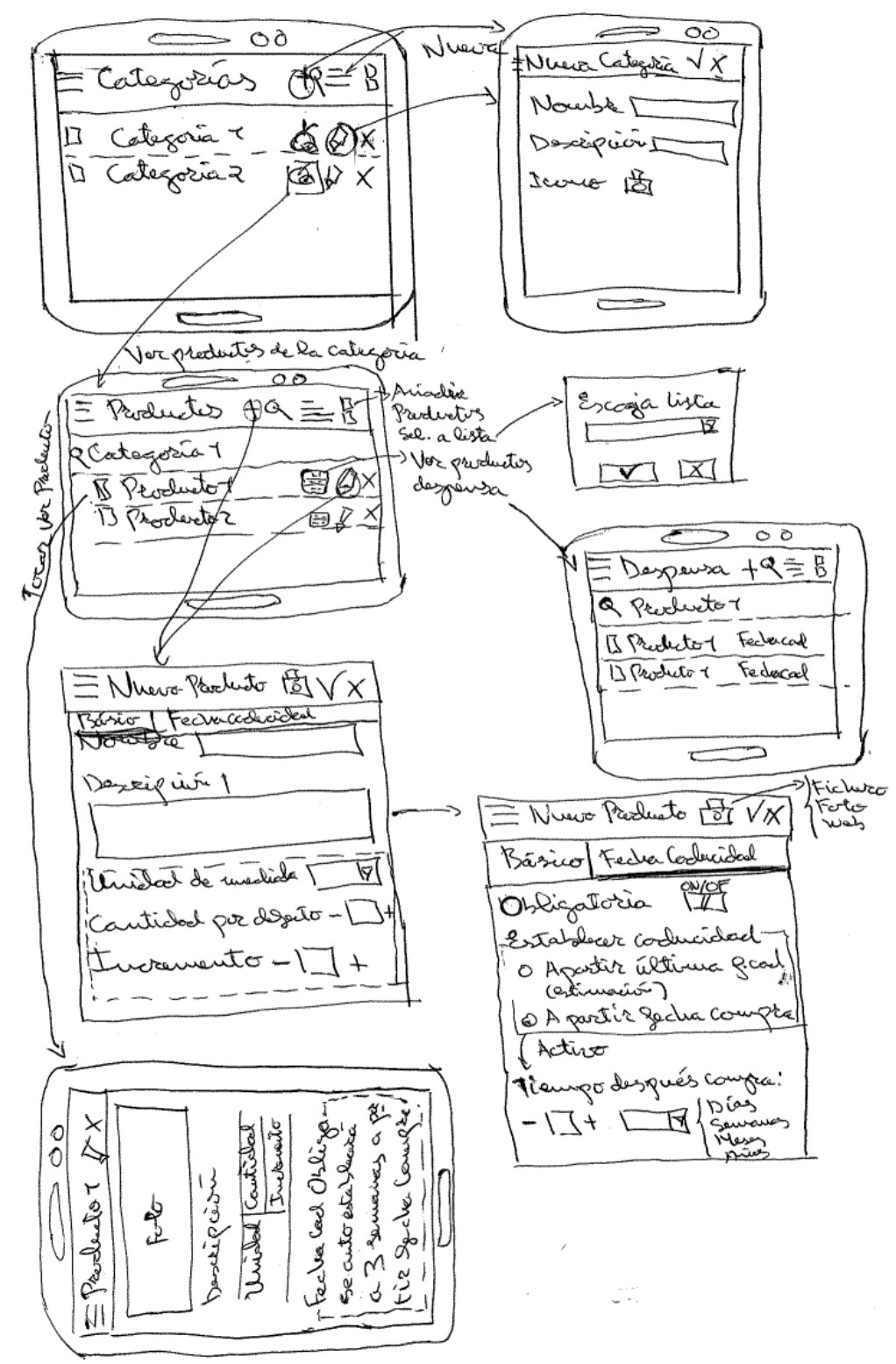

Ilustración 10: Sketch pantallas categorías y productos

Las pantallas de la despensa. Vista de la despensa, pantalla de creación/edición de stock y pantalla del detalle del stock:

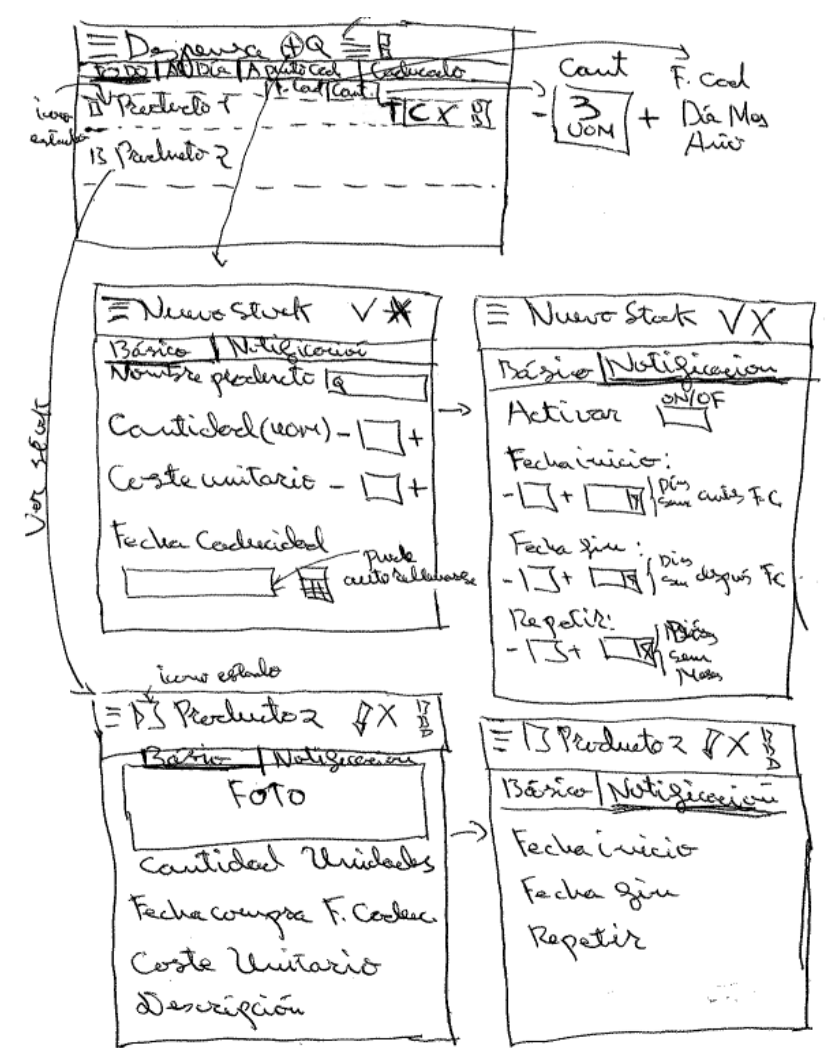

Ilustración 11: Sketch pantallas despensa

Pantallas de menú y estadísticas.
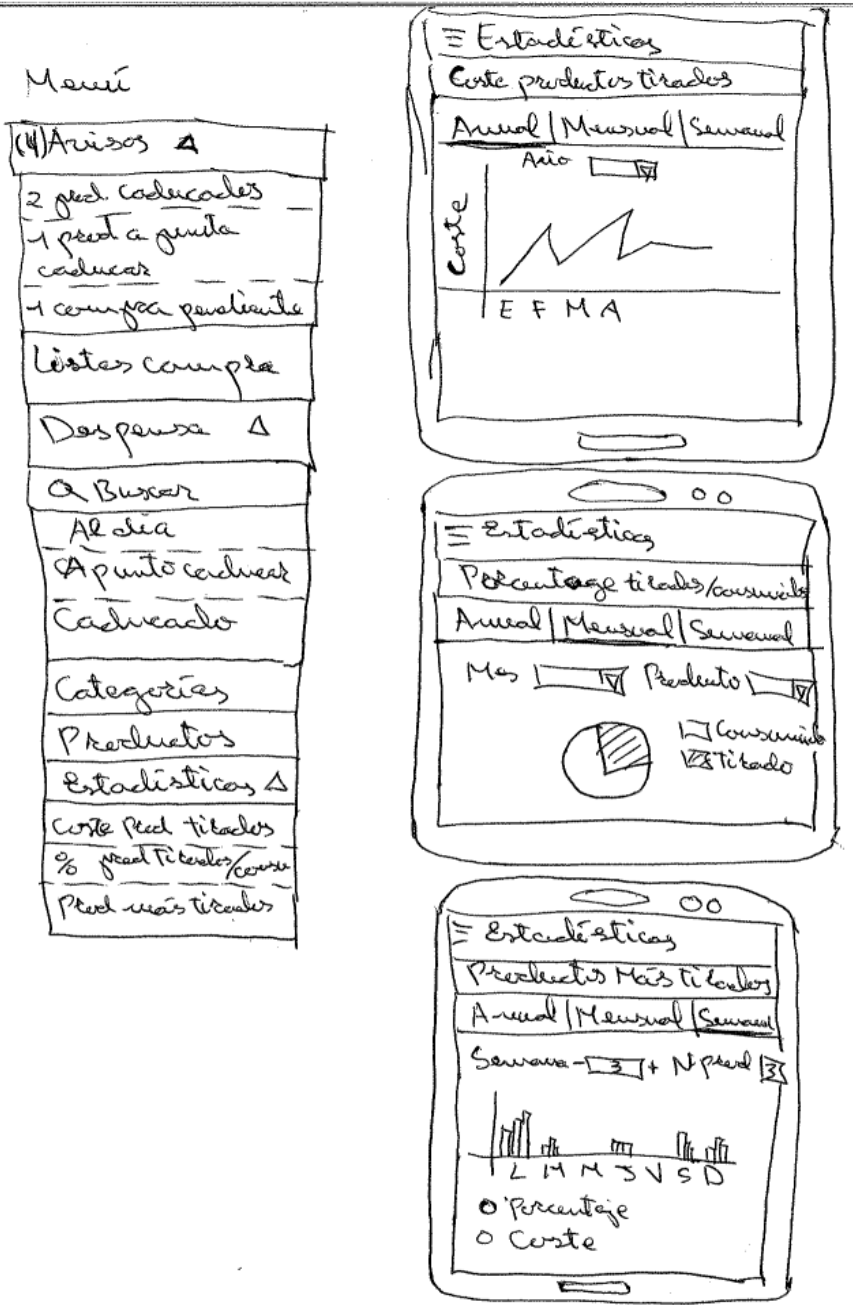

Ilustración 12: Sketch menú y pantallas de estadísticas

### **2.3.2. Prototipo horizontal de alta fidelidad**

Con el prototipo horizontal se muestra funcionalidades más relevantes de la aplicación en sus diferentes pantallas y esquematizando el diseño de la aplicación.

#### **2.3.2.1. Menú**

El menú es a través del cual se realiza la navegación a las pantallas más importantes de la aplicación, consiguiendo que con un par de taps.

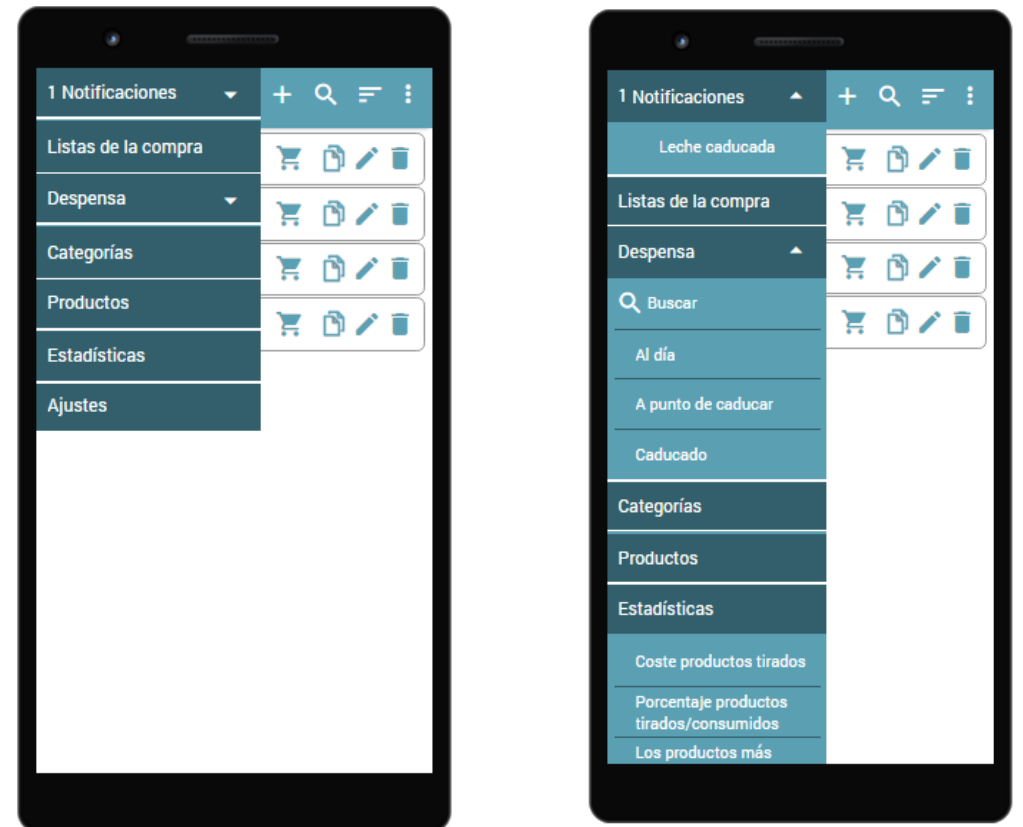

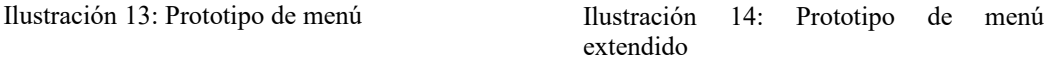

#### **2.3.2.2. Listas de la compra**

Se muestran las pantallas de listas de la compra, describiendo con las mismas el interfaz que se encontrará el usuario al usar la aplicación. Las principales funcionalidades son el listado de las listas disponibles,el detalle de una lista y la creación.

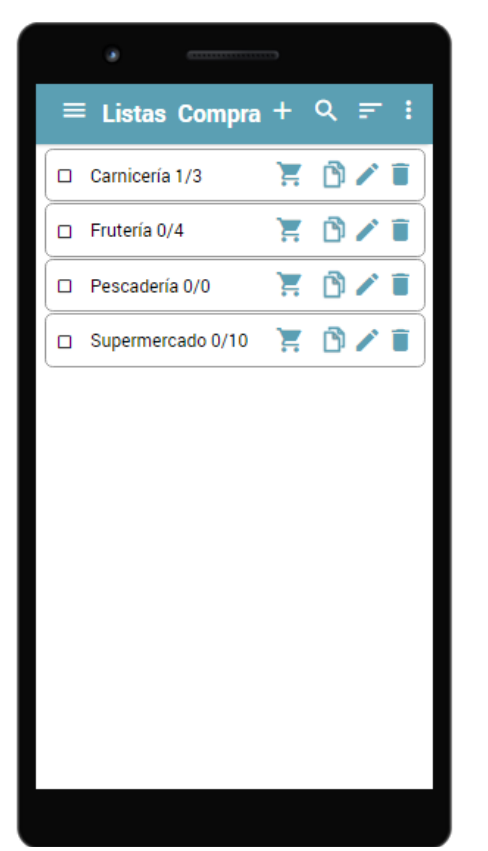

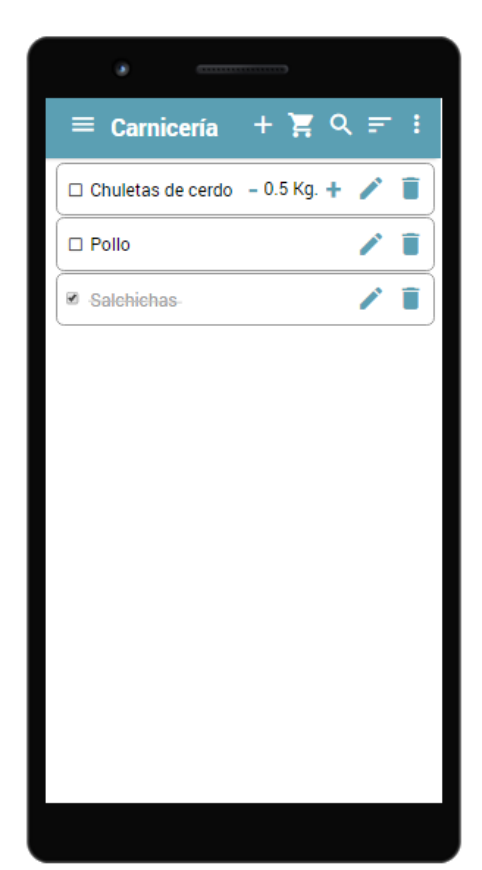

Ilustración 15: Prototipo listado de las listas de la compra

*I*lustración 16: Prototipo listado productos de una lista

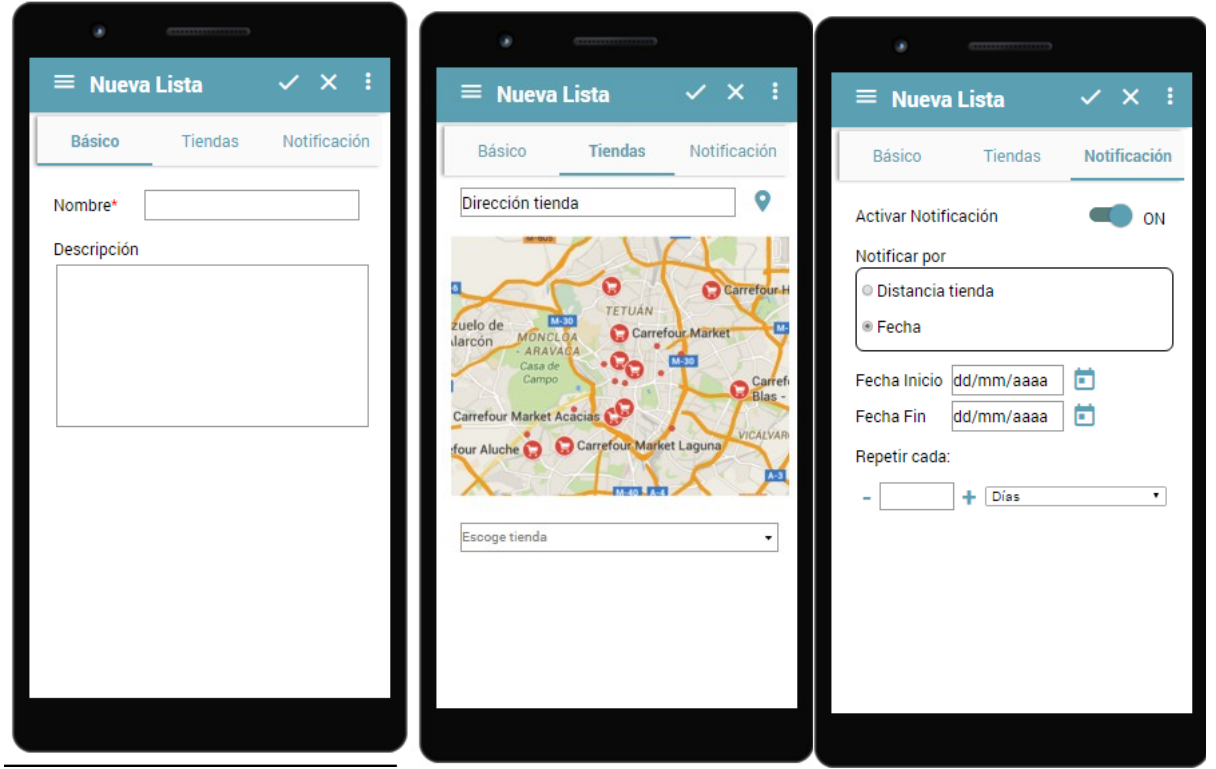

Ilustración 17: Prototipo nueva listaIlustración 18: Prototipo nueva listaIlustración 19: Prototipo nueva lista datos básicos asociar tienda crear notificación

#### **2.3.2.3. Categorías**

Las categorías son usadas para clasificar los productos. La aplicación te da la opción de crear nuevas categorías y modificarlas.

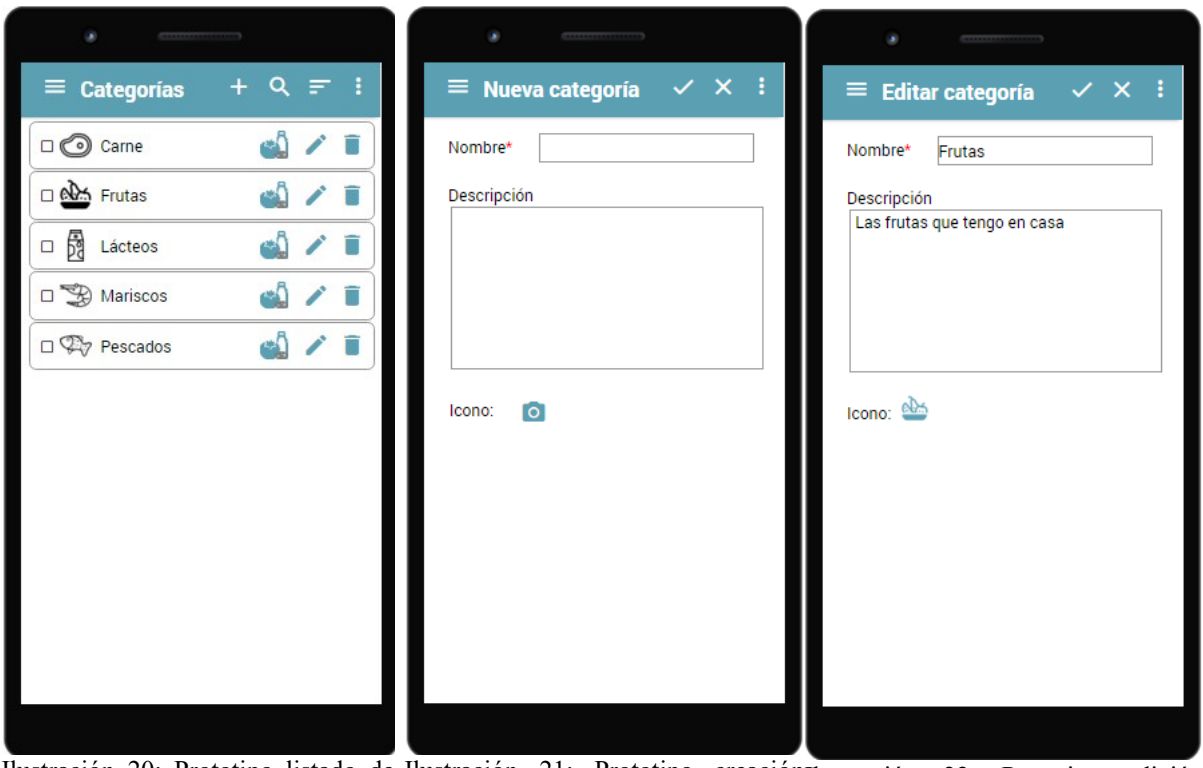

Ilustración 20: Prototipo listado de Ilustración 21: Prototipo creación<sub>Ilustración</sub> 22: Prototipo edición categorías categoría categoría

#### **2.3.2.4. Productos**

A continuación, están las pantallas de productos: listado de los productos que hay en la aplicación, listado de los productos de una categoría (se accede desde categorías), creación y edición de producto y detalle de producto.

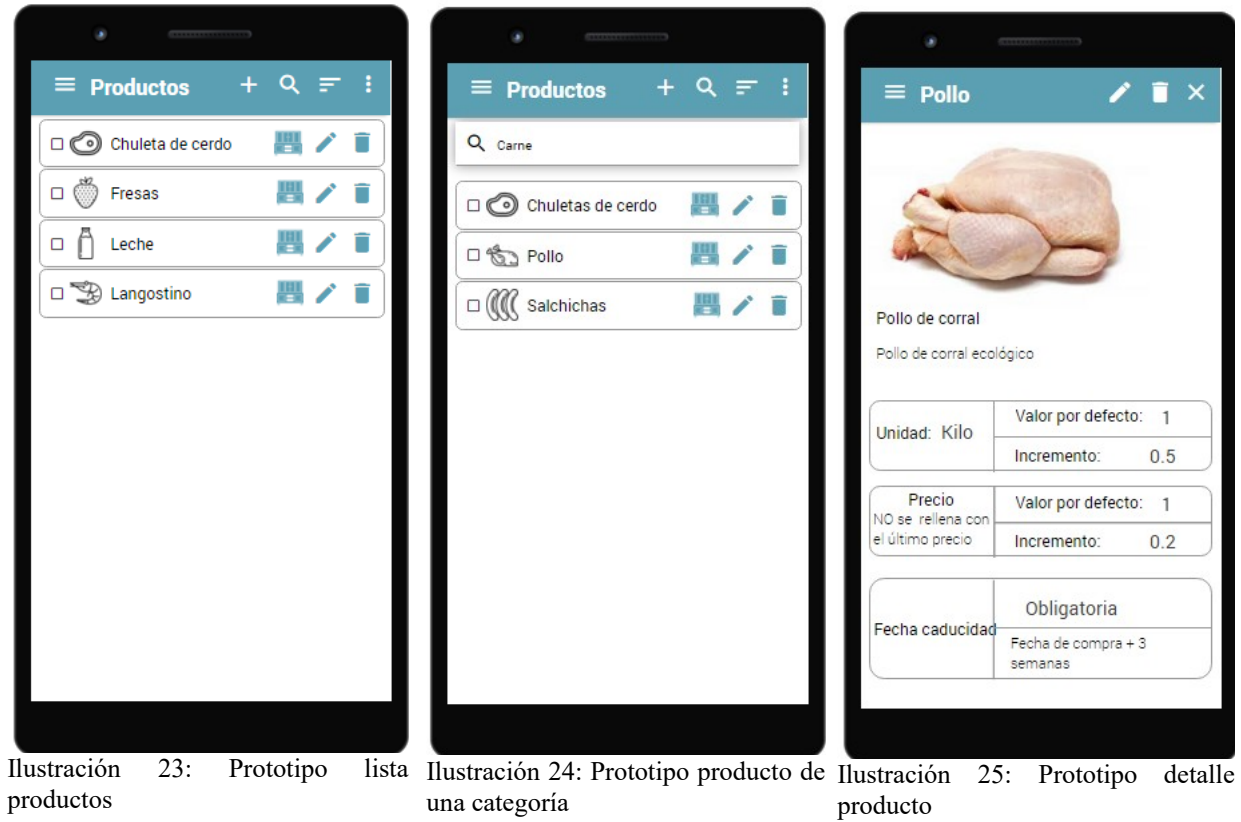

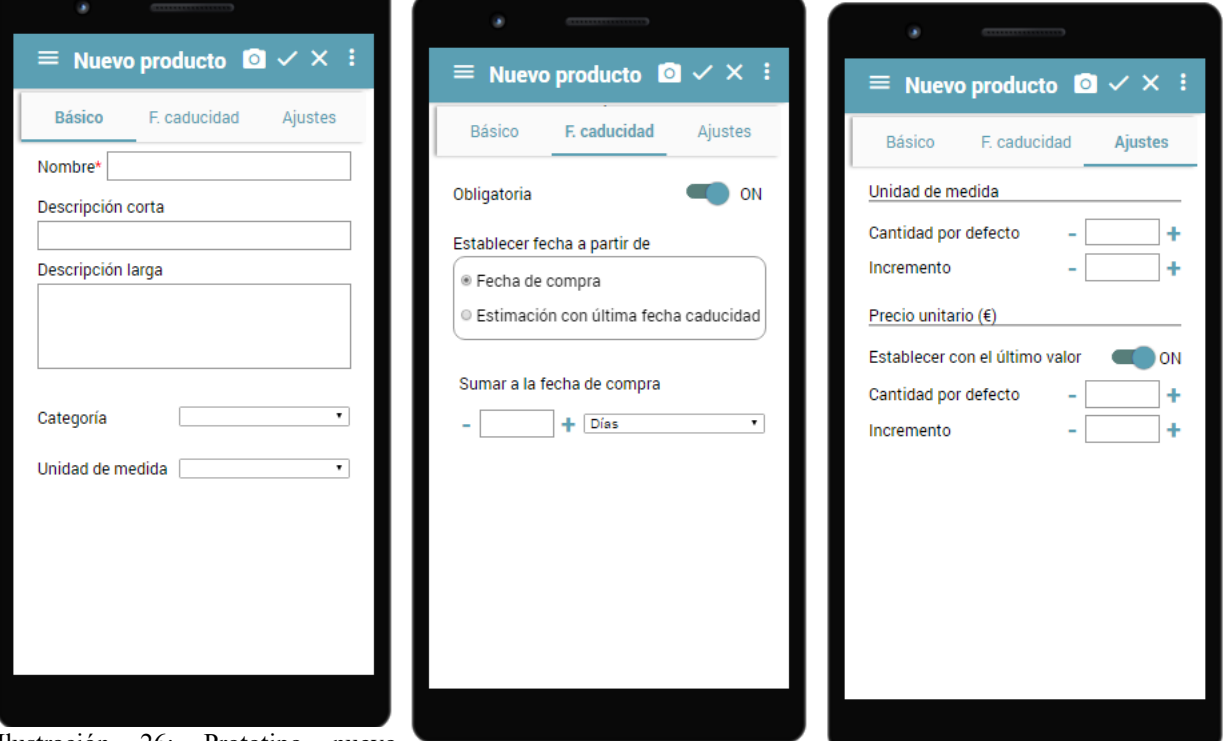

Ilustración 26: Prototipo nuevo producto datos básicos *Ilustración 27: Prototipo nuevo producto datos fecha caducidad* I*lustración 28: Prototipo nuevo*

*producto ajustes*

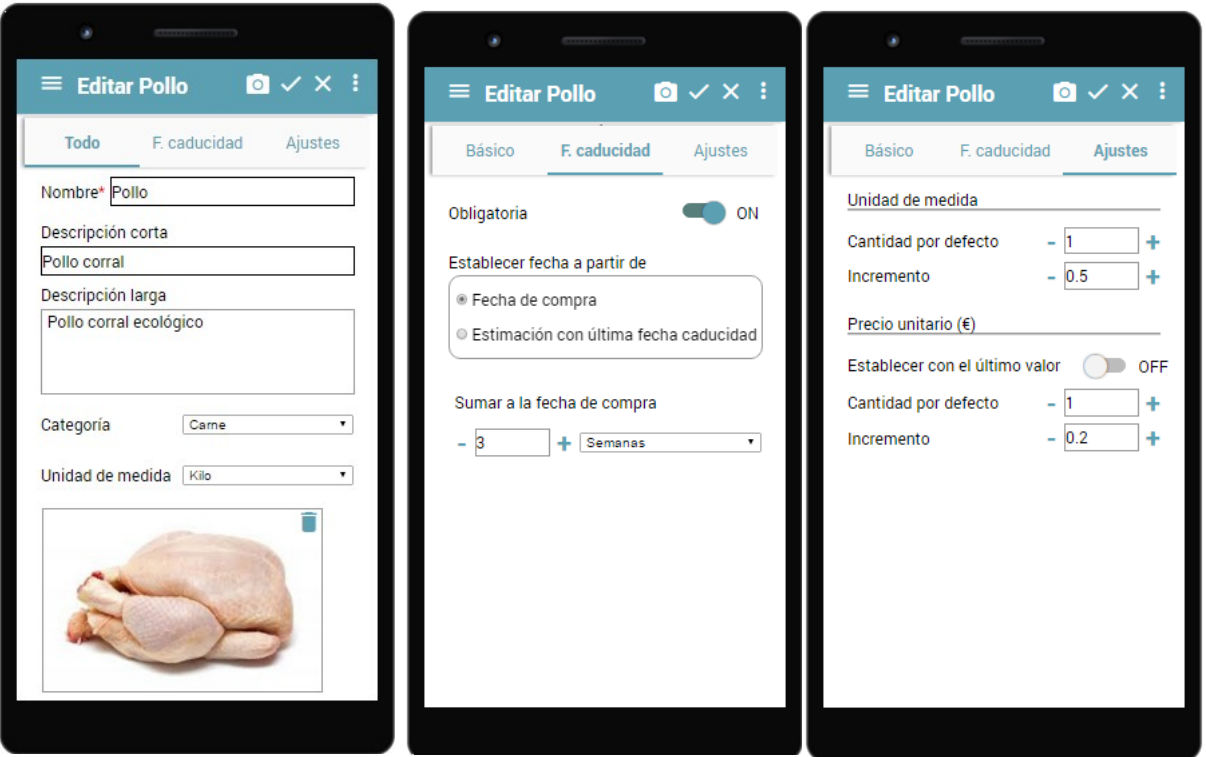

*Ilustración 29: Prototipo editar Ilustración 30: Prototipo editar producto datos básicos producto 30: Prototipo editar postración 31:*<br>*producto datos fecha caducidad producto aiustes Ilustración 31: Prototipo editar producto ajustes*

#### **2.3.2.5. Despensa**

En la despensa se encuentran el stock de los productos que el usuario tiene en su casa. A continuación se muestran las pantallas del listado de los productos de la despensa, el detalle de un stock y la creación de stock.

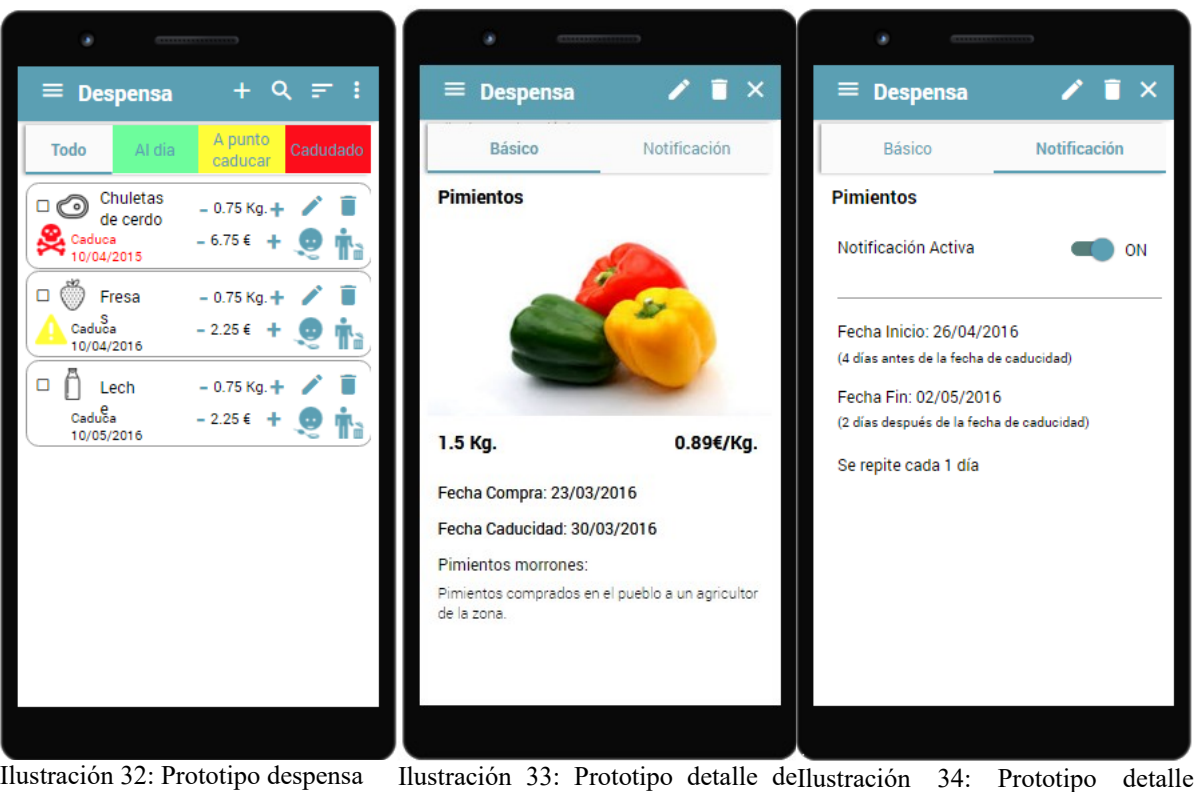

stock

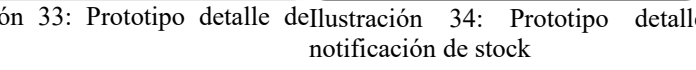

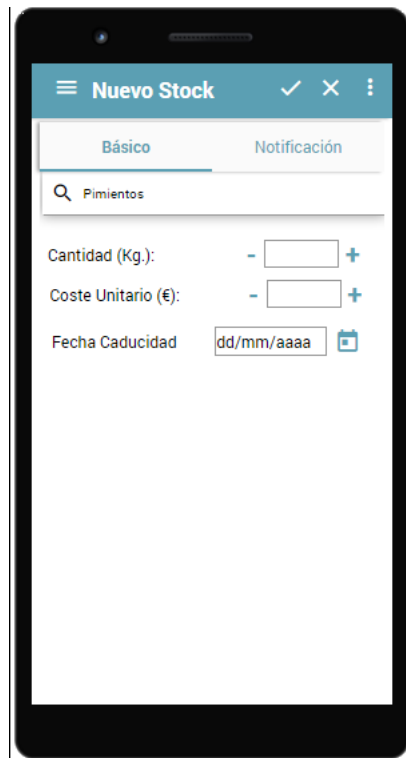

Ilustración 36: Prototipo nuevo stock datos básicos

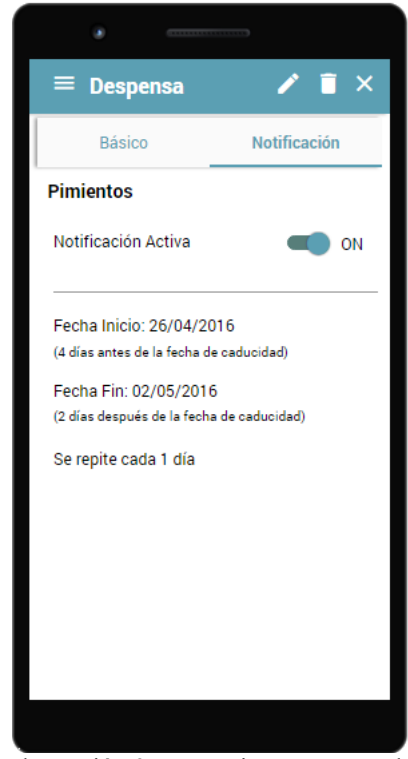

Ilustración 35: Prototipo nuevo stock con notificación

# **2.4. Evaluación**

Se ha de evaluar si el usuario es capaz de realizar las tareas preparadas de manera satisfactoria, teniendo en cuenta la velocidad con las que realiza la tarea y la cantidad de errores que comete. Además se obtendrá información real de la interacción de los usuarios con la aplicación y se evaluará si la presentación gráfica y las áreas de navegación resultan claras realizando anotaciones sobre las reacciones de los usuarios.

A continuación se indica como se llevaría a cabo la evaluación del prototipo utilizando la técnica del test con usuarios.

### **2.4.1. Preguntas para obtener información sobre los usuarios**

Para realizar el filtrado de participantes en nuestro test y obtener información sobre los mismos se realiza un pequeño cuestionario que nos permite encontrar a los usuarios que coinciden con los perfiles que hemos definido gracias a la fase de indagación.

#### **Preguntas**

¿Qué edad tiene?

¿Estudios?

¿Profesión?

¿Cual es tu grado de experiencia en el uso de la tecnología móvil?

¿Realiza la lista de la compra o la compra?

¿Qué cantidad de alimentos desperdicia?

¿Ha usado o conoce aplicaciones de gestión de alimentos o vencimiento de fechas?

¿En qué cree que podría ayudarle una aplicación de gestión de alimentos o vencimiento de fechas?

### **2.4.2. Tareas que los usuarios deben realizar**

Las tareas deben enfocarse sobre los procesos de gestión de listas de la compra, gestión y consulta de los productos del almacén, gestión de notificaciones y consultas de información por lo que se comprobaran los siguientes puntos:

- La interfaz es clara y ayuda al usuario.
- El proceso de creación de una lista de la compra es rápido y predecible.
- El proceso de creación de una categoría es rápido y predecible.
- El proceso de creación de un producto es rápido y predecible.
- El funcionamiento de la gestión de notificaciones se entiende.
- La gestión de la despensa se entiende y resulta fácil.
- Las estadísticas aportan datos de interés.

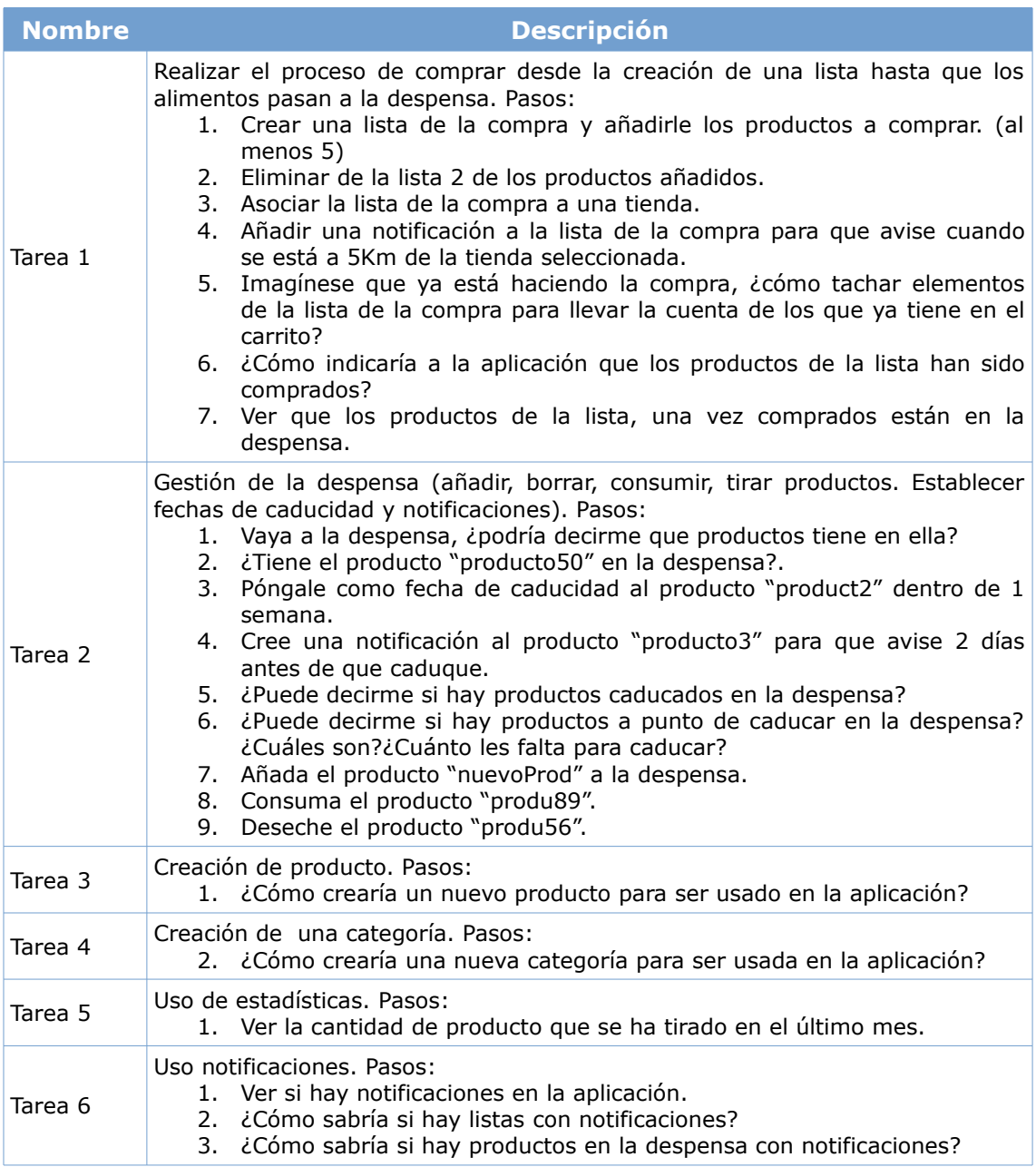

## **2.4.3. Preguntas referentes a las tareas**

Una vez finalizadas las tareas, con el objetivo de evaluar las impresiones de los participantes durante la realización del test y de valorar el diseño de la aplicación se realizarán las siguientes preguntas:

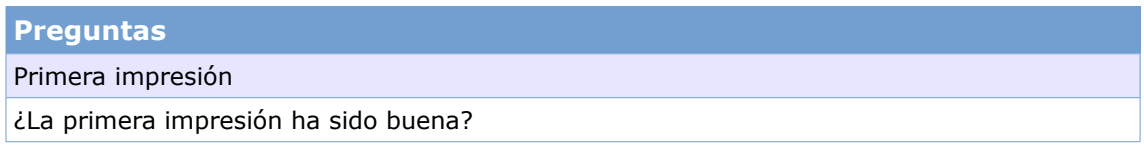

¿Cuándo ha abierto la aplicación sabía de que se trataba?

¿Es clara la aplicación?

Facilidad de manejo

¿Qué dificultades ha encontrado para completar las tareas?

¿De qué elementos carece el prototipo actual?

¿Cree que podría mejorarse la herramienta?

¿Todos los botones están claros?

¿Cree que la aplicación es intuitiva?

¿El diseño gráfico transmite claridad y ayuda a buscar lo que usted quería?

¿La agrupación de los conceptos le ha resultado natural en todo momento?

¿Se ha sentido en algún momento perdido/a o desubicado/a dentro de la aplicación?

¿En algún momento siente que ha tenido que efectuar muchas acciones para realizar una tarea simple?

¿Tiene la sensación de haber dedicado demasiado tiempo en la realización de las tareas indicadas?

En general, ¿Le ha sido agradable el manejo?

#### Realización de tareas

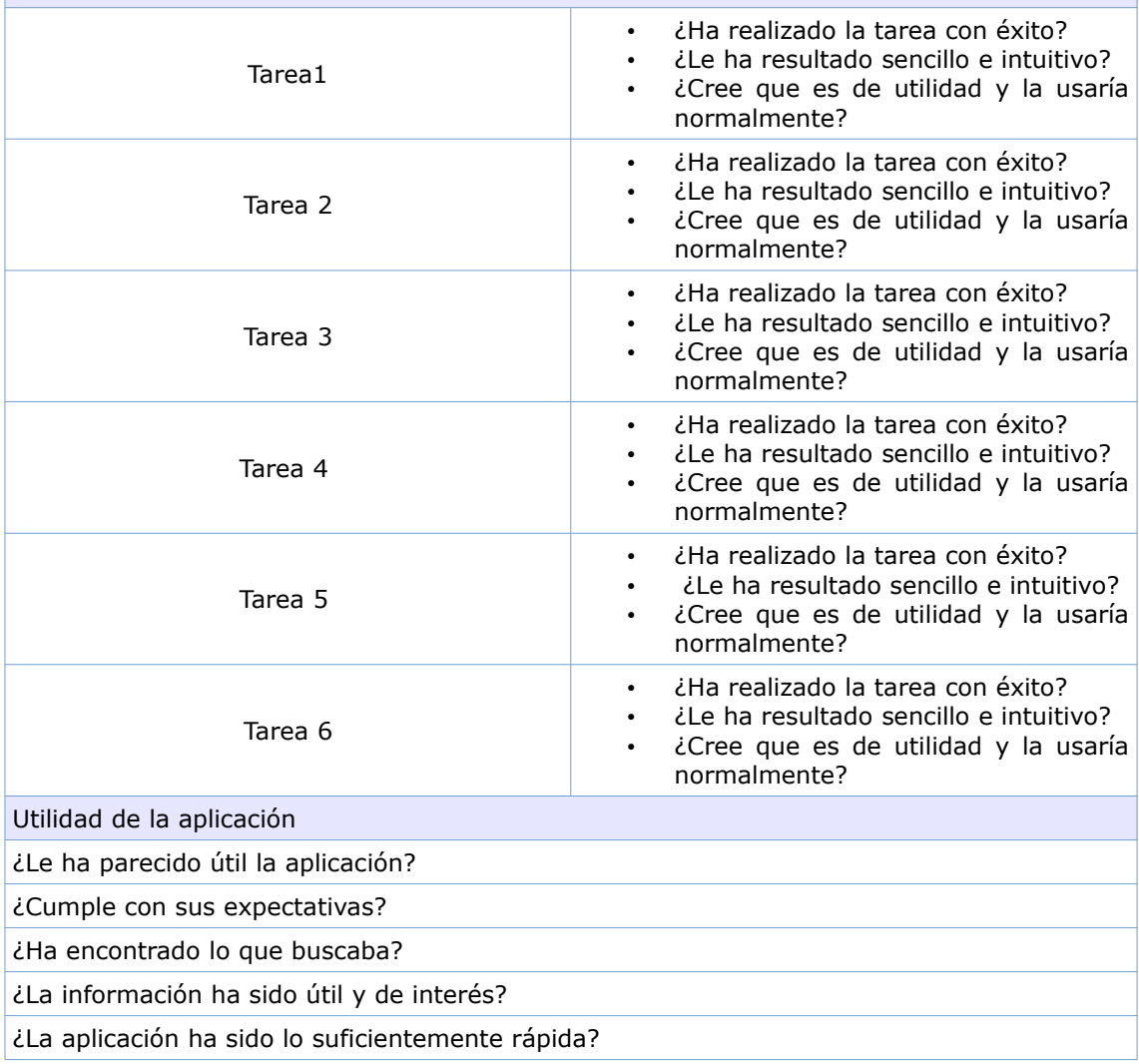

¿Qué es lo mejor?¿Qué es lo peor?

¿La recomendaría a algún amigo o familiar?

¿Utilizaría la aplicación en el futuro (por favor explique por qué o por qué no)?

# **3.Diseño técnico**

### **3.1. Definición de casos de uso**

#### **3.1.1. Diagrama UML**

El siguiente diagrama de casos de uso da una visión general de la aplicación, mostrando a grandes rasgos las principales funcionalidades:

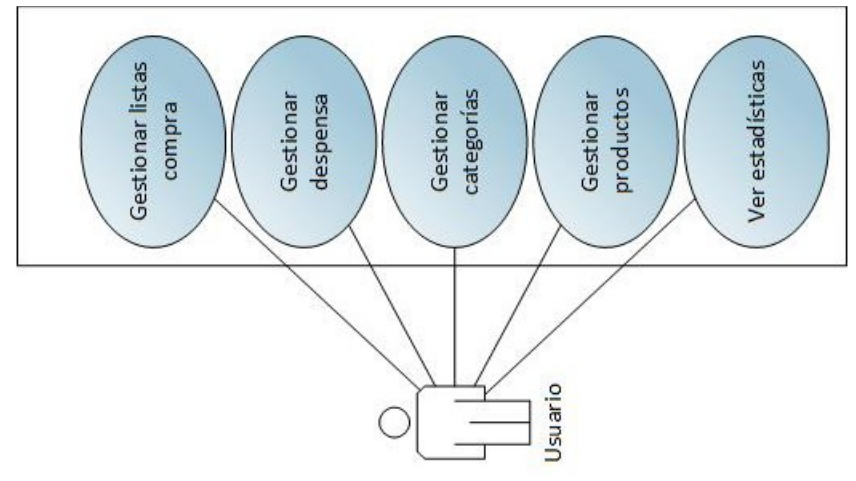

Ilustración 37: Diagrama casos de uso general

A continuación se muestra un diagrama de casos de usos por cada una de las funcionalidades anteriores.

#### **3.1.1.1. Gestionar productos**

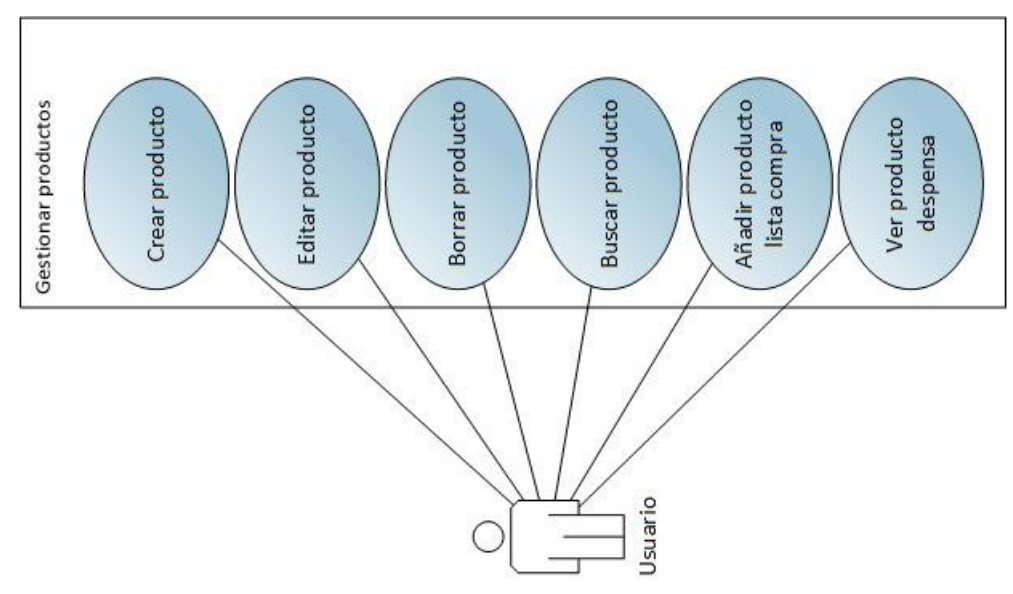

Ilustración 38: Diagrama casos de uso gestionar productos

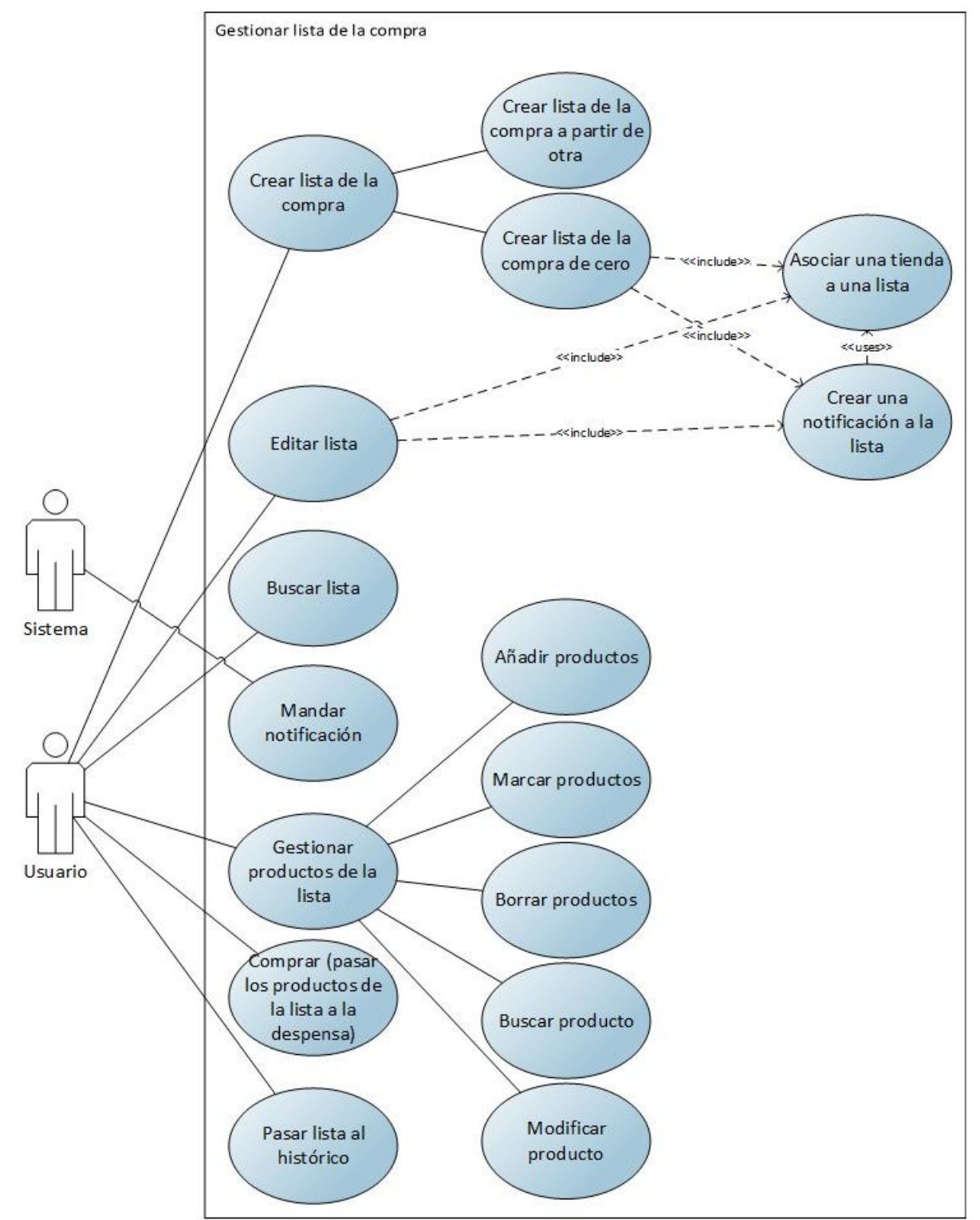

#### **3.1.1.2. Gestionar listas de la compra**

Ilustración 39: Diagrama casos de uso gestionar listas de la compra

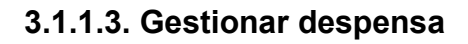

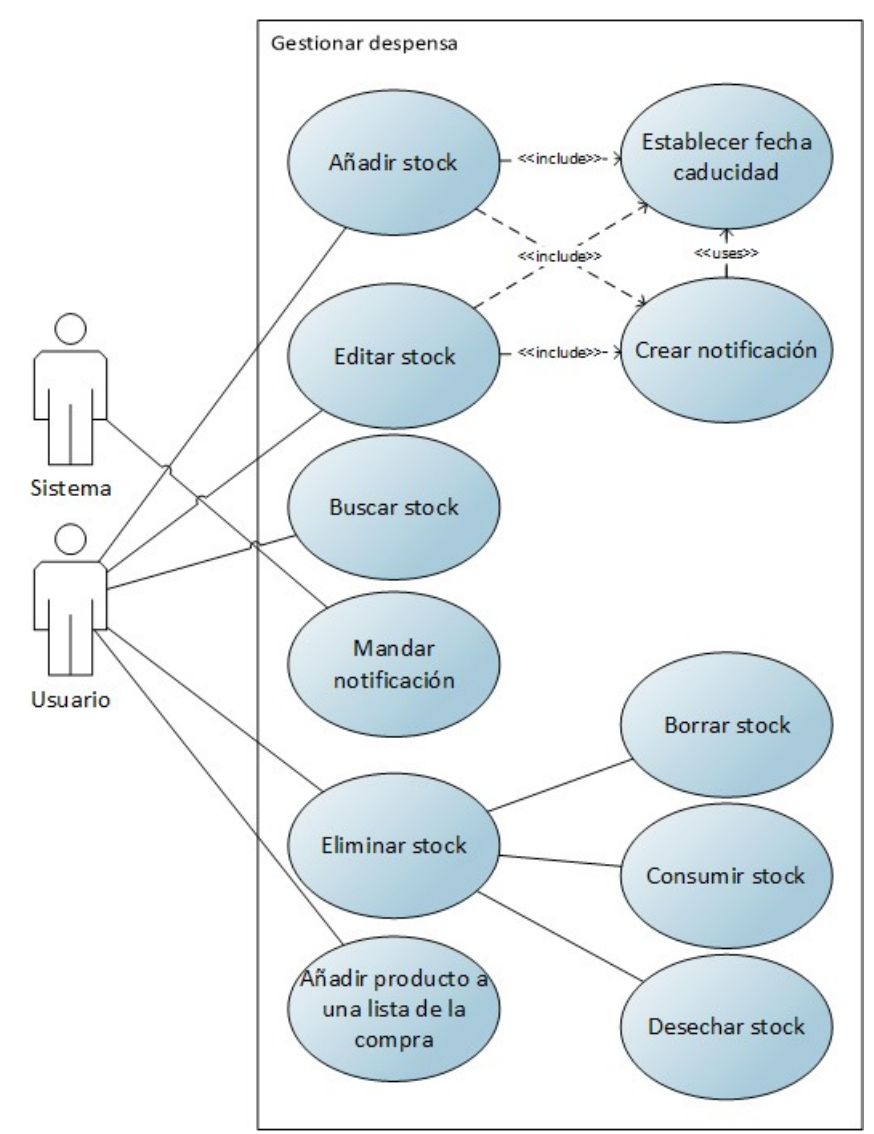

Ilustración 40: Diagrama de casos de uso de gestionar despensa

#### **3.1.1.4. Gestionar categorías**

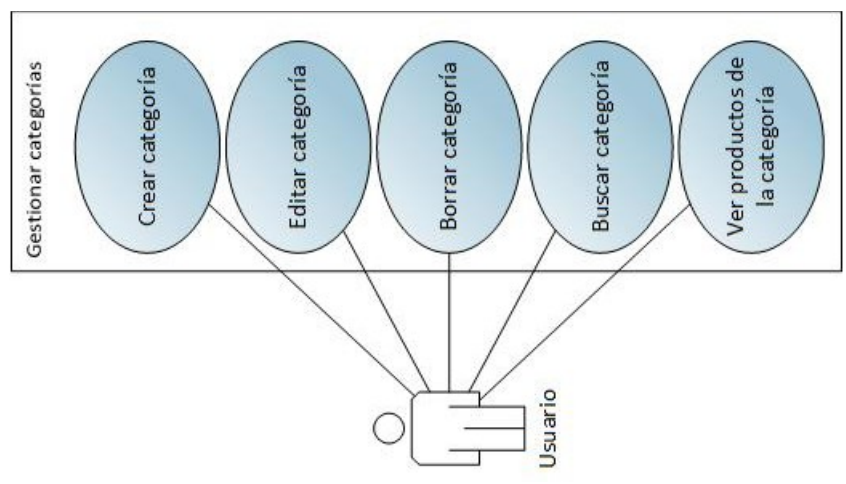

Ilustración 41: Diagrama casos de uso gestionar categorías

### **3.1.2. Listado de casos de uso**

A continuación se detalla el comportamiento de los diferentes casos de uso.

### **3.1.2.1. Gestionar productos**

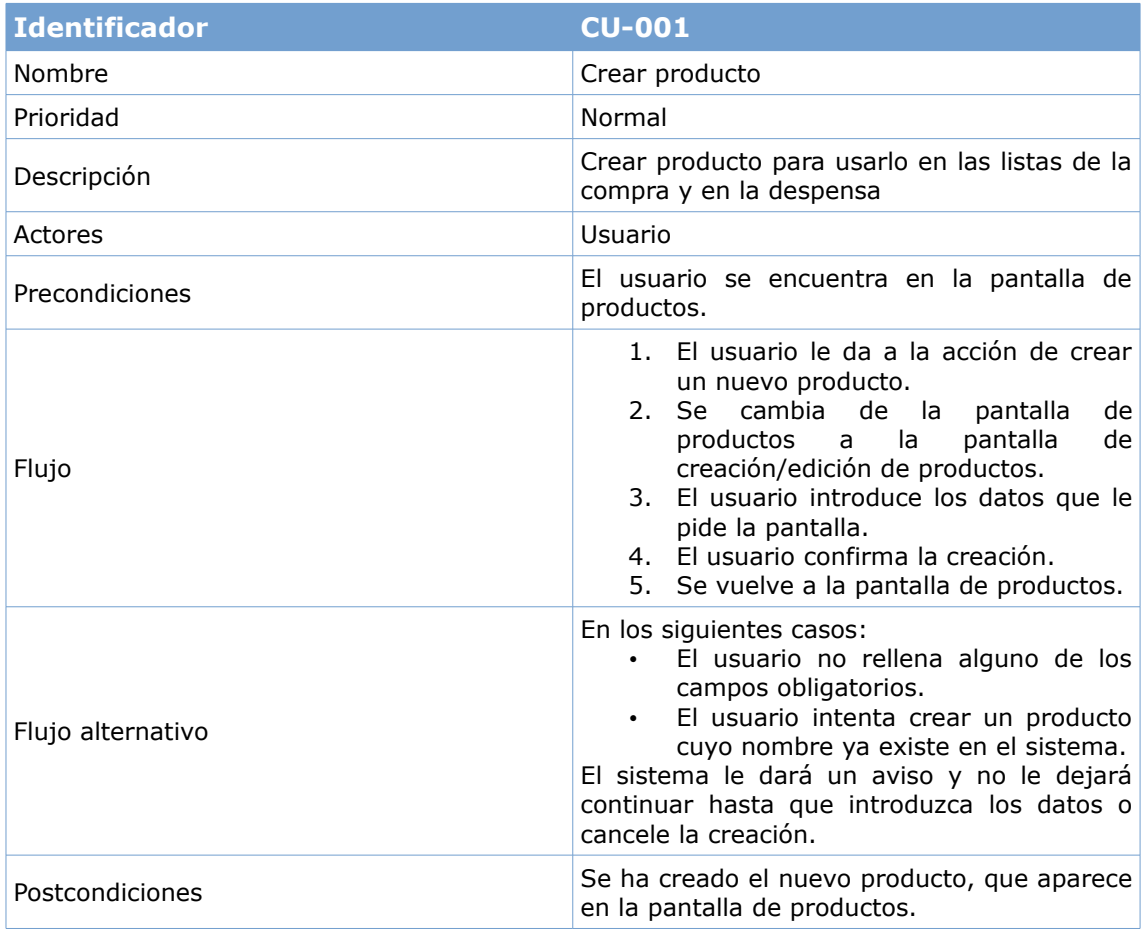

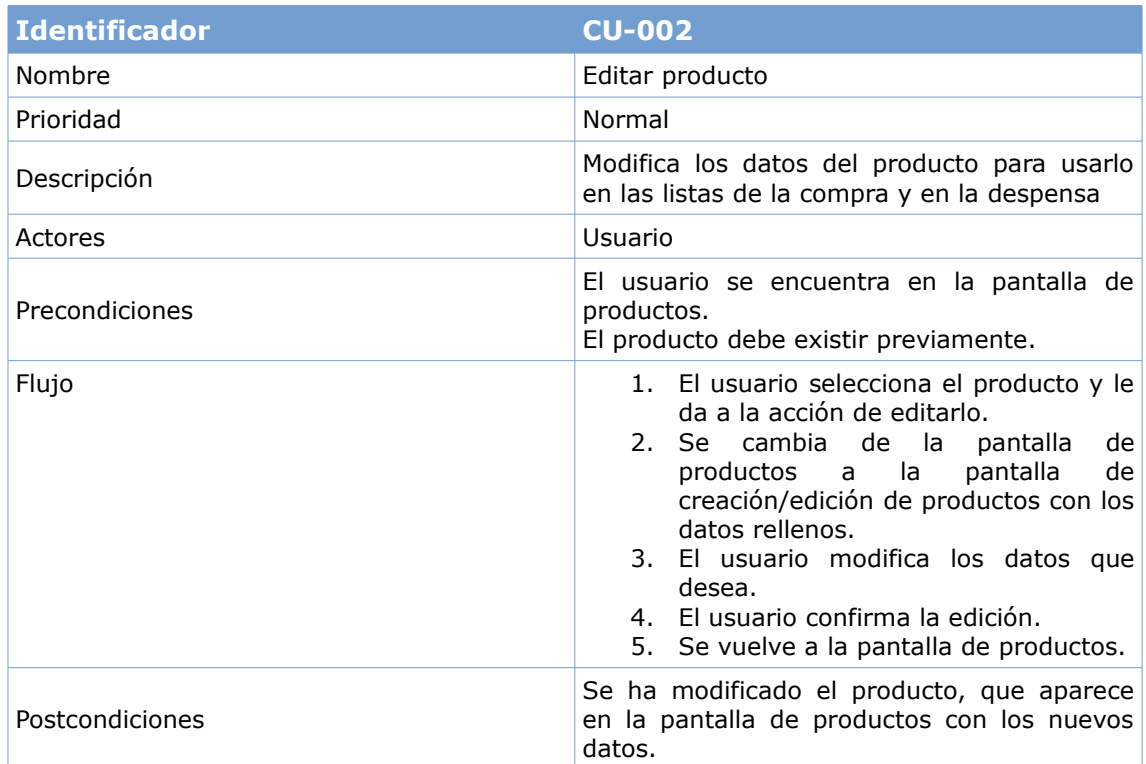

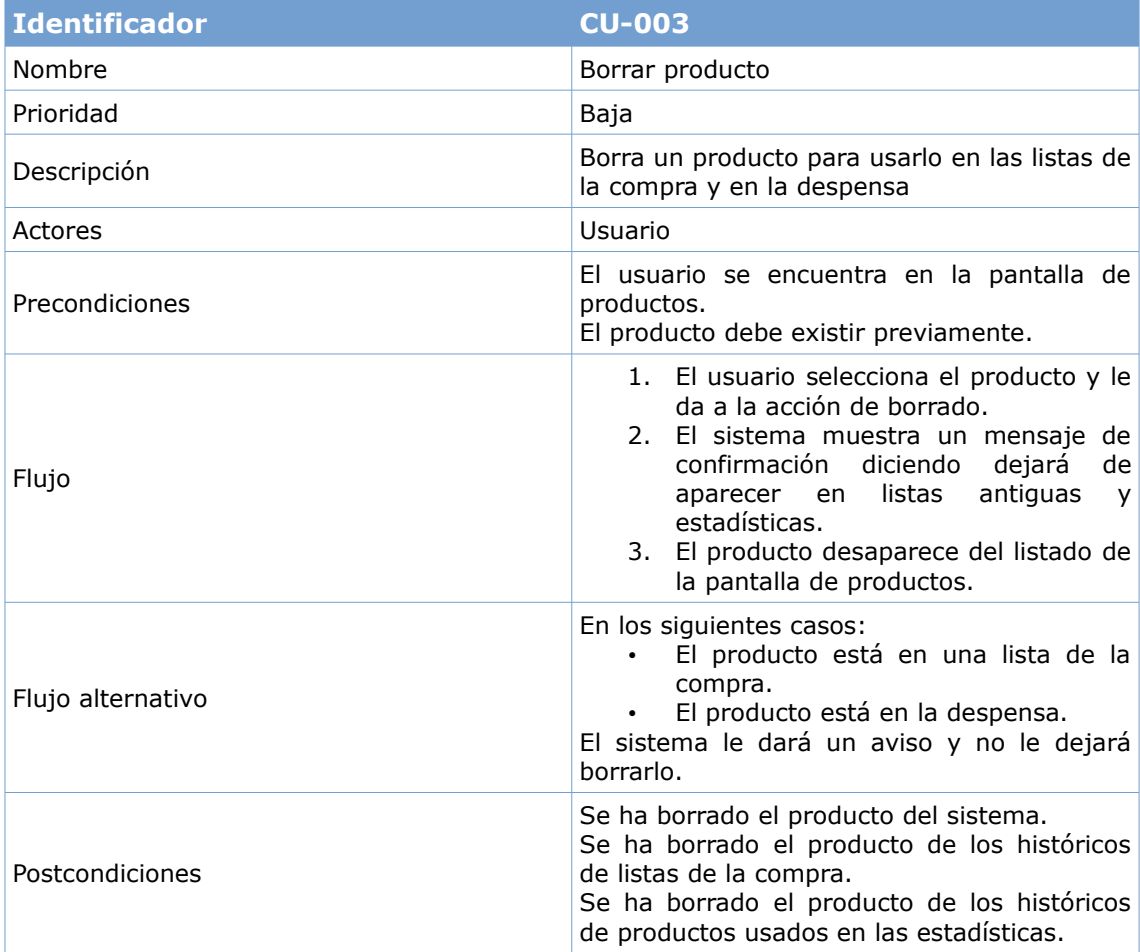

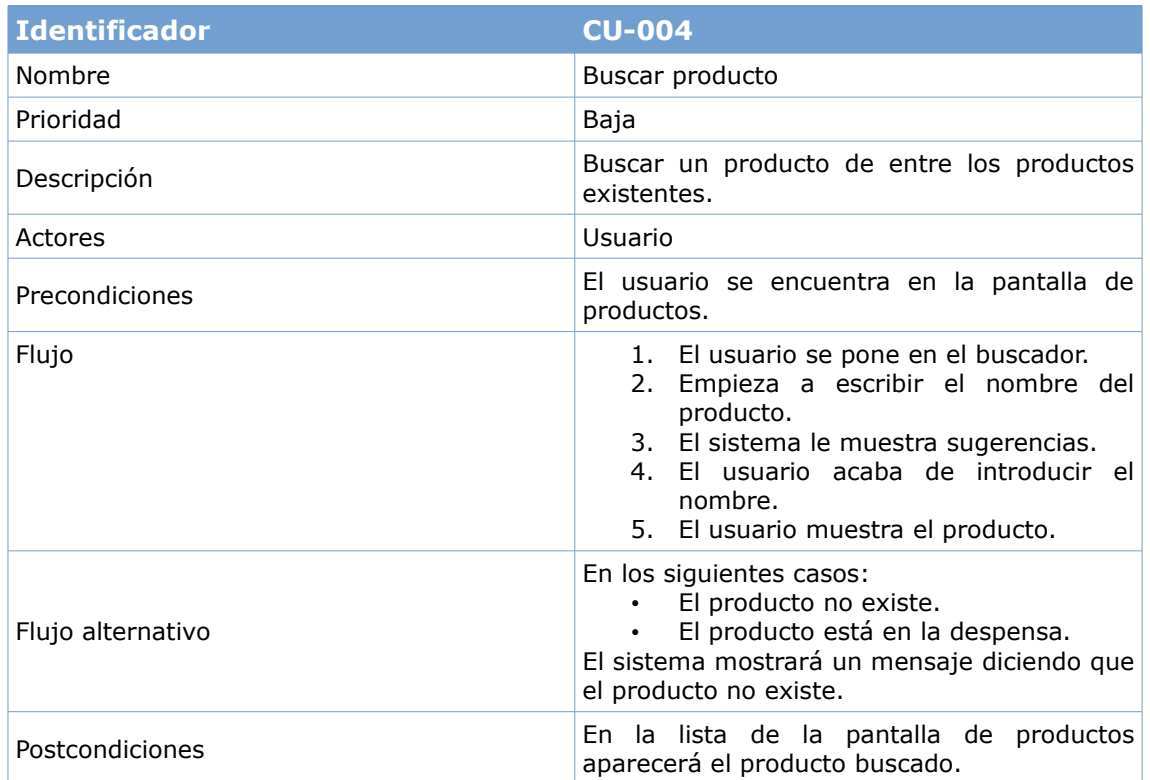

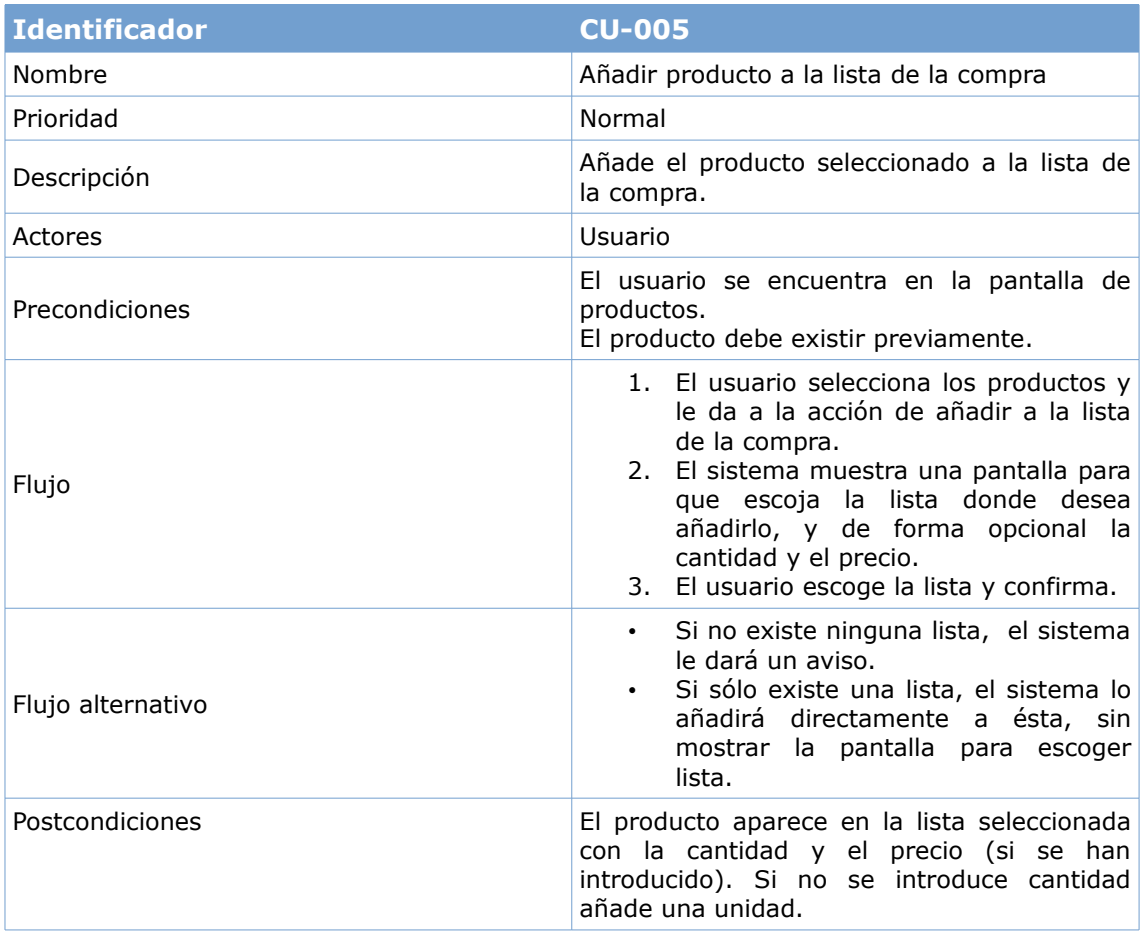

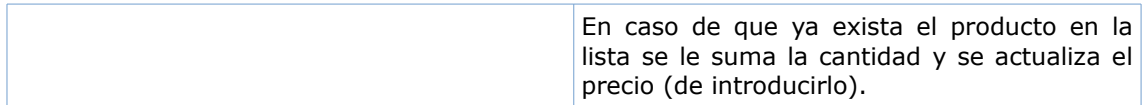

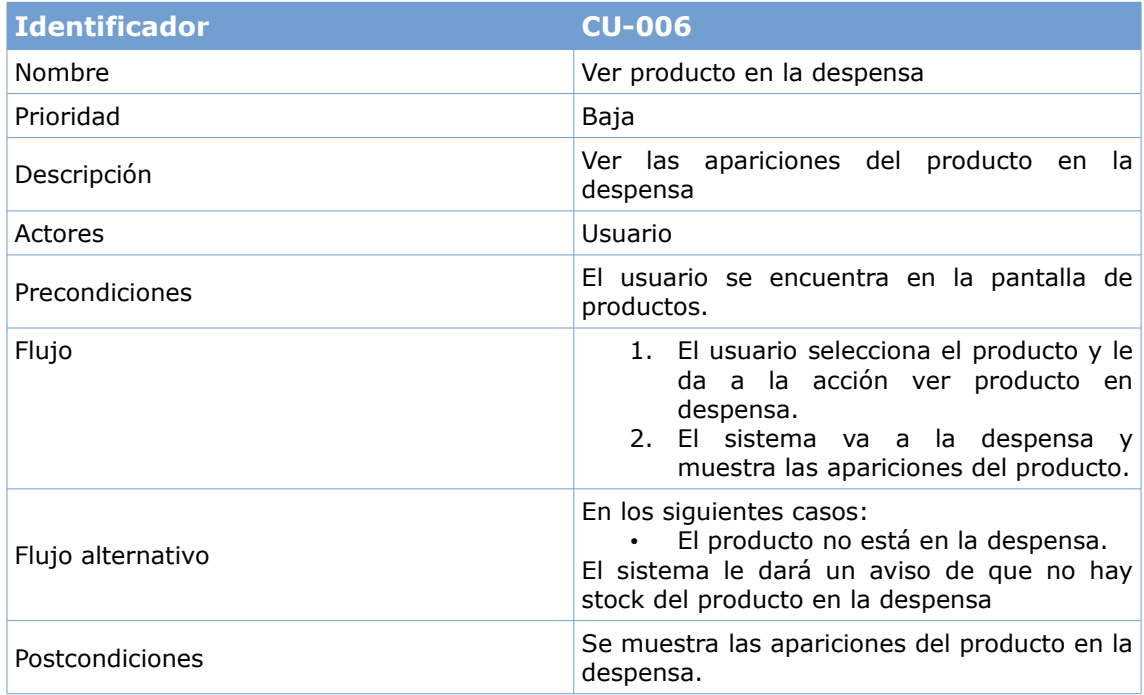

## **3.1.2.2. Gestionar listas de la compra**

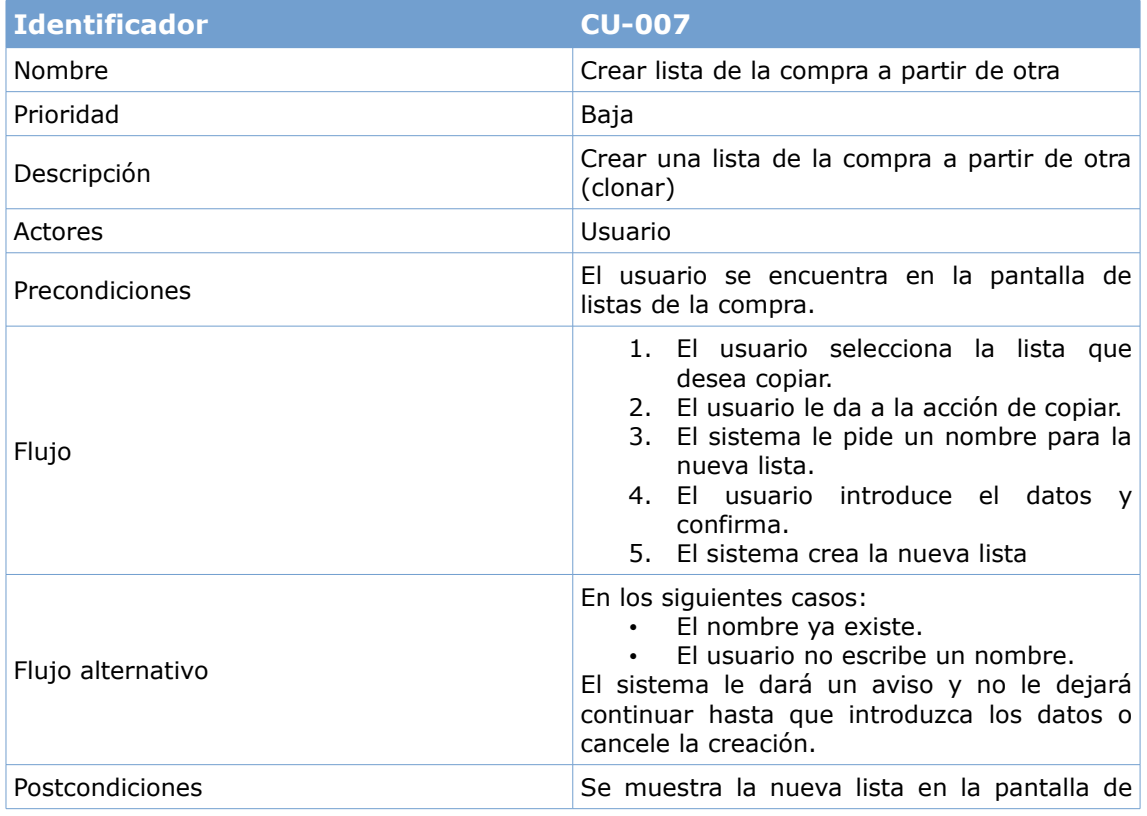

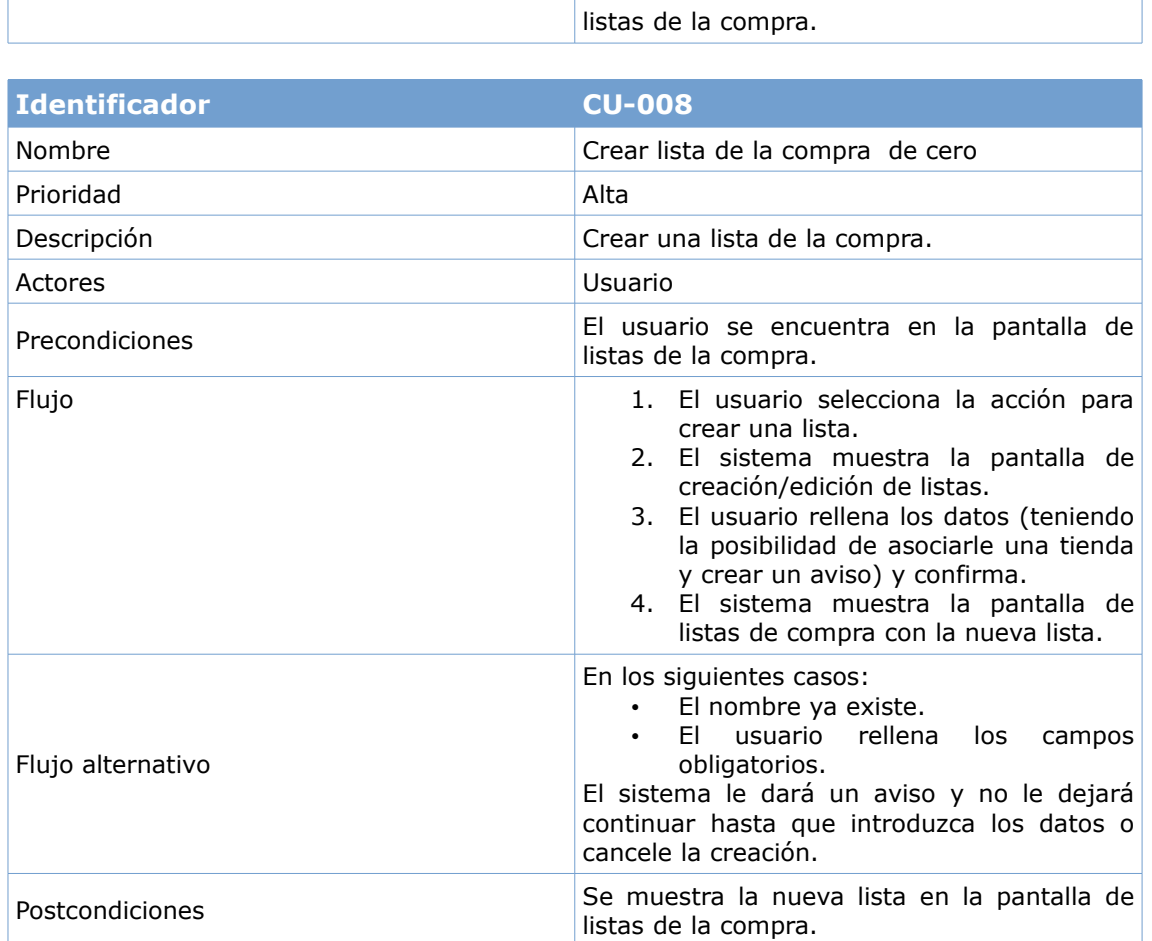

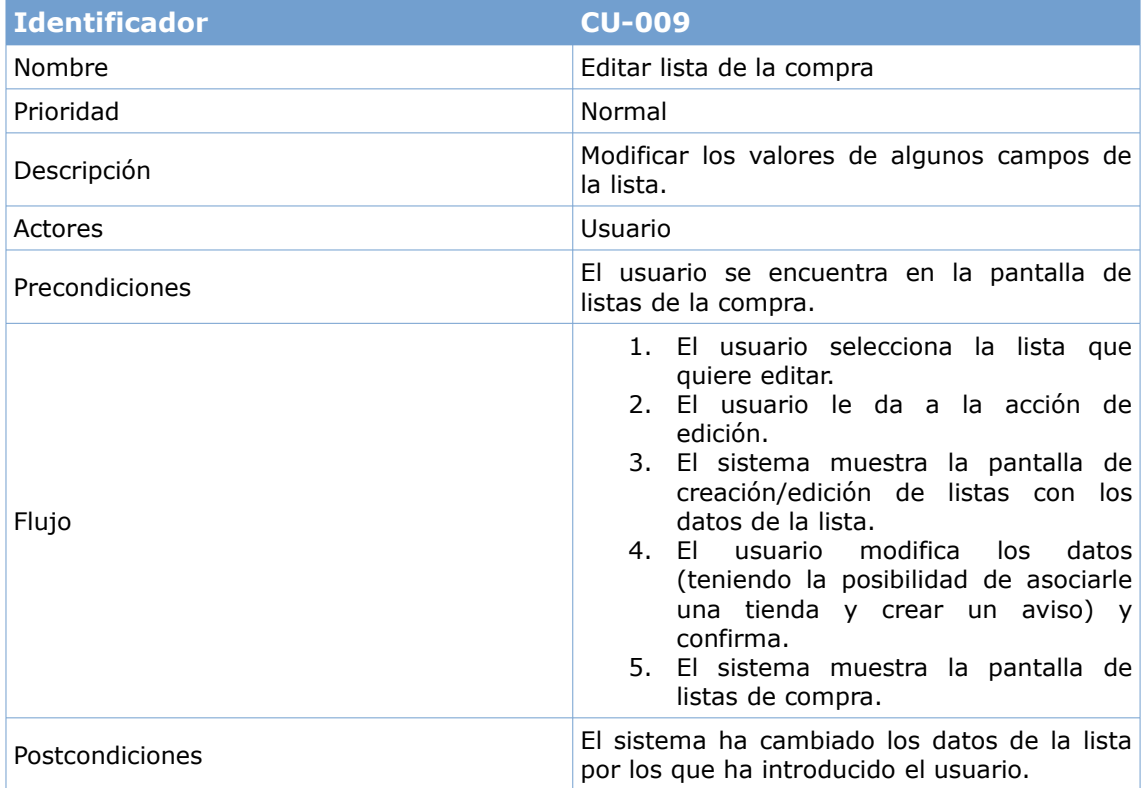

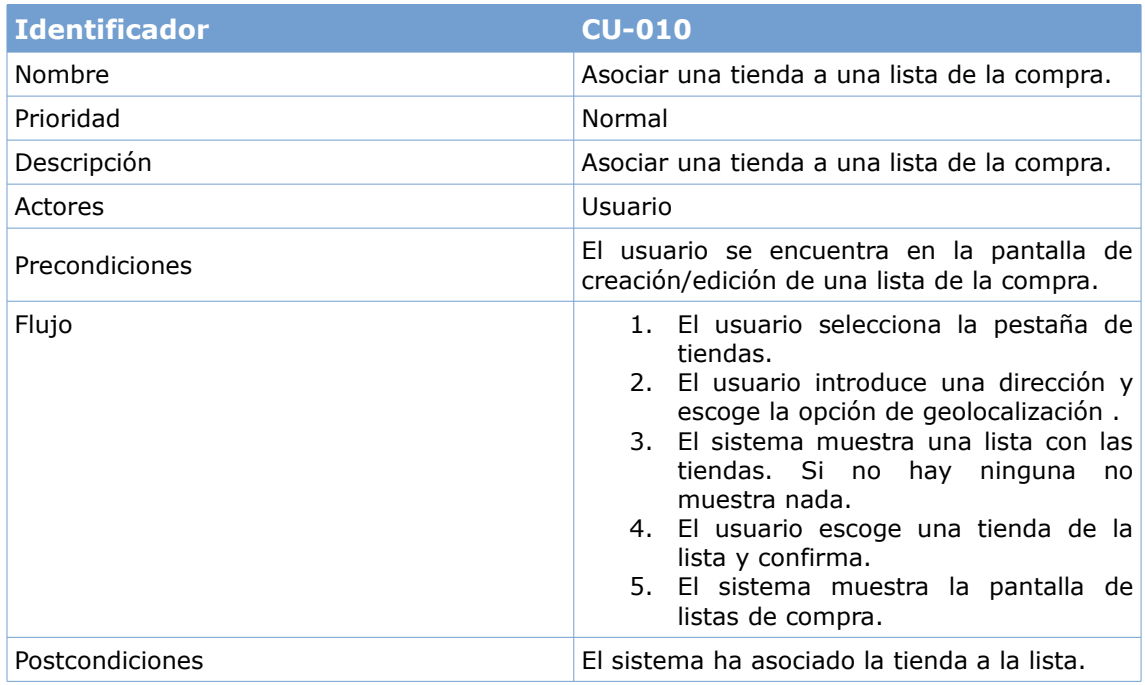

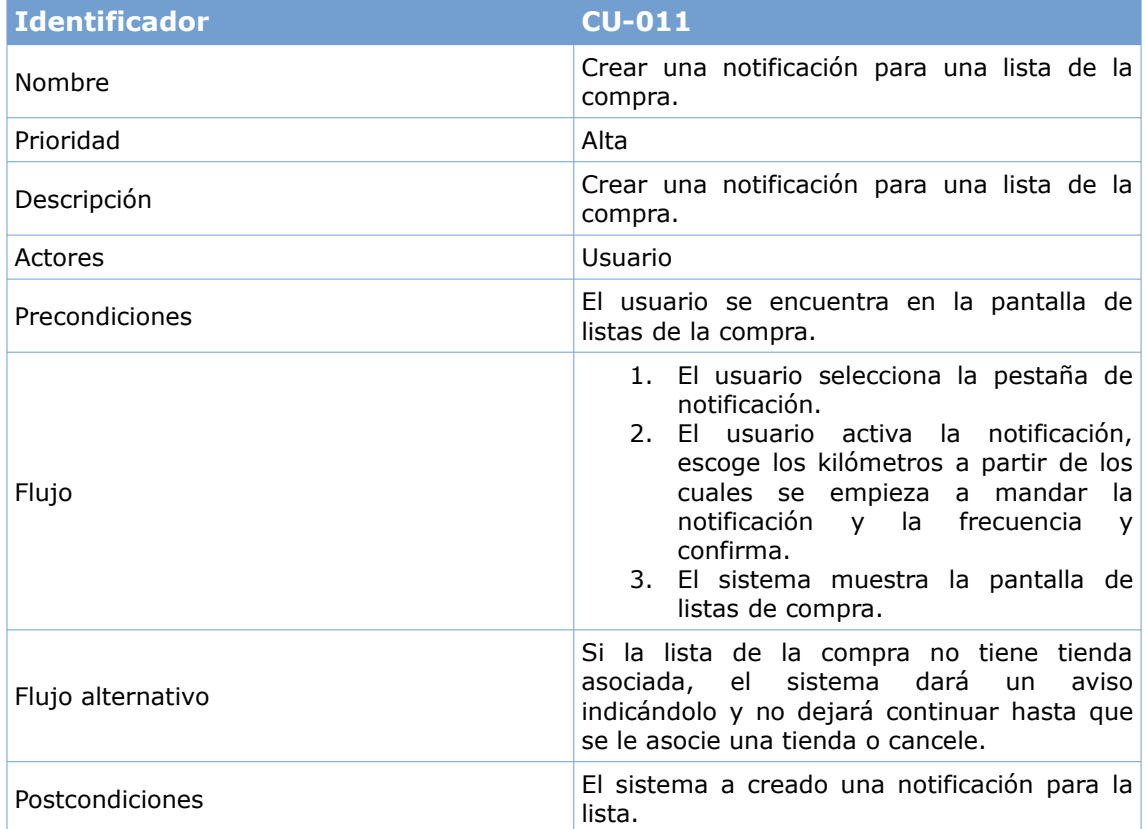

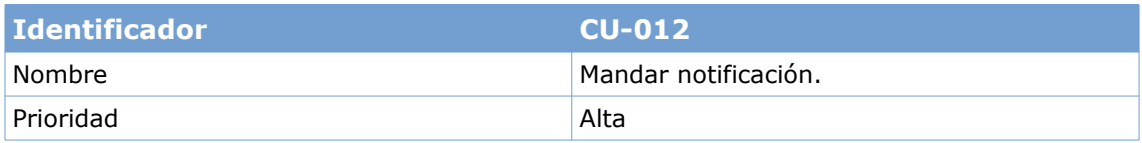

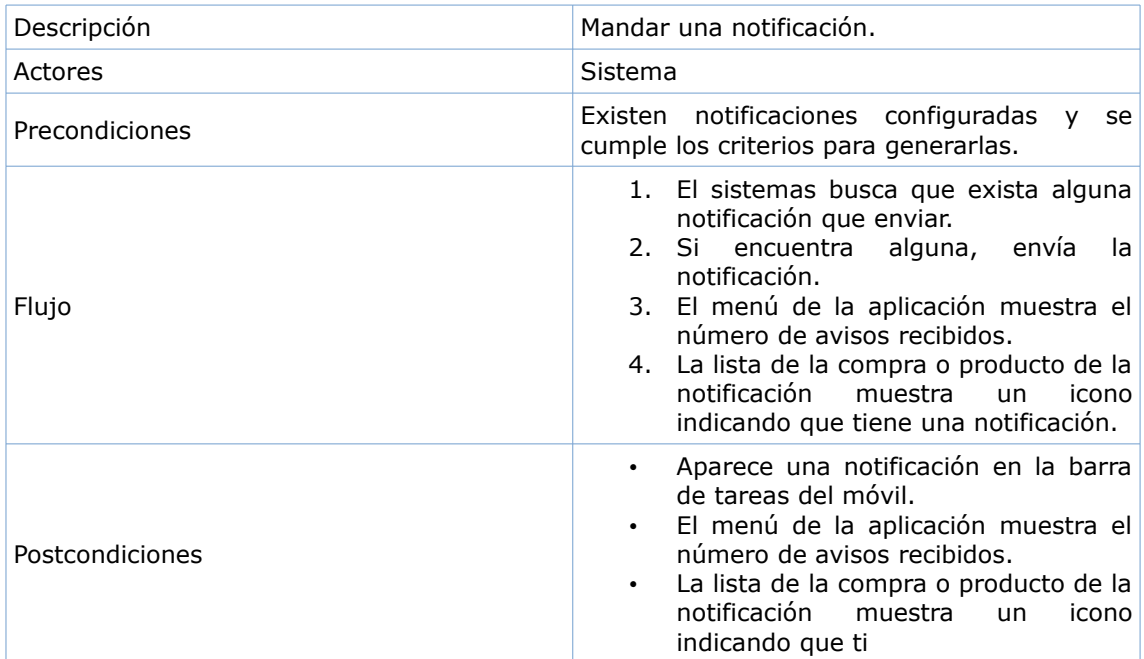

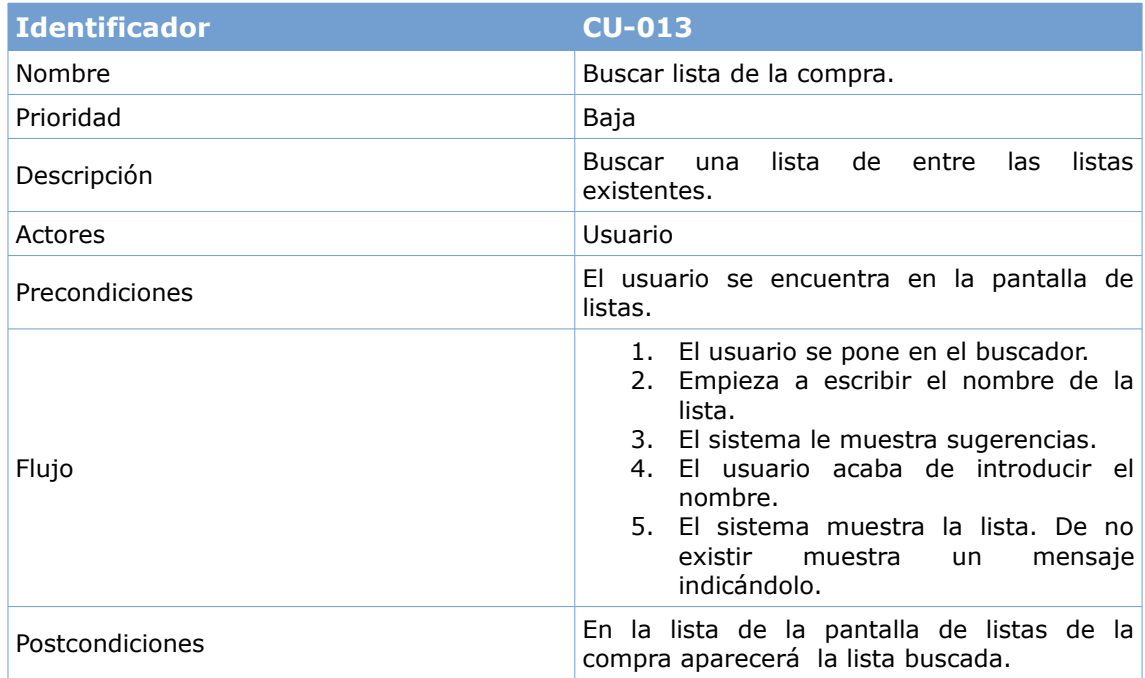

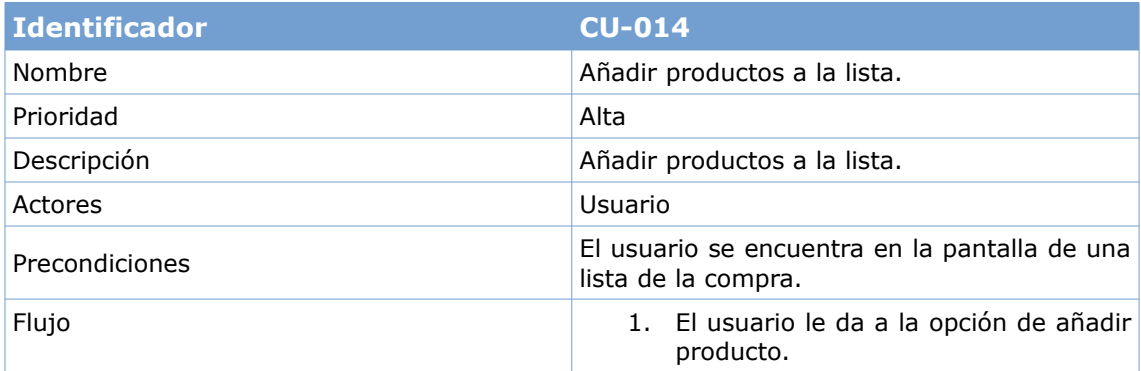

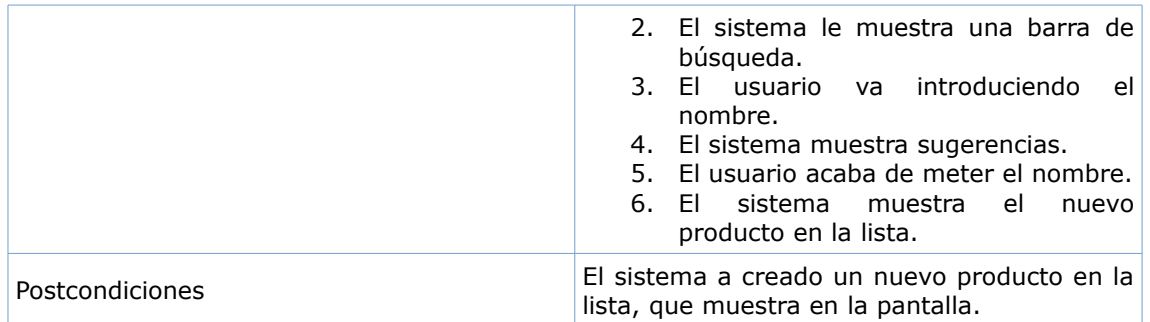

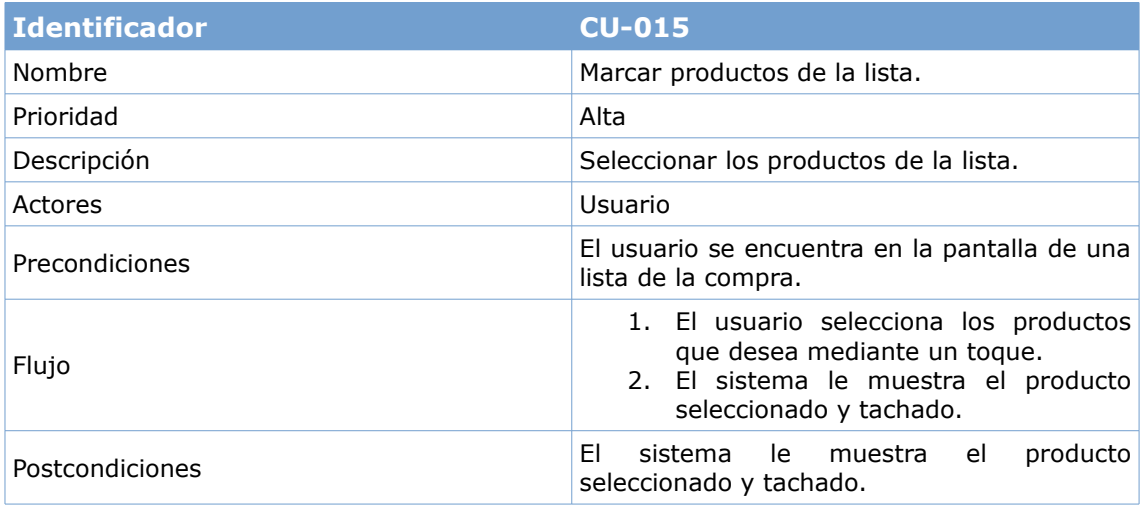

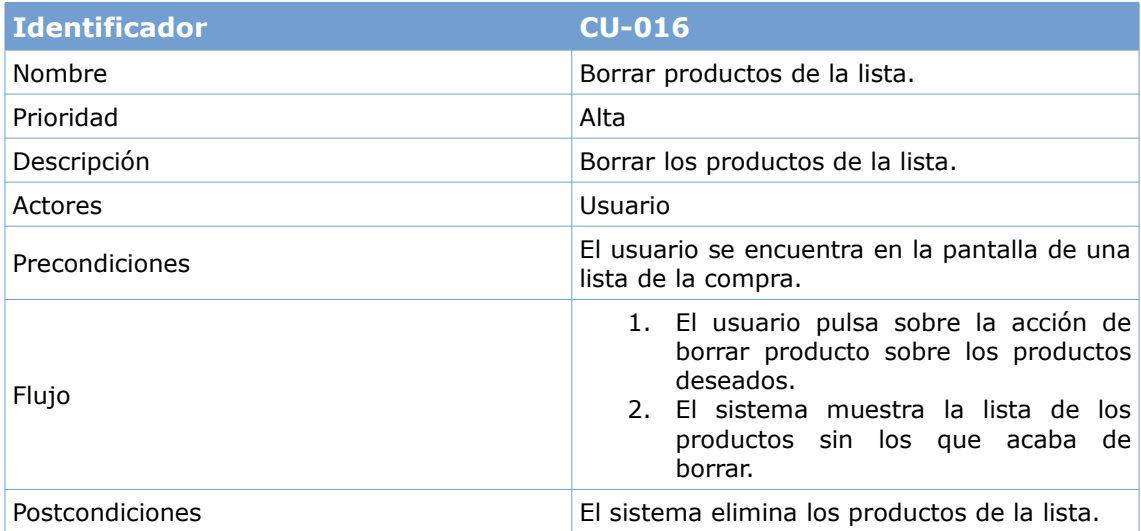

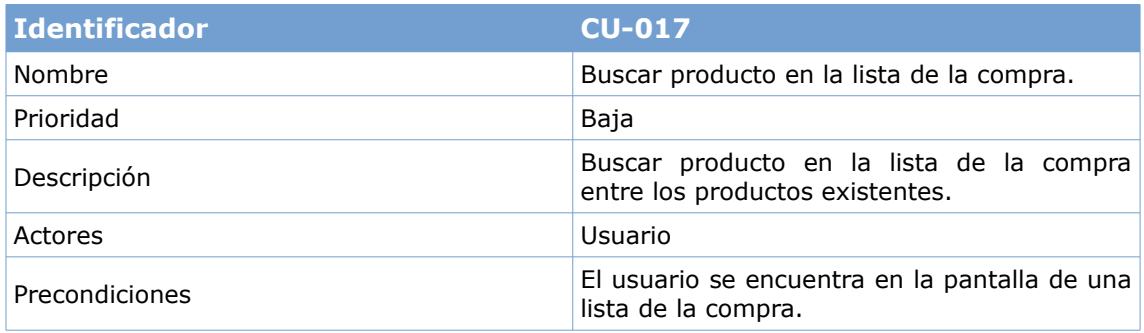

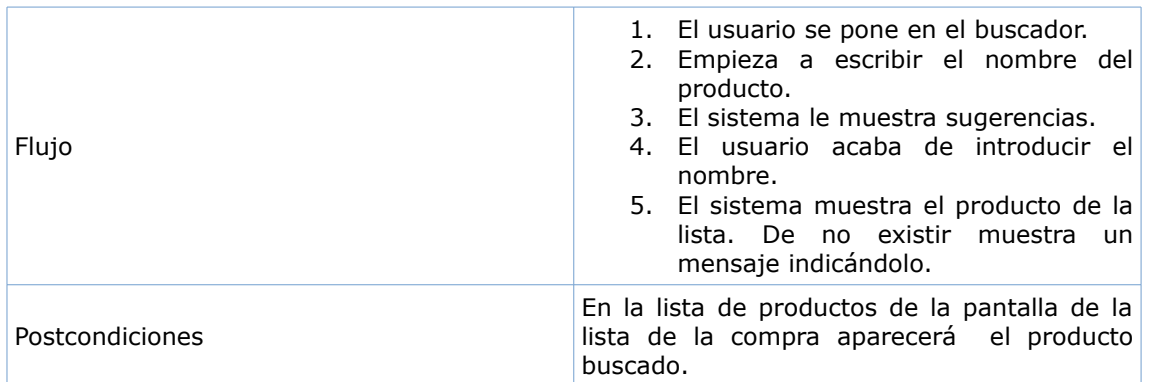

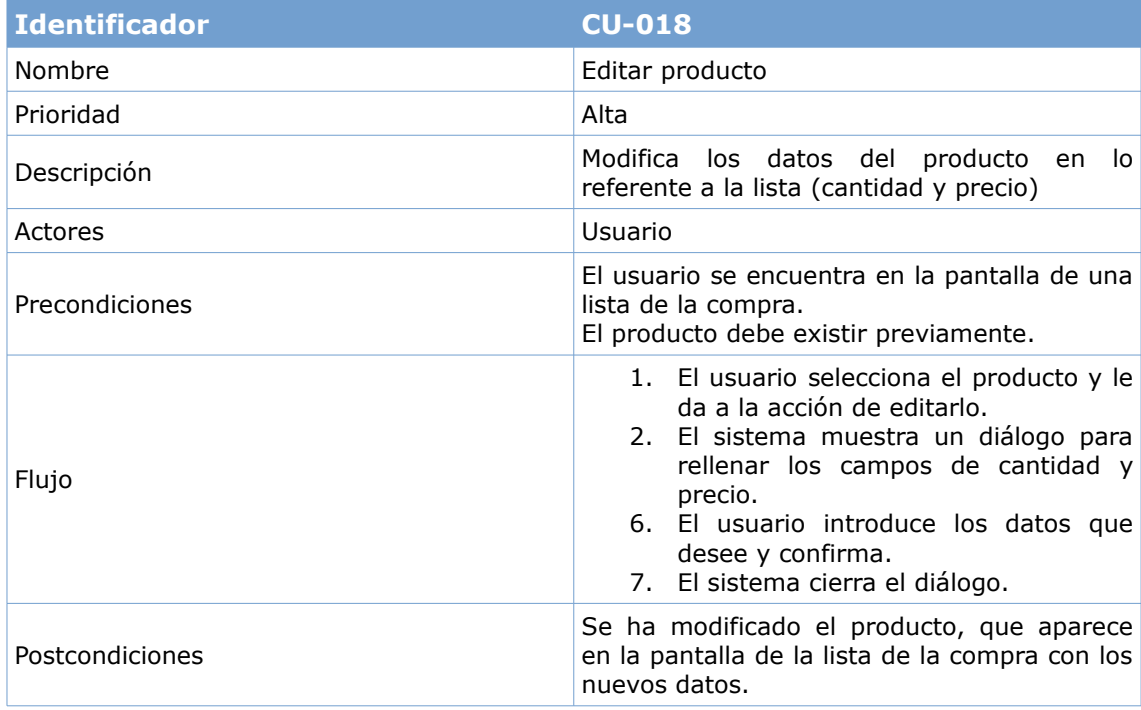

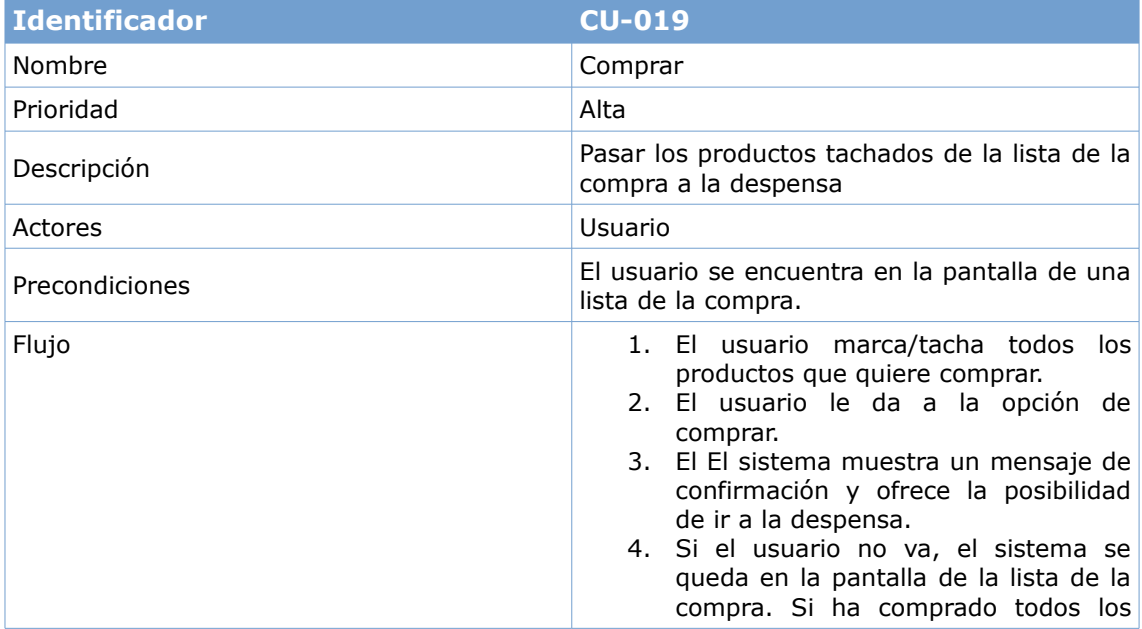

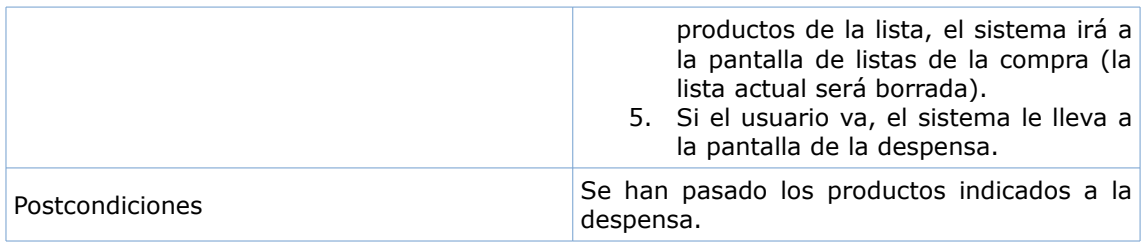

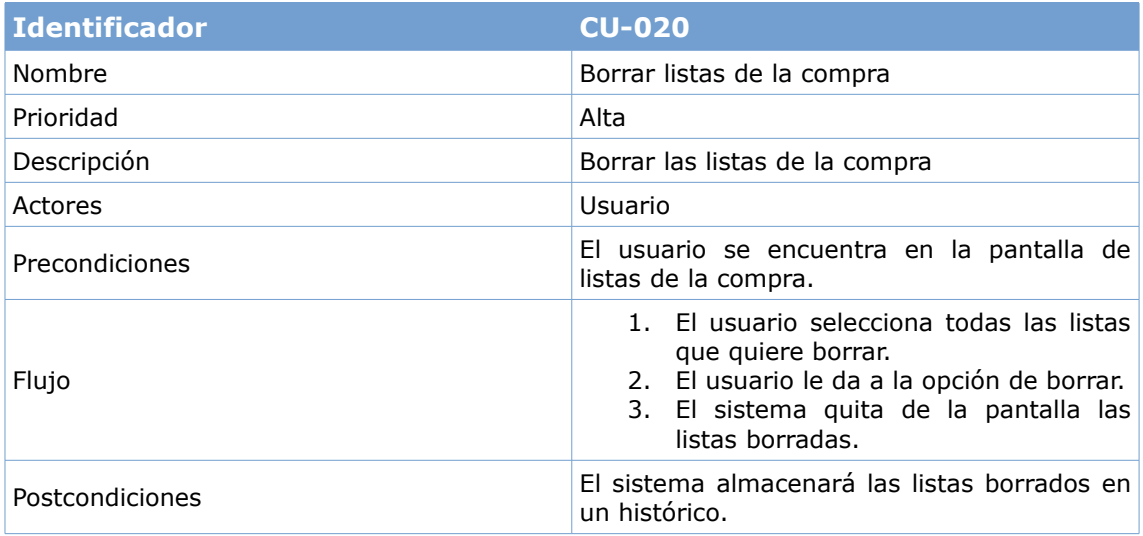

#### **3.1.2.3. Gestionar categorías**

Los casos de uso de crear, editar, borrar y buscar categoría no se describen por ser muy similares a los de producto.

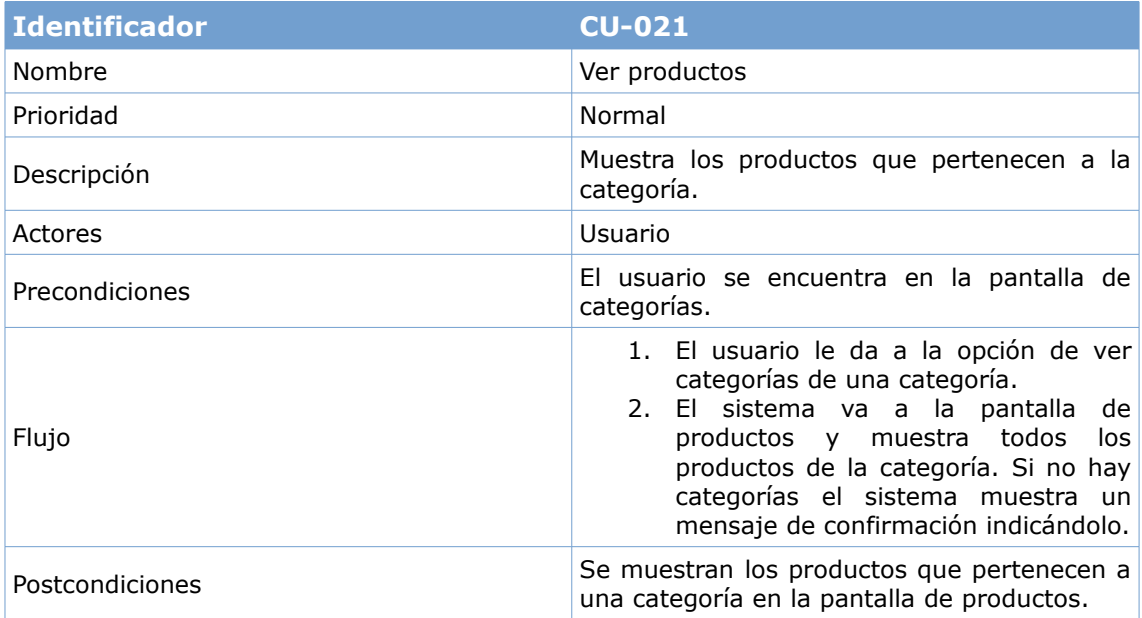

#### **3.1.2.4. Gestionar despensa**

Los casos de uso de crear, editar, buscar, borrar y añadir producto a una lista de la compra producto y mandar notificación no se describen por ser muy similares a otros anteriores.

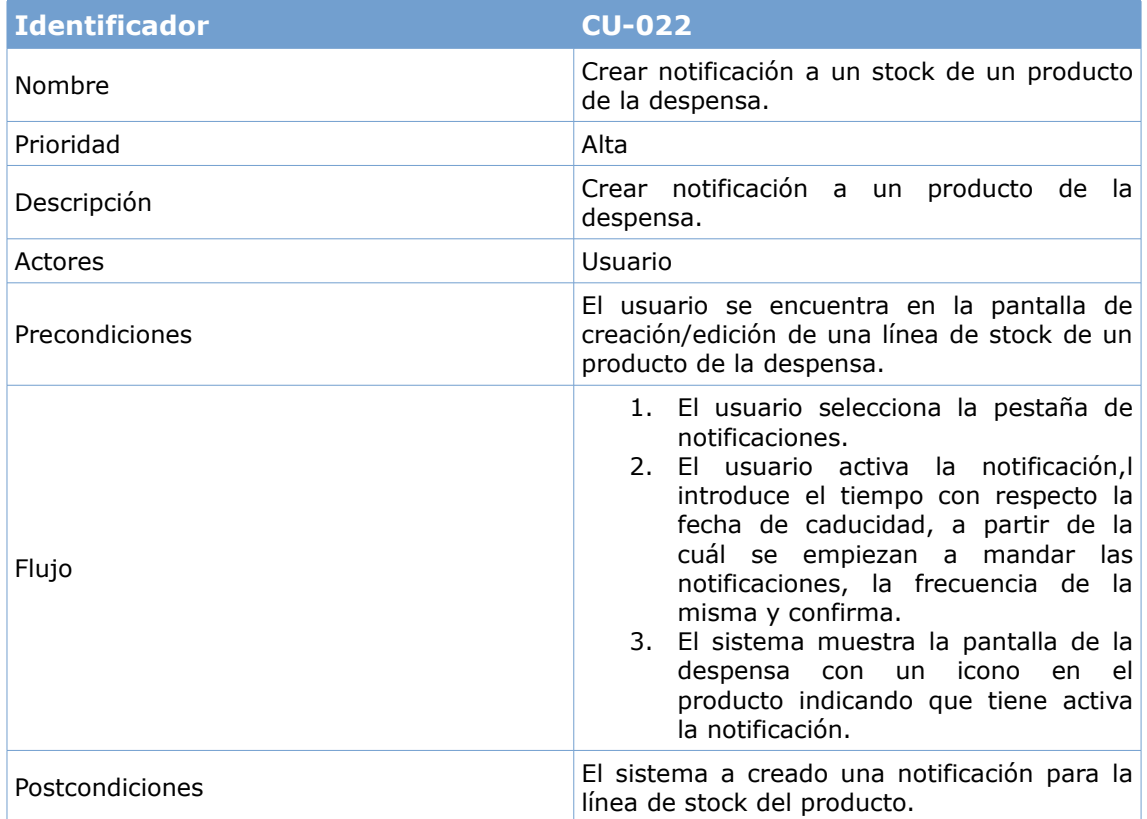

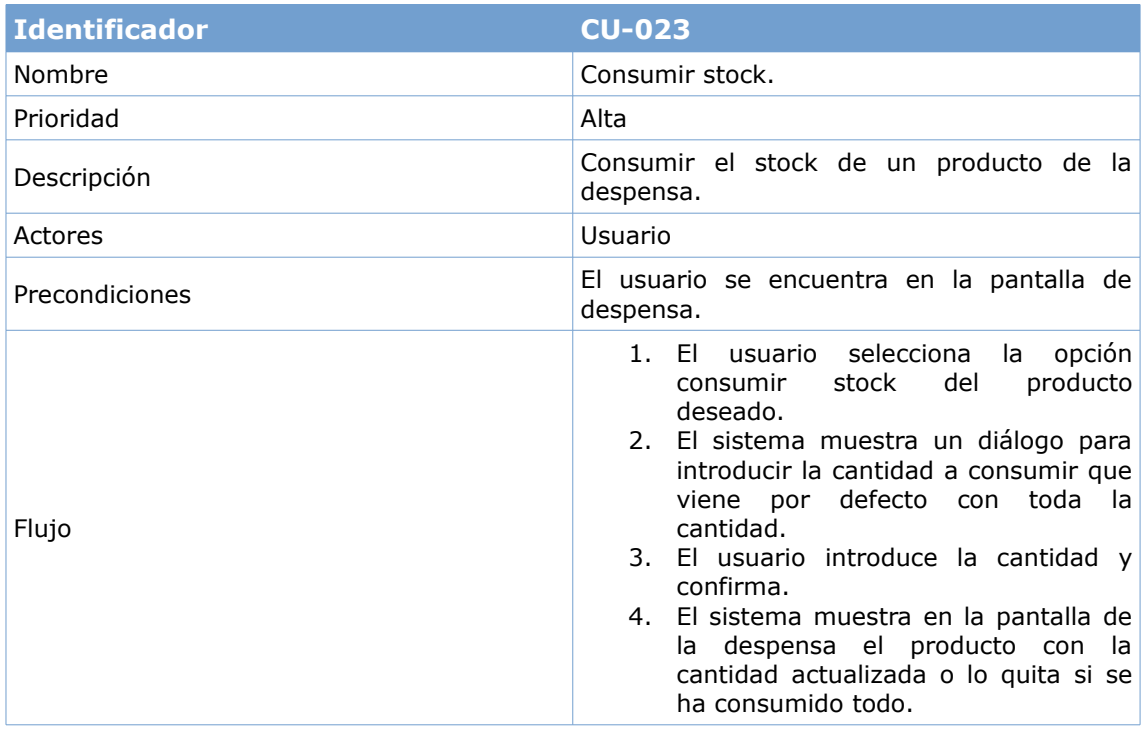

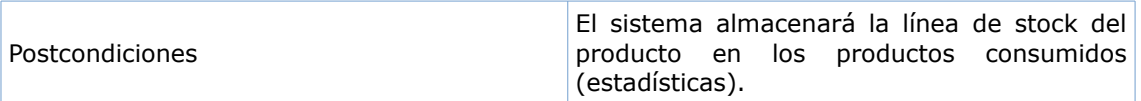

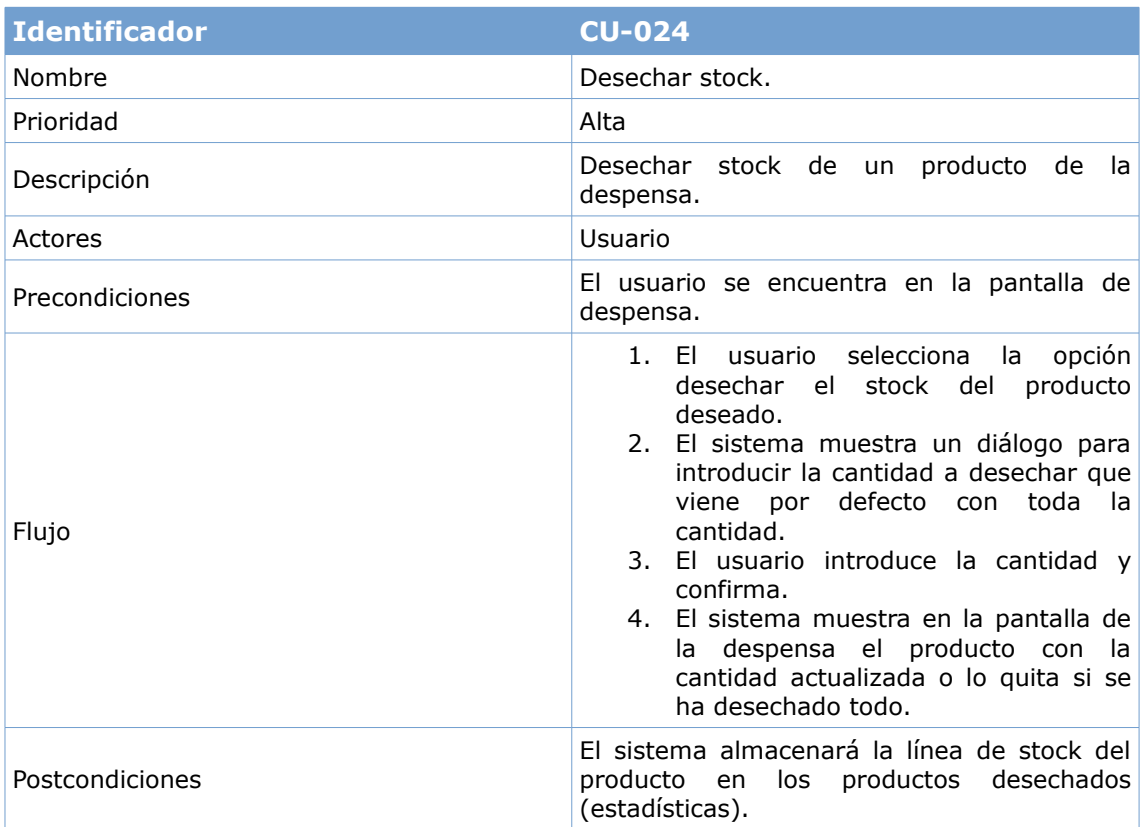

# **3.2. Diseño de la arquitectura**

En este apartado se define la arquitectura del sistema, identificando las entidades que se representarán en el modelo de base de datos, el modelo de dominio de la aplicación y la estructura de la aplicación.

### **3.2.1. Diseño de la base de datos**

El siguiente diagrama muestra la estructura de la información que se usará en la base de datos:

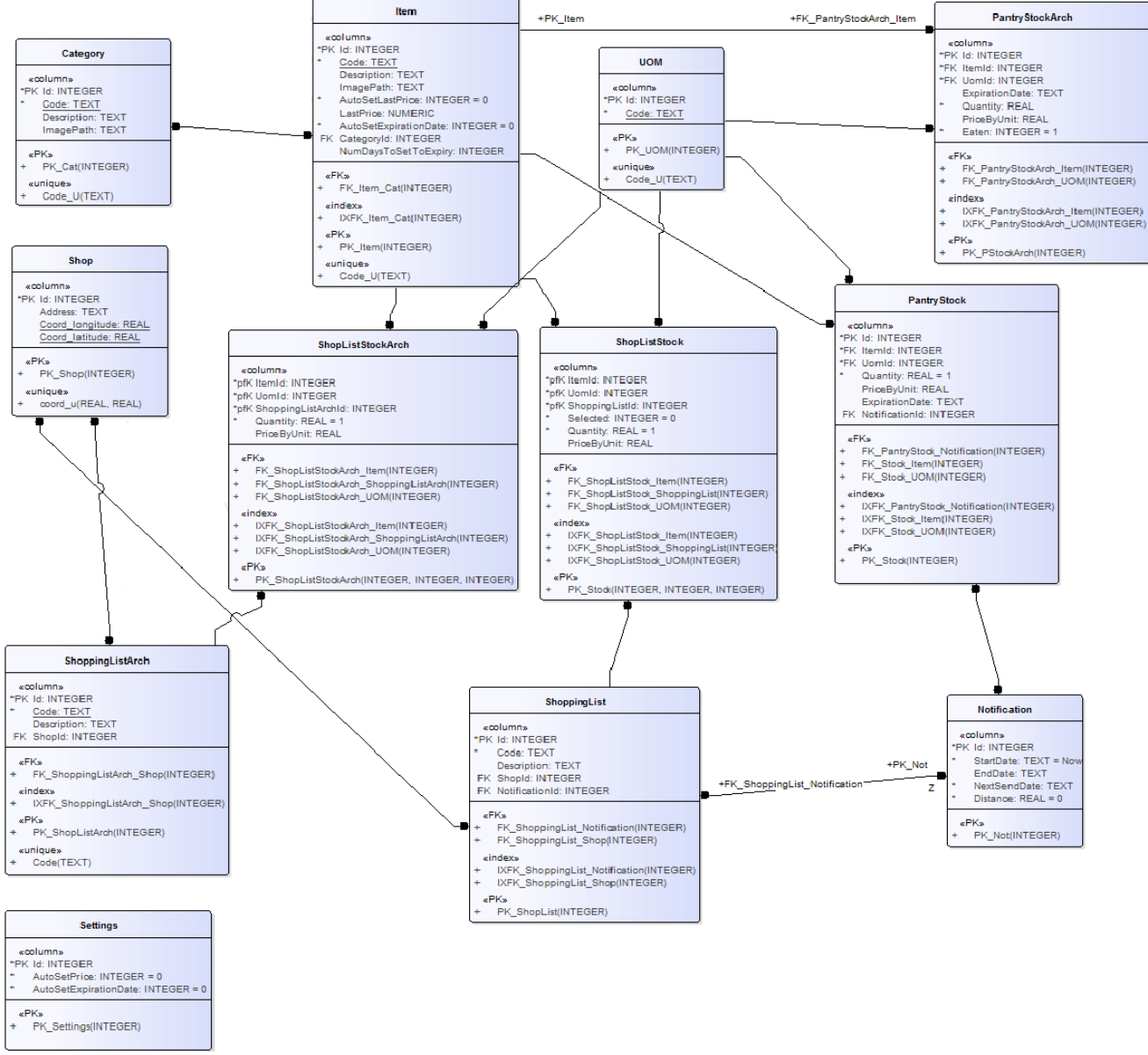

Ilustración 42: Diseño base de datos

### **3.2.2. Diseño de entidades y clases**

El siguiente diagrama recoge las entidades utilizadas por el sistema.

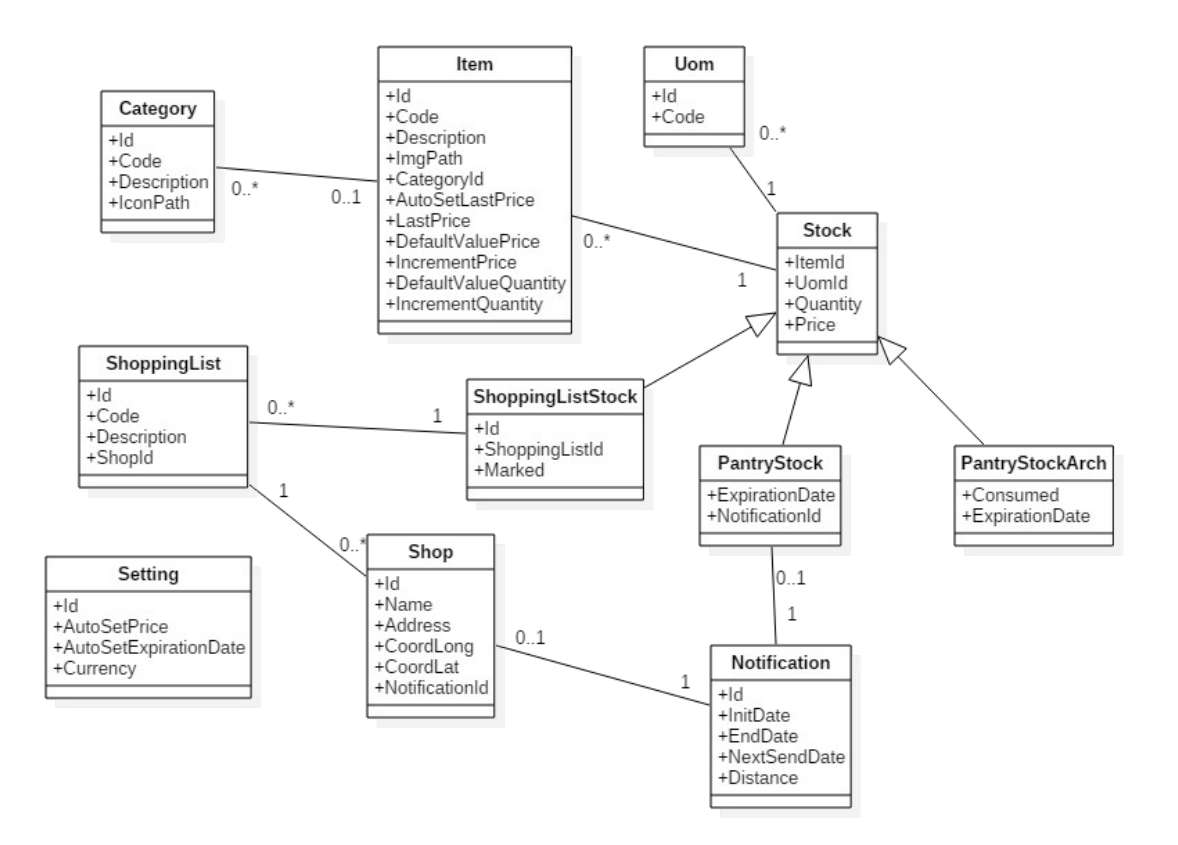

*I*lustración 43: Diagrama de clases

### **3.2.3. Arquitectura del sistema**

La aplicación será local y no tendrá conexión con sistemas externos a no ser en el uso del GPS para encontrar la ubicación del usuario y realizar las búsquedas que impliquen distancia (y a los servicios Google necesarios, como Google Place para encontrar las tiendas).

Para que sea fácilmente mantenible y reutilizable se ha escogido una arquitectura Modelo Vista Controlador (MVC). Este patrón consiste en la separación del código en tres capas diferentes.

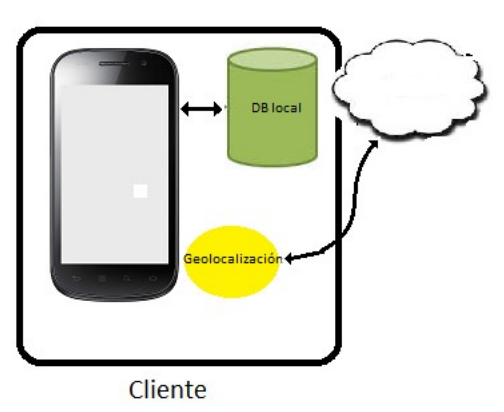

En la siguiente ilustración se muestra, de forma esquemática, el funcionamiento básico del patrón de diseño MVC:

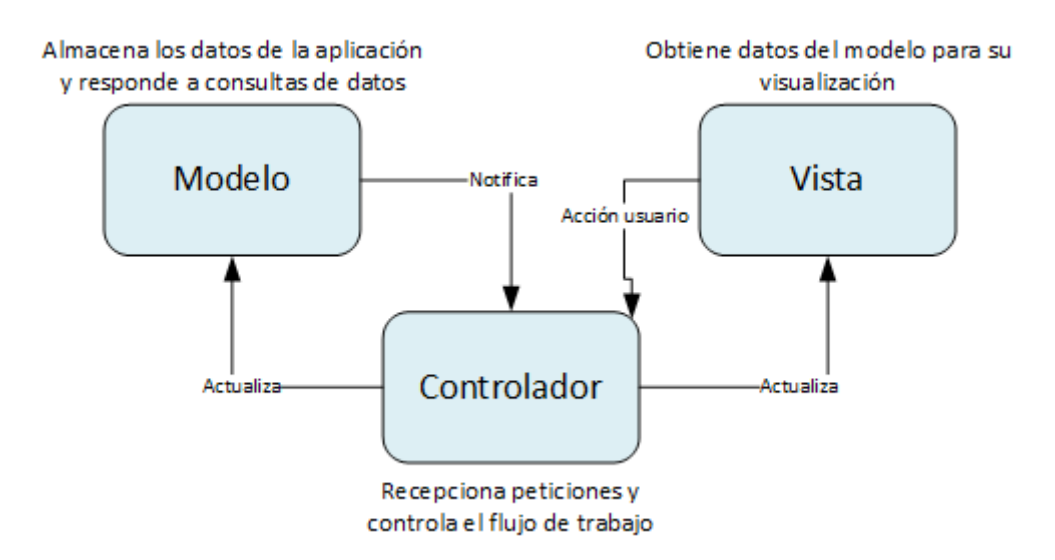

- El Modelo (capa de datos) contendrá los mecanismos para acceder a la información y también para actualizar su estado. En el caso que nos ocupa los datos estarán en una base de datos SQLite local a la que accederemos.
- La Vista (capa de interfaz) contendrá el código que produce la visualización de las interfaces de usuario. En esta aplicación serán las distintas clases java implementadas para interactuar con el usuario. Desde la vista se realizarán las peticiones de datos al modelo y esta será la encargara de generar la salida.
- El controlador (capa de lógica), actúa de intermediario entre la vista y el modelo con la responsabilidad de responder a los mecanismos que puedan requerirse para implementar las necesidades de nuestra aplicación. En nuestra aplicación contendrá el código necesario para responder a las acciones que se solicitan en la aplicación, como visualizar un elemento o realizar una búsqueda de información.

# **4.Implementación y pruebas**

### **4.1. Herramientas**

Para el desarrollo de la aplicación se está usando el IDE Android Studio 2.0 y 2.1<sup>[5]</sup> (según se ha ido actualizando la plataforma). En éste se ha creado el proyecto, estructurándolo en 3 partes, siguiendo el patrón MVC (modelo-vista-controlador). Una pequeña parte con el acceso a la base de datos, una segunda donde está la lógica de la aplicación y que corresponde con las actividades de Android y la tercera que son los layouts.

Las API para la que se desarrolla la aplicación van desde la 18 hasta la 23. La elección de estas API ha sido, porque aunque si que es cierto que desde la versión 19 en adelante tienen aproximadamente el 81%[6] del mercado, la 18 es la que tengo disponible para realizar alguna prueba en un dispositivo real.

El código de la aplicación se gestiona mediante GIT a través de la aplicación SourceTree<sup>[7]</sup> almacenándolo en la plataforma bitbucket<sup>[8]</sup>. Se ha decidido tener una gestión del código, porque da la suficiente seguridad para el desarrollo sin miedo a que un cambio ocasione un error que se tarda en solucionar. Se revierte y listo.

Para poder ver los datos que se han creado en la base de datos, se usa SQLite Expert Personal 3<sup>[9]</sup>. Esta herramienta te permite no sólo ver los datos que se van creando en la base de datos de la aplicación, si no también hacer consultas y probarlas antes de implementarlas.

En la modificación de algunos de los iconos (obtenidos de la web) se ha usado  $Gimp2^{[10]}$ . Se ha usado principalmente para cambios de color, dimensionamiento y poner fondos. En la bibliografía aparecen todos los autores<sup>[11]</sup> de los iconos, los cuales ofrecen sus trabajos bajo licencia Creative Commons BY 3.0[12].

### **4.2. Estado del proyecto**

A continuación se describe brevemente el estado actual del proyecto.

#### **Implementación persistencia: 100%**

Se ha completado esta parte, pues ya se guarda todo lo necesario en el sistema. Aunque la aplicación no lleve la gestión de las notificaciones y las estadísticas. En el código el la inserción/modificación de los datos en la base de datos se está realizando (salvo para las tiendas).

En cuanto a las decisiones tomadas:

En las primeras Activities, se optó por usar para realizar las consultas un AsynckTask pues Google recomienda que no se haga en el hilo principal. Más adelante, me encontré con que había más métodos y opté por cambiar (IntentService, ContentProvider, CursorLoader y AsyncQueryHandler). Eligiendo para las consultas de datos un CursorLoader, que realiza las consultas en un hilo distinto y gestiona los cursores. Para las operaciones de inserción, borrado y modificación se usa un AsyncQueryhandler. Por último apareció ContentProviderOperation sobre un AsynkTask, para operaciones batch que se requieren sobre todo en la copia de listas y la compra de productos de las listas de la compra.

#### **Implementación de la interfaz: 80%**

Falta la pantalla de selección de tienda y la pantalla de mostrado de las estadísticas. Las solapas de las notificaciones, aunque no se usen pues no está terminada la gestión de notificaciones, se han dejado. Ya que la creación, borrado y edición de las mismas funciona y es una pena tirar el trabajo.

También se han quitado opciones del menú, las referentes a las funcionalidades no acabadas.

#### **Implementación de las funcionalidades:80%**

Se divide en los siguientes grupos:

- Gestión de las categorías: Realizado a excepción del manejo de imágenes.
- Gestión de los productos: Realizado.
- Gestión de las listas de la compra: No está la funcionalidad de la tienda. Se crean las listas, los productos en las listas. Se copian listas. Se compran productos.
- Gestión de la despensa: Completada. Se muestran los productos. Se pueden crear, modificar, borrar, ver información y buscar.
- Gestión de las notificaciones: Está la parte de creación, edición y borrado. Falta el servicio de consulta y envío de notificaciones.
- Estadísticas: No está hecha.

#### **Pruebas y correcciones.**

Se ha ido probando la aplicación según se iba desarrollando, comprobando que las pantallas mostraban datos, que eran correctos y que no daban errores y corrigiendo los que daban.

Se ha testeado unitariamente alguna clase del modelo de datos.

El principal inconveniente ha sido el desconocimiento casi absoluto de la plataforma, con lo que no me ha sido posible estimar de forma apropiada el proyecto. También he perdido mucho tiempo buscando información y la implementación ha sido prácticamente siguiendo el método de prueba y error.

#### **4.3. Pruebas**

Las pruebas manuales se realizarán con el simulador que trae Android Studio, debido a la falta de tiempo gran parte de ellas se van haciendo según se desarrolla de forma manual.

Se han realizado test unitarios automatizados para algunas clases del modelo de datos, en parte por ser las primeras en ser construidas y por ser simples para ir cogiendo experiencia con los test.

Para la realización de los test automáticos se han usado los siguientes frameworks:

- Roboguice para la inyección de dependencias.
- Roboelectric: para evitar testear con el emulador y acelerar el proceso.
- Mockito para realizar los mocks.
- junit: Es el que usa Android.

A la hora de probar la captura de fotos se ha tenido que hacer con un dispositivo real. Se ha hecho la parte de permisos de acceso a la cámara con el emulador (pues el dispositivo real tiene API 18 y no tiene los problemas de permisos de la 23) y la captura de fotos y acceso a la galería con un dispositivo real. No se ha podido realizar con el emulador pues cuando abre la aplicación de la cámara te muestra un mensaje para que se inserte la tarjeta (SD), que en realizar ya tiene, y se queda colgada. Ninguna de las soluciones dadas en internet solucionó el problema.

Debido a que las pruebas unitarias por si solas no son suficientes al quedar fuera de su alcance la verificación del funcionamiento en conjunto de los componentes de la aplicación, se realizarán pruebas de integración (manualmente). Éstas tienen como objetivo comprobar las funcionalidades básicas de la aplicación, siendo capaces de detectar errores producidos durante el tratamiento de la información que no se producen de forma local a un método y garantizando una mínima funcionalidad.

# **5. Conclusiones**

La realización de este proyecto ha requerido un gran esfuerzo y mucho tiempo principalmente debido a la nula experiencia previa en desarrollo de aplicaciones móviles, no habiéndome enfrentado antes a un proyecto completo.

La planificación inicial del proyecto ha sido extremadamente difícil de calcular debido a la gran cantidad de desconocimiento de la tecnología que se iba a utilizar, y más aún de seguir. En principio hice una estimación realista de mi tiempo disponible, esperando un escenario ideal en el que no encontraría demasiados contratiempos.

Si bien es cierto que realizar una planificación inicial del proyecto y trabajar con la metodología de trabajo de DCU además de permitirme conocer la necesidades y características de los usuarios para que el producto responda a ellas, me ha permitido mejorar mis conocimientos y valorar positivamente este tipo de técnicas para incluirlas en futuros proyectos en los que pueda participar.

Personalmente a pesar del esfuerzo que ha supuesto, valoro muy positivamente la experiencia pues me ha permitido obtener una serie de conocimientos y poder introducirme en el mundo Android que era totalmente desconocido para mí.

Si que me gustaría haber podido acabar la aplicación y pulirla bastante más (realización de test automáticos, refactorizaciones de código,etc).

# **5.1. Consecución de objetivos**

No se ha podido completar todo lo planteado al principio del proyecto teniendo que centrarse en las funcionalidades básicas para poder tener una aplicación mínimamente funcional. Así la aplicación, en cuanto a funcionalidad se refiere, se asemeja a otras que se pueden encontrar en los mercados de aplicaciones: poder realizar listas de la compra, poder comprar los productos y poder gestionar los productos de la despensa.

En cuanto al diseño, el principal objetivo es que sea simple y fácil de manejar y evitar en la medida de lo posible que el usuario tenga que introducir muchos datos, creo que está bastante conseguido.

## **5.2. Futuras mejoras**

En primer lugar está acabar con las funcionalidades planteadas al principio y que no se han podido realizar.

En segundo lugar, la gestión de las copias de seguridad para que el usuario no pierda los datos.

Y por último la que creo que más apreciaría la gente: las comunicaciones:

- Poder compartir las listas de la compra por WhatsApp y en la redes sociales.
- Poder compartir en tiempo real a través de la aplicación el estado de una lista de la compra (el usuario recibe una notificación de un producto añadido o comprado) y ve el cambio en la lista o despensa compartida.

# **6. Bibliografía y recursos**

### **6.1. Referencias bibliográficas**

[1[\]http://www.magrama.gob.es/es/alimentacion/temas/estrategia-mas-alimento-menos](http://www.magrama.gob.es/es/alimentacion/temas/estrategia-mas-alimento-menos-desperdicio/Definiciones_cifras.aspx)desperdicio/Definiciones cifras.aspx. 01/03/2016.

[2[\]http://www.hispacoop.es/home/index.php?](http://www.hispacoop.es/home/index.php?option=com_docman&task=doc_details&gid=279&Itemid=37) [option=com\\_docman&task=doc\\_details&gid=279&Itemid=37.](http://www.hispacoop.es/home/index.php?option=com_docman&task=doc_details&gid=279&Itemid=37) 01/03/2016.

[3[\]https://play.google.com/store/apps/details?id=com.honny.breed.foodstocker.](https://play.google.com/store/apps/details?id=com.honny.breed.foodstocker) 05/03/2016.

[4[\]https://play.google.com/store/apps/details?id=com.groceryking.](https://play.google.com/store/apps/details?id=com.groceryking) 05/03/2016.

[5[\]https://developer.android.com/intl/es/sdk/index.html](https://developer.android.com/intl/es/sdk/index.html) 01/04/2016

[6[\]http://andro4all.com/2016/02/distribucion-android-enero-marshmallow](http://andro4all.com/2016/02/distribucion-android-enero-marshmallow) 08/04/2016.

[7] https://www.sourcetreeapp.com/ 08/04/2016 <https://www.adictosaltrabajo.com/tutoriales/primeros-pasos-con-source-tree/> 07804/2016

[8[\]https://bitbucket.org/](https://bitbucket.org/) 08/04/2016

 $[9]$ http://www.sqliteexpert.com/ 10/04/2016

[10[\]https://www.gimp.org/downloads/](https://www.gimp.org/downloads/)

[11[\]http://www.iconarchive.com](http://www.iconarchive.com/) 07/04/2016-ahora [http://www.freepik.com](http://www.freepik.com/) [http://www.flaticon.com.](http://www.flaticon.com/) Los autores son Hadrien, Catalin Fertu, Chris Veigt,

Google, Eugene Pavovsky, Dave Gandy, OCHA y Eleonor Wang.

[12[\]http://creativecommons.org/licenses/by/3.0/](http://creativecommons.org/licenses/by/3.0/)

# **6.2. Búsqueda de información para la implementación**

A continuación se enumeran algunas de las páginas consultas durante el proceso de implementación:

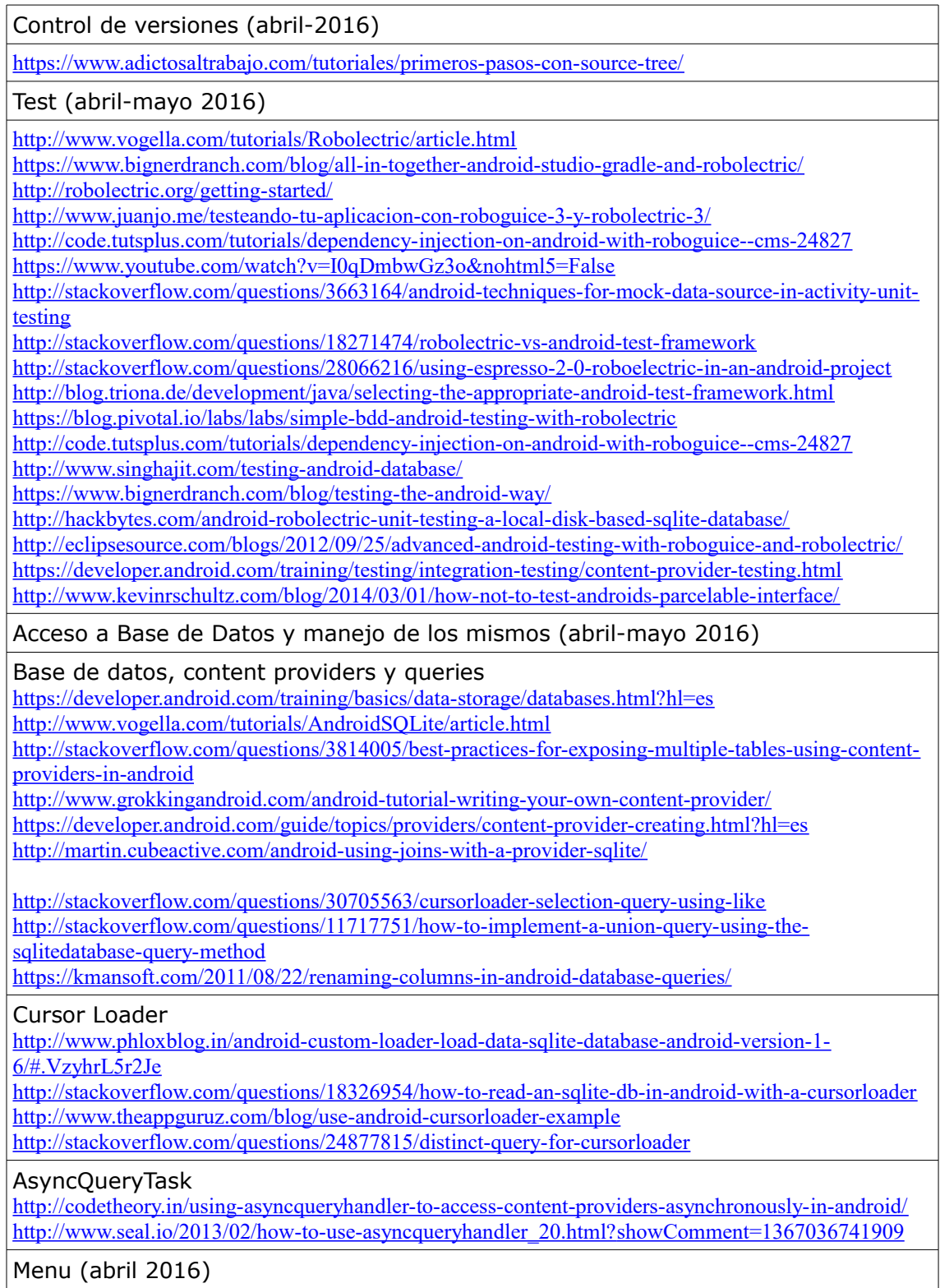
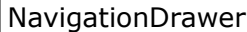

<http://codetheory.in/android-navigation-drawer/>

[http://www.desarrollolibre.net/blog/tema/127/android/creando-un-navigation-drawer-menu-lateral-en](http://www.desarrollolibre.net/blog/tema/127/android/creando-un-navigation-drawer-menu-lateral-en-android#.VxZm6kdr2Jc)[android#.VxZm6kdr2Jc](http://www.desarrollolibre.net/blog/tema/127/android/creando-un-navigation-drawer-menu-lateral-en-android#.VxZm6kdr2Jc)

<http://gpmess.com/blog/2014/04/08/implementar-un-menu-lateral-usando-navigationdrawer-en-android/> <http://www.sgoliver.net/blog/interfaz-de-usuario-en-android-navigation-drawer/>

<https://developer.android.com/training/implementing-navigation/nav-drawer.html?hl=es> <http://stackoverflow.com/questions/32273239>

<http://www.technotalkative.com/part-4-playing-with-navigationview/>

<http://stackoverflow.com/questions/32273239/how-to-add-listview-in-navigationview>

[http://stackoverflow.com/questions/31045008/how-to-keep-single-checkablebehavior-mode-in-drawer](http://stackoverflow.com/questions/31045008/how-to-keep-single-checkablebehavior-mode-in-drawer-menu-for-navigationview-when)[menu-for-navigationview-when](http://stackoverflow.com/questions/31045008/how-to-keep-single-checkablebehavior-mode-in-drawer-menu-for-navigationview-when)

<http://stackoverflow.com/questions/30626324/navigationview-and-custom-layout>

[http://stackoverflow.com/questions/31446720/how-to-open-sub-menu-after-click-on-menu-item-in](http://stackoverflow.com/questions/31446720/how-to-open-sub-menu-after-click-on-menu-item-in-navigation-drawer)[navigation-drawer](http://stackoverflow.com/questions/31446720/how-to-open-sub-menu-after-click-on-menu-item-in-navigation-drawer)

ExpandableListView

<http://stackoverflow.com/questions/30848333/google-android-expandablelistview>

[http://stackoverflow.com/questions/23195740/how-to-implement-expandable-android-navigation](http://stackoverflow.com/questions/23195740/how-to-implement-expandable-android-navigation-drawer-with-subitems)[drawer-with-subitems](http://stackoverflow.com/questions/23195740/how-to-implement-expandable-android-navigation-drawer-with-subitems)

[http://stackoverflow.com/questions/21706231/put-on-the-right-the-indicator-of-an-expandablelistview](http://stackoverflow.com/questions/21706231/put-on-the-right-the-indicator-of-an-expandablelistview-in-android)[in-android](http://stackoverflow.com/questions/21706231/put-on-the-right-the-indicator-of-an-expandablelistview-in-android)

<http://stackoverflow.com/questions/5800426/expandable-list-view-move-group-icon-indicator-to-right> [http://stackoverflow.com/questions/6694939/expandablelistview-how-to-set-divider-only-between](http://stackoverflow.com/questions/6694939/expandablelistview-how-to-set-divider-only-between-parent-elements)[parent-elements](http://stackoverflow.com/questions/6694939/expandablelistview-how-to-set-divider-only-between-parent-elements)

Menú en actividades (abril 2016)

<http://stackoverflow.com/questions/19451715/same-navigation-drawer-in-different-activities> [http://stackoverflow.com/questions/19442378/navigation-drawer-to-switch-activities-instead-of](http://stackoverflow.com/questions/19442378/navigation-drawer-to-switch-activities-instead-of-fragments)[fragments](http://stackoverflow.com/questions/19442378/navigation-drawer-to-switch-activities-instead-of-fragments)

[http://androiddeveloperdemo.blogspot.com.es/2014/08/android-navigation-drawer-with-multiple.html?](http://androiddeveloperdemo.blogspot.com.es/2014/08/android-navigation-drawer-with-multiple.html?m=1)  $m=1$ 

<http://mateoj.com/2015/06/21/adding-toolbar-and-navigation-drawer-all-activities-android/> <http://naddydroid.blogspot.com.es/2014/05/implementing-android-navigation-drawer.html?m=1>

RecyclerView (mayo 2016)

<http://quanturium.github.io/2015/04/19/using-cursors-with-the-new-recyclerview/>

<http://www.blogc.at/2015/10/13/recyclerview-adapters-part-2-recyclerview-cursor-adapter/>

<http://www.hermosaprogramacion.com/2016/01/recyclerview-con-cursor-en-android/>

<http://www.truiton.com/2015/02/android-recyclerview-tutorial/>

<http://stackoverflow.com/questions/26728651/recyclerview-vs-listview>

[http://stackoverflow.com/questions/28525112/android-recyclerview-vs-listview-with](http://stackoverflow.com/questions/28525112/android-recyclerview-vs-listview-with-viewholder/31199564#31199564)[viewholder/31199564#31199564](http://stackoverflow.com/questions/28525112/android-recyclerview-vs-listview-with-viewholder/31199564#31199564)

[http://stackoverflow.com/questions/29698436/how-to-handle-multiple-layout-clicks-in-recyclerview-in](http://stackoverflow.com/questions/29698436/how-to-handle-multiple-layout-clicks-in-recyclerview-in-android)[android](http://stackoverflow.com/questions/29698436/how-to-handle-multiple-layout-clicks-in-recyclerview-in-android)

<http://www.littlerobots.nl/blog/Handle-Android-RecyclerView-Clicks/>

<http://stackoverflow.com/questions/24471109/recyclerview-onclick/26196831#26196831>

<https://www.sitepoint.com/mastering-complex-lists-with-the-android-recyclerview/>

[http://stackoverflow.com/questions/28379302/add-clicklistner-for-button-inside-a-cardview-populated](http://stackoverflow.com/questions/28379302/add-clicklistner-for-button-inside-a-cardview-populated-using-a-recyclerview)[using-a-recyclerview](http://stackoverflow.com/questions/28379302/add-clicklistner-for-button-inside-a-cardview-populated-using-a-recyclerview)

<http://blog.lovelyhq.com/creating-lists-with-recyclerview-in-android-part-2/>

<http://stackoverflow.com/questions/30284067/handle-button-click-inside-a-row-in-recyclerview>

<http://enoent.fr/blog/2015/01/18/recyclerview-basics/>

<https://guides.codepath.com/android/using-the-recyclerview>

<http://www.migapro.com/click-events-listview-gridview/>

<http://cyrilmottier.com/2011/11/23/listview-tips-tricks-4-add-several-clickable-areas/>

## Tabs (mayo 2016)

[http://www.androidcurso.com/index.php/tutoriales-android/32-unidad-2-diseno-de-la-interfaz-de](http://www.androidcurso.com/index.php/tutoriales-android/32-unidad-2-diseno-de-la-interfaz-de-usuario-vistas-y-layouts/213-uso-de-tabhost)[usuario-vistas-y-layouts/213-uso-de-tabhost](http://www.androidcurso.com/index.php/tutoriales-android/32-unidad-2-diseno-de-la-interfaz-de-usuario-vistas-y-layouts/213-uso-de-tabhost)

<http://www.hermosaprogramacion.com/2014/12/android-action-bar-tabs/>

<https://developer.android.com/training/implementing-navigation/lateral.html>

## Fragments (mayo 2016)

<https://developer.android.com/guide/components/fragments.html?hl=es>

<http://stackoverflow.com/questions/16396755/accessing-layout-components-on-fragments-in-activity> [http://stackoverflow.com/questions/24188050/how-to-access-fragments-child-views-inside-fragments](http://stackoverflow.com/questions/24188050/how-to-access-fragments-child-views-inside-fragments-parent-activity)[parent-activity](http://stackoverflow.com/questions/24188050/how-to-access-fragments-child-views-inside-fragments-parent-activity)

<http://simpledeveloper.com/how-to-communicate-between-fragments-and-activities/>

<http://stackoverflow.com/questions/6750069/get-the-current-fragment-object>

[http://stackoverflow.com/questions/12154157/fragment-methods-attach-detach-remove-replace](http://stackoverflow.com/questions/12154157/fragment-methods-attach-detach-remove-replace-popbackstack)[popbackstack](http://stackoverflow.com/questions/12154157/fragment-methods-attach-detach-remove-replace-popbackstack)

[http://stackoverflow.com/questions/17207562/is-it-possible-to-manually-call-oncreateview-in-a](http://stackoverflow.com/questions/17207562/is-it-possible-to-manually-call-oncreateview-in-a-fragment)[fragment](http://stackoverflow.com/questions/17207562/is-it-possible-to-manually-call-oncreateview-in-a-fragment)

[https://github.com/codepath/android\\_guides/wiki/Creating-and-Using-Fragments](https://github.com/codepath/android_guides/wiki/Creating-and-Using-Fragments)

Componentes customs (mayo 2016)

<http://code.tutsplus.com/tutorials/creating-compound-views-on-android--cms-22889> <http://androidbook.com/item/4169>

<http://stackoverflow.com/questions/3441396/defining-custom-attrs>

## Spinner (mayo 2016)

<http://stackoverflow.com/questions/4029261/populating-spinner-directly-in-the-layout-xml> <http://stackoverflow.com/questions/1625249/android-how-to-bind-spinner-to-custom-object-list> [http://stackoverflow.com/questions/6754973/how-to-insert-extra-elements-into-a-simplecursoradapter](http://stackoverflow.com/questions/6754973/how-to-insert-extra-elements-into-a-simplecursoradapter-or-cursor-for-a-spinner)[or-cursor-for-a-spinner](http://stackoverflow.com/questions/6754973/how-to-insert-extra-elements-into-a-simplecursoradapter-or-cursor-for-a-spinner)

Buscador (abril 2016)

<https://developer.android.com/guide/topics/search/search-dialog.html?hl=es>

<https://developer.android.com/training/search/index.html?hl=es>

<https://coderwall.com/p/zpwrsg/add-search-function-to-list-view-in-android>

<http://stackoverflow.com/questions/29149268/how-to-implement-search-bar-like-gmail-app-in-android>

<http://ramannanda.blogspot.com.es/2014/10/android-searchview-integration-with.html>

<http://devmobapps.blogspot.com.es/2011/10/using-android-search-dialog-part-3.html>

<http://stackoverflow.com/questions/35246191/add-the-search-view-to-the-app-bar-in-android>